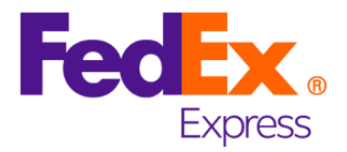

## **ExpressConnect Shipping Integration Guide**

**Version 3.23**

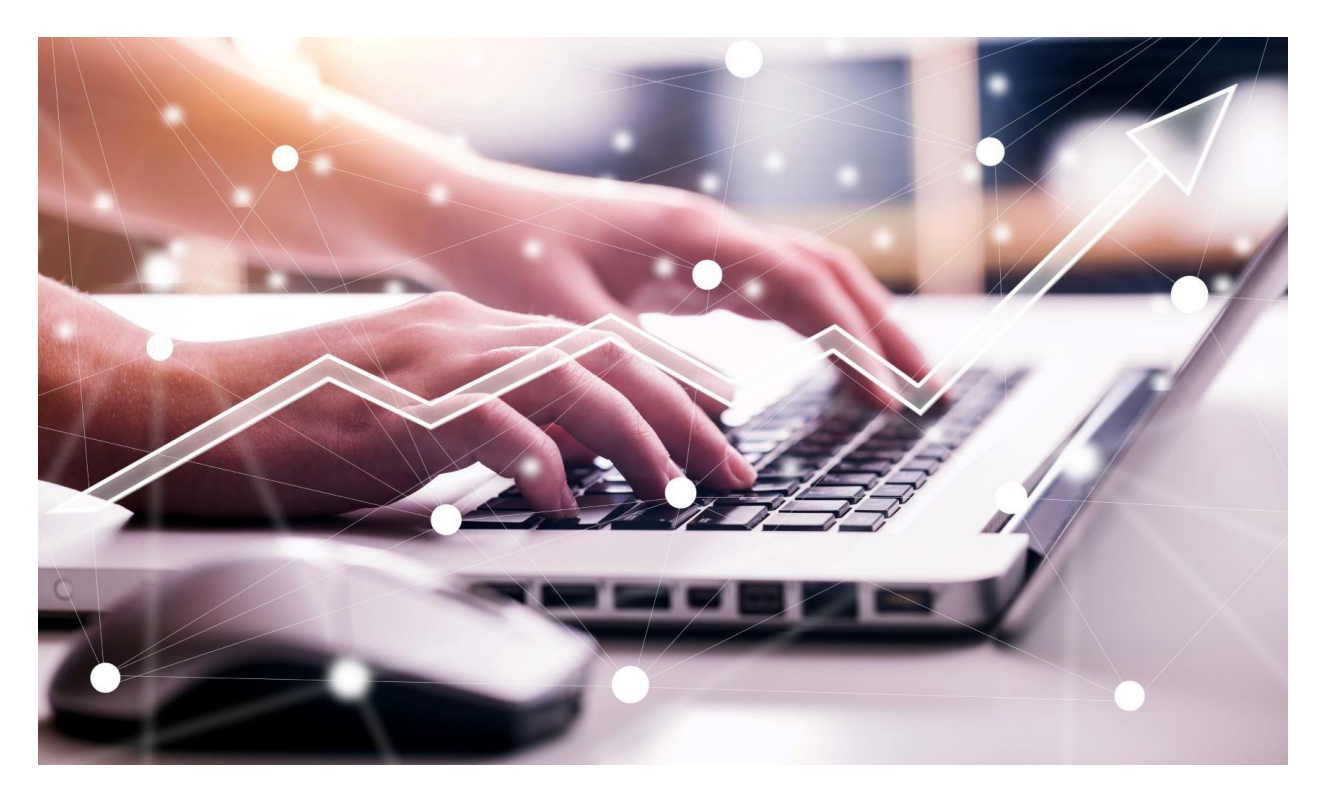

TNT has moved under company law into FedEx, for example the former company TNT Express GmbH has merged into the company FedEx Express Deutschland GmbH. However, the below-mentioned service description will keep the label TNT due to technical reasons. The service described is belonging to the part of the company which previously was named TNT Express. It will not cover the products or services offered from the traditional portfolio of FedEx Express. To clarify the difference it was decided not to rename it. This is independent to the change of the company name.

# **Revision History**

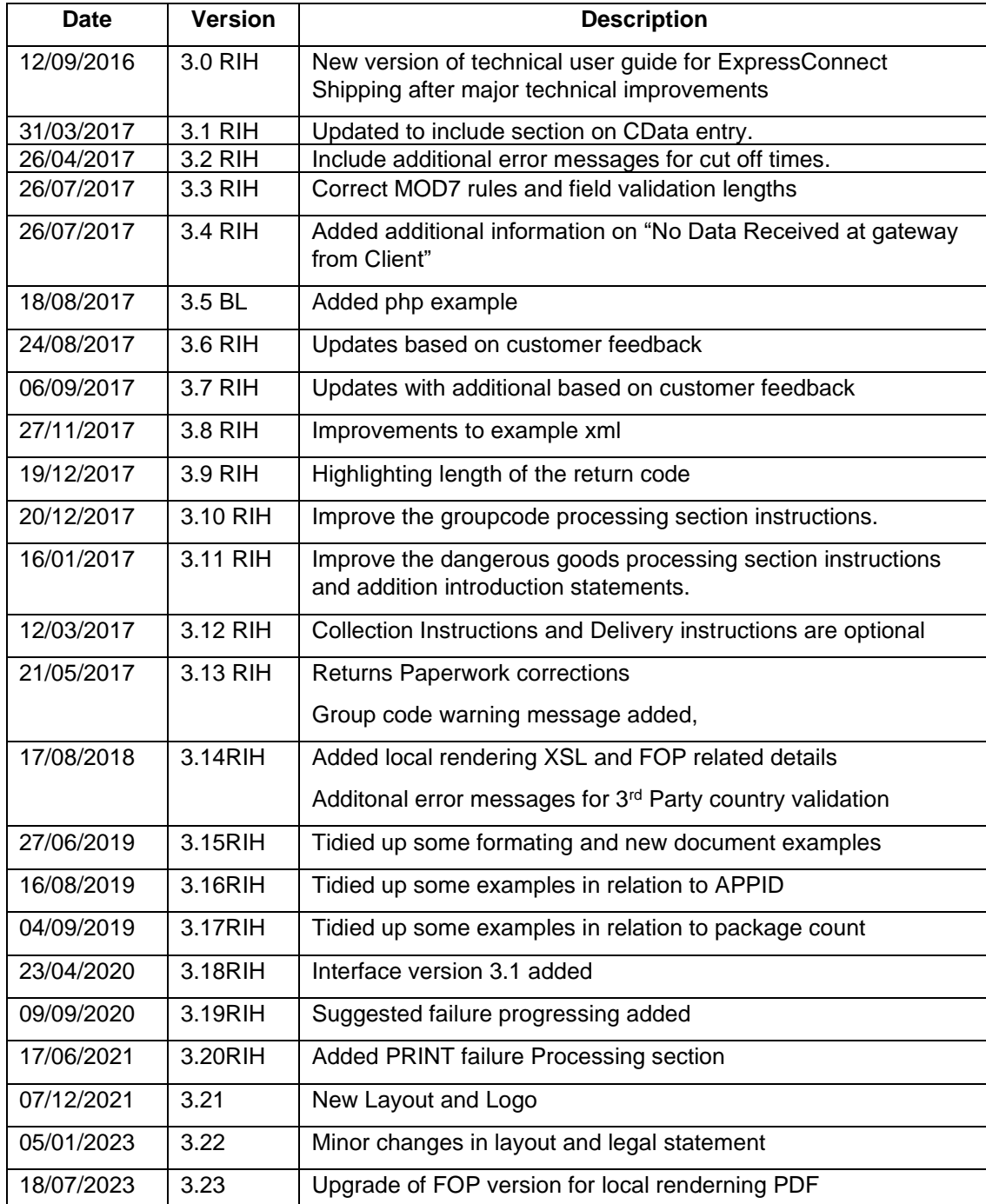

## **Table of Contents**

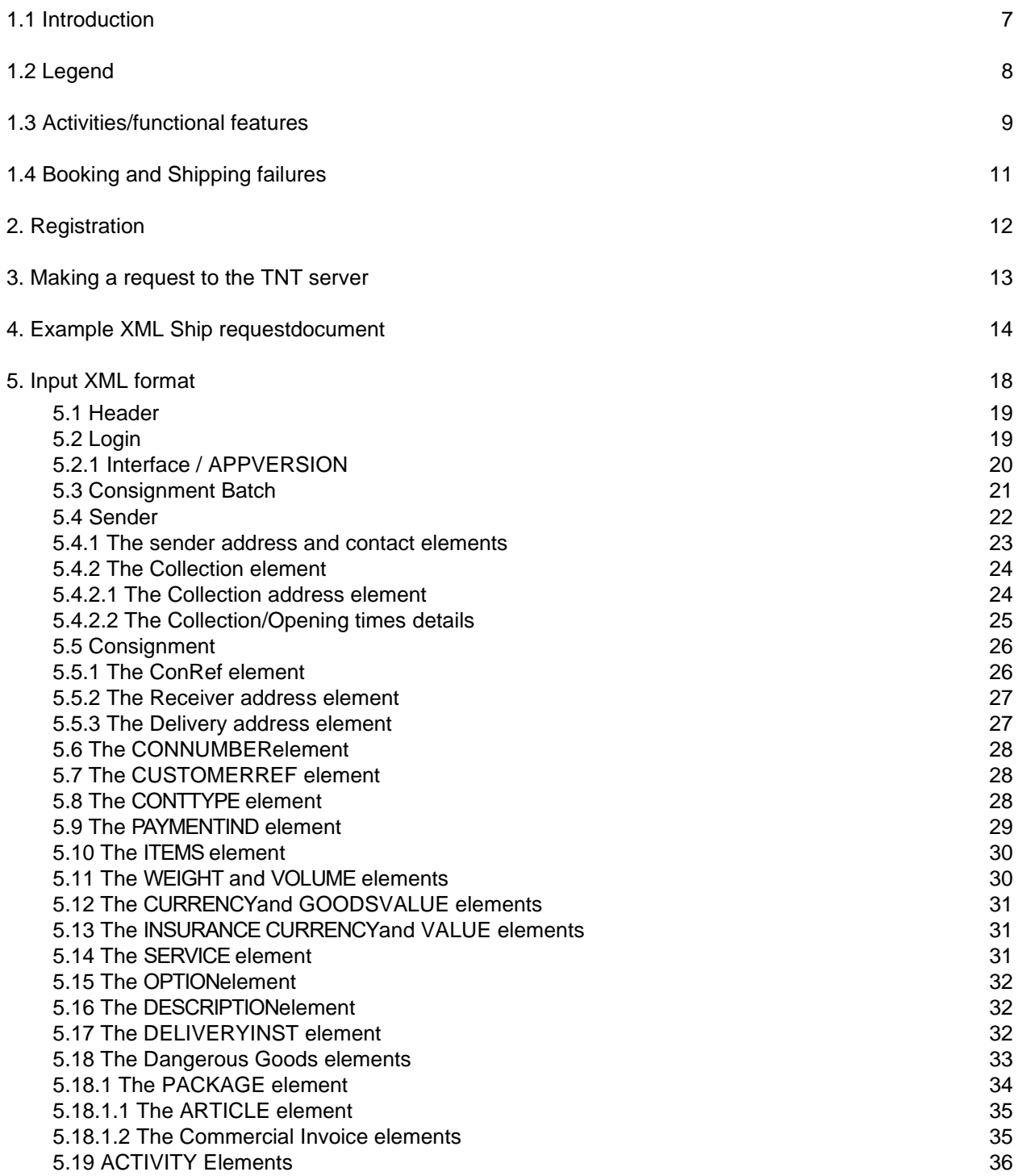

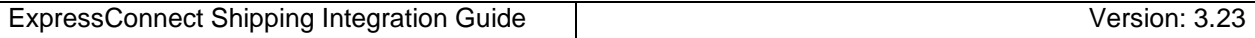

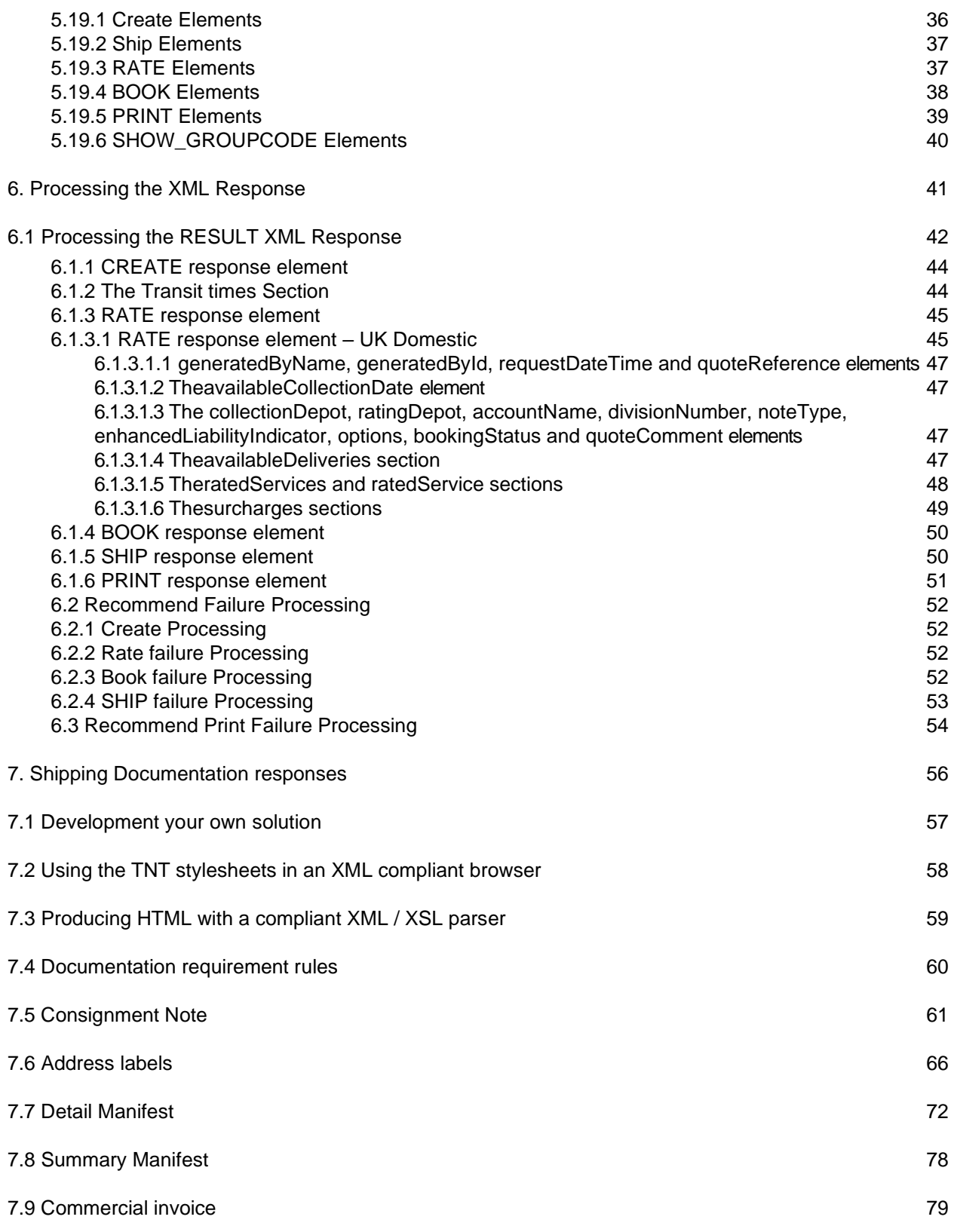

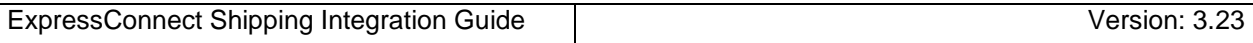

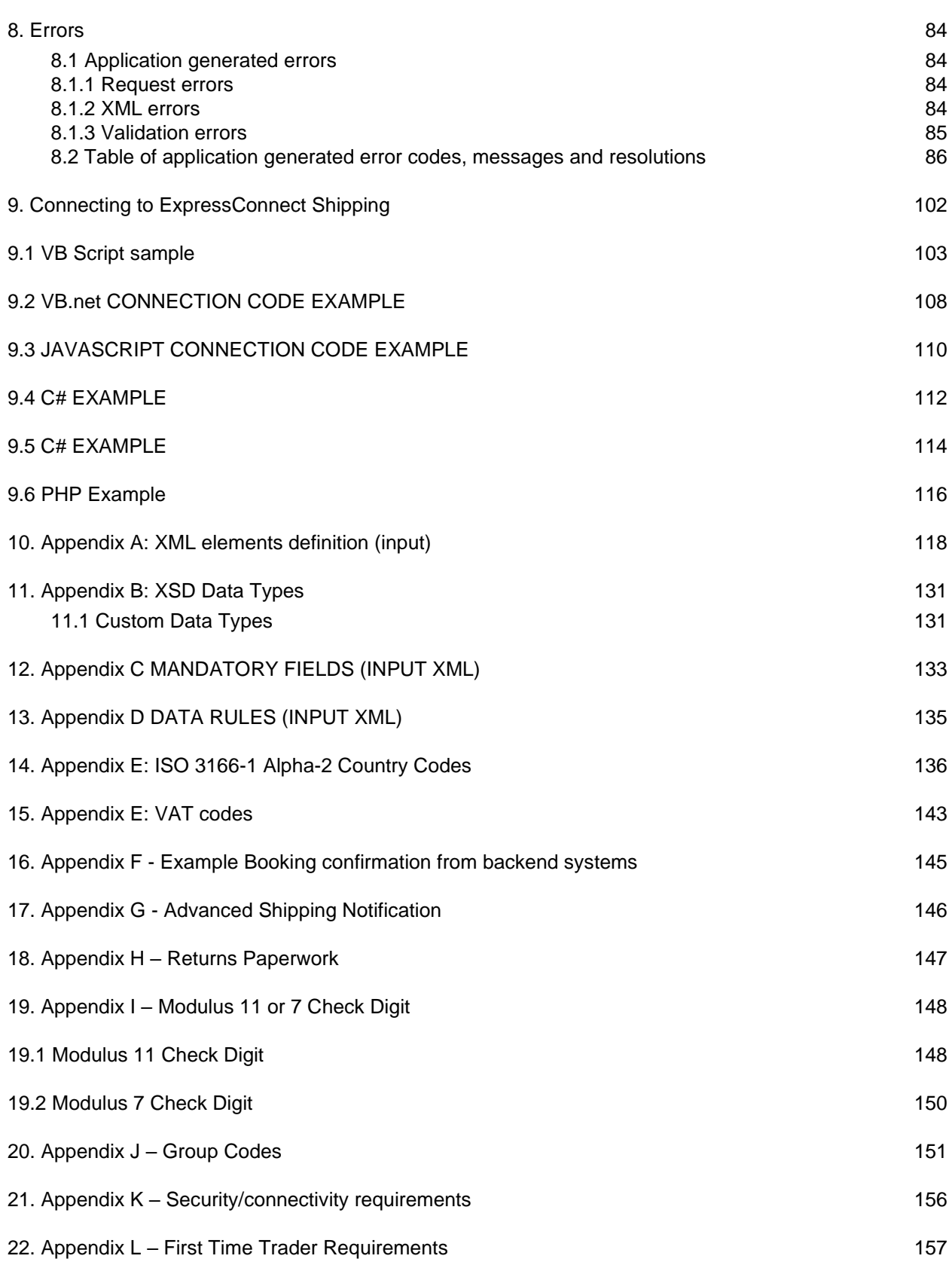

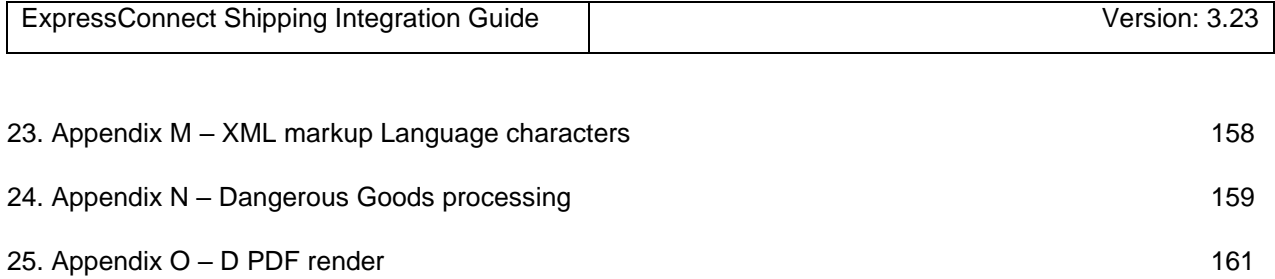

#### **1.1Introduction**

ExpressConnect Shipping is part of the ExpressConnect family, providing B2B interfaces into TNT's operational and financial systems. The ExpressConnect Shipping interface is used to arrange a collection, rate a consignment and print the associated shipping documentation.

This manual provides a technical guide to the ExpressConnect Shipping interface. It is designed to help developers understand the interface sufficiently to program an application to arrange a collection with TNT.With the use of XML (extensible mark-up language) technology, this will provideshipping functionality for multiple consignment submissions. The majority of examples in the document will be XML based as it is easier to understand the data involved.

Return data from TNT will be formatted as XML, again in a predetermined structure. When this data is returned to a client, they may parse it for storage or presentation, as they require.

An ExpressConnect Login Id will be arranged by your TNT representative. The customer must supply a list of valid TNT accounts numbers to be used with the system. A secure connection is thus set up, using both authentication and secure protocols, to submit requests and to receive processed CONSIGNMENT labels based on the published URL:

#### <https://express.tnt.com/expressconnect/shipping/ship>

Sample scripts are provided to show how a connection can be achieved together with example requests and responses to illustrate the data required; see Connecting to ExpressConnect Shipping. Consideration is given below to the networking and security requirements to ensure that this is successful.

This document is structured as follows:

- Registration
- Making a request to the TNT server
- Example XML Shipping Request Document
- Input XML Format the structure and content of the request
- Processing the response information about the data that will be returned
- Errors possible error messages and the steps you can take to resolve them
- Connecting to ExpressConnect Shipping
- Appendices

All documents provided by TNT for the purpose of technical integration or deployed applications; is TNT PROPRIETARY INFORMATION shared with the customer to support the commercial relationship, not be shared beyond this purpose.

When information needed to be shared with a third party to support operations (for example 3PL), or any other technical third party such as but not limited to software developer; it is the customer sole responsibility to do so, and manage the relationship with their supplier in terms of confidentiality, extending TNT's requirements. Ensuring that their supplier does not retain any information after cease of relationship, nor use TNT information for purpose different than enabling the transactions stated in the commercial agreement.

## **1.2Legend**

The following conventions have been used throughout this document.

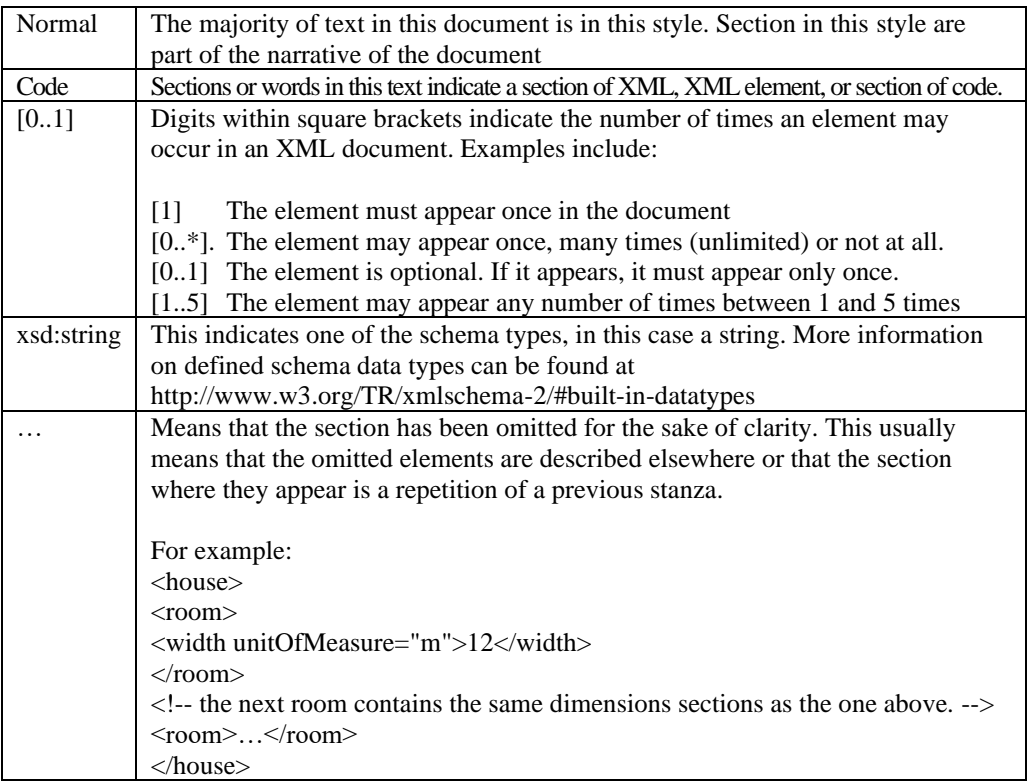

## **1.3Activities/functional features**

This web service offers collection booking and shipping functionality for single or multiple consignment submissions available.

Consignments may be created on the system, and then the details later accessed, using the created consignment numbers in order to carry out various activities, such as rating, booking, and printing. The XML format required for these options is shown later.

Consignments can also be batched, according to their group code, and be booked together or printed as one summary manifest.

The five possible activities are:

#### **Create**

This stores the consignment on the ExpressConnect Shipping database for a period of one week. Consignments can then be referred to by consignment number in later processing. A Consignment Numbers will be returned for each successful consignment creation.

#### **Ship**

This activity allows the customer to send their consignment information directly into TNT's back end shipping management systems without the need for a collection request. This is especially useful for customers who have a regular collection arranged with TNT, and therefore do not need to raise a separate collection request each time they submit data through Express Connect. The <SHIP> tag is only valid for the V2.2 and above versions of the interface.

#### **Rate**

Using the same functionality as ExpressConnect Pricing, rates will be returned for the submitted consignments. A rate is the projected cost of sending a consignment via TNT for a given service. You will usually have a number of options with regards to the level of service you require for sending a consignment. Rating a consignment will return a rate for all available services unless a specific service is specified. The RATE activity is used to provide an estimated cost for the delivery of the consignment.

#### **Book**

Once the consignment details are complete, the consignments are sent up to the central booking system and a success/fail message returned. If the customer name and account details are not recognized then a First Time Trader flag will be returned, warning the customer to expect security checks (see appendix I for details). Consignments can be batched for booking by including the group code for the group of consignments.

In order to test booking without sending data to the TNT backend systems and actually creating a real booking it is possible to request a test id for your company in addition to the live userid.

Two different confirmations are available. ExpressConnect can be set up to provide an email to confirm it has received and processed information; this is on a per userid basis. And the TNT booking system can send an email to the sender/collection email address provided in the input XML to confirm the actual booking in the backend systems together with the actual booking reference number.

When a customer requests a shipment using v2.2, they may also specify an additional attribute to the <BOOK> tag called ShowBookingRef.

```
<BOOK ShowBookingRef="Y>
  <CONREF>ref2</CONREF>
</BOOK>
```
Setting the ShowBookingRef attribute to 'Y' will, when a collection request is raised successfully in TNT's collection booking system, return the booking reference number within the <BOOKINGREF> tag.

```
<BOOK><CONSIGNMENT>
        <CONREF>ref2</CONREF>
        <CONNUMBER>GE857115020GB</CONNUMBER>
        <SUCCESS>Y</SUCCESS>
        <FIRSTTIMETRADER>Y</FIRSTTIMETRADER>
        <BOOKINGREF>CVT 803567</BOOKINGREF>
    </CONSIGNMENT>
</BOOK>
```
## **Print**

There are four shipping documents available for the customer's submitted consignments: Consignment Note (Con note), (address) label, commercial invoice and manifest. These will be returned with a style sheet, viewable as a document in your web browser. The manifest that is printed can take the form of a summary manifest if the group code is used, as opposed to the individual consignment numbers or references. The XML data returned is the same for the manifest and summary manifest, but with a different XSL style sheet specified in the processing instruction.

Your consignment data will be passed to TNT in a predetermined XML format. You will get the data to TNT by opening an http socket level connection to a given URL and port (otherwise known as an HTTP connection), thus connecting your own web server with that of TNT. The XML document sent in must be passed as a URL encoded string.

Return data from TNT will be formatted as XML, again in a predetermined structure (in the case of printing, the XML will be associated with a style sheet, allowing the document to be displayed in a browser and printed). When the data is returned to you, you may parse it for storage or presentation, as required.

It is also possible for the printed documentation to be sent as HTML files to a given email address. This is useful when arranging consignments to be collected from a different site to the ExpressConnect installation.

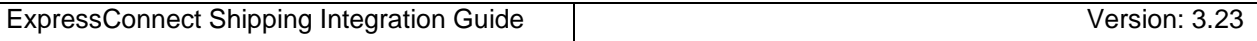

## **1.4Booking and Shipping failures**

Occasionally, during peak times, you may experience a booking or a shipping failure, resulting in your bookings or Shipping request not being completed. If this occurs, you will be notified in the returned XML by the <SUCCESS>N</SUCCESS> indicator in the appropriate "ACTIVITY" element.

For example;

.. <BOOK> <CONSIGNMENT> <CONREF>Ref04\_117a</CONREF> <SUCCESS>N</SUCCESS> <FIRSTTIMETRADER>Y</FIRSTTIMETRADER> </CONSIGNMENT>  $<$ /BOOK $>$ <SHIP> <CONSIGNMENT> <CONREF>Ref04\_117a</CONREF> <SUCCESS>N</SUCCESS> </CONSIGNMENT>  $\langle$ /SHIP $>$ …

Your application should monitor for these failed responses and re-submit any failing request.

When resubmitting a failed booking request, you must ensure to only provide either the CONREF or the CONNUMBER, not both.

If the order was "created" successfully, then there is no need to repeat this activity and the re-submission should only include the failed activities.

If you include a create "ACTIVITY" element, with the re-submission, please be aware that if you are assigning consignment numbers from your own, dedicated range then you will need to assign a new consignment number to each re-submission in order for the booking to be created successfully. Re-submitting any failing requests with the original consignment number will result in a duplicate consignment error.

Please note, it is always possible for any of the activities to fail and return a "<SUCCESS>N</SUCCESS>" and so your application should be developed to handle these responses.

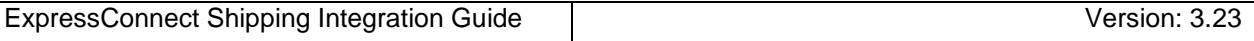

#### **2.Registration**

Each customer is set up with a username and password, required for all communications with the system. The same username and password is used for ExpressConnect Shipping Pricing and Tracking.

Please contact your local TNT representative to complete a registration request.

#### **3.Making a request to the TNT server**

To make a Ship request, you must construct an XML file which conforms to the standard set out in this document. The submission will be validated to check for any problems with the structure of the XML. This facility is provided to allow you to self-diagnose problems with the XML.

Before sending an XML document over the internet to TNT, you should verify that you understand the XML format by successfully using the ExpressWeb Services Shippingsite provided by TNT, contact your TNT representative for further information. The audience for the website is intended to be developers who can use it as a tool to test their XML and to analyse results, prior to and during the development of client applications. It includes a Test Harness that allows the developer to submit sample XML to the service.

- ExpressConnect Shipping does NOT support non-ASCII characters.
- The demonstration site links to a production like environment so that it replicates exactlythe results that the customer will achieve with their completed application.

Having made a successful submission of an XML document via the test page, you are ready to set up a socket connection and make a programmatic submission using HTTP POST to the following URL:

<https://express.tnt.com/expressconnect/shipping/ship>

Please be aware that all submissions to the aforementioned URL will the require you to supply your user id and password in the body of the XML request.

More detailed information on connecting to the ExpressConnect servers can be found in Connecting to [ExpressConnect Shipping.](#page-100-0)

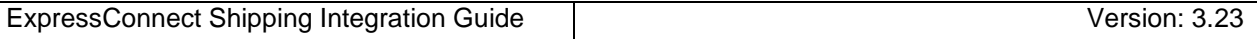

## **4.Example XML Ship requestdocument**

An example is provided below of a typical Ship request. The request specifies a single consignment, with the standard activities.

There can be multiple <CONSIGNMENT>elements in a request, so each one must contain a unique <CONREF> element to act as a key to uniquely identify it. This is then used in responses to identify which one each returned price, error message, etc relates to.

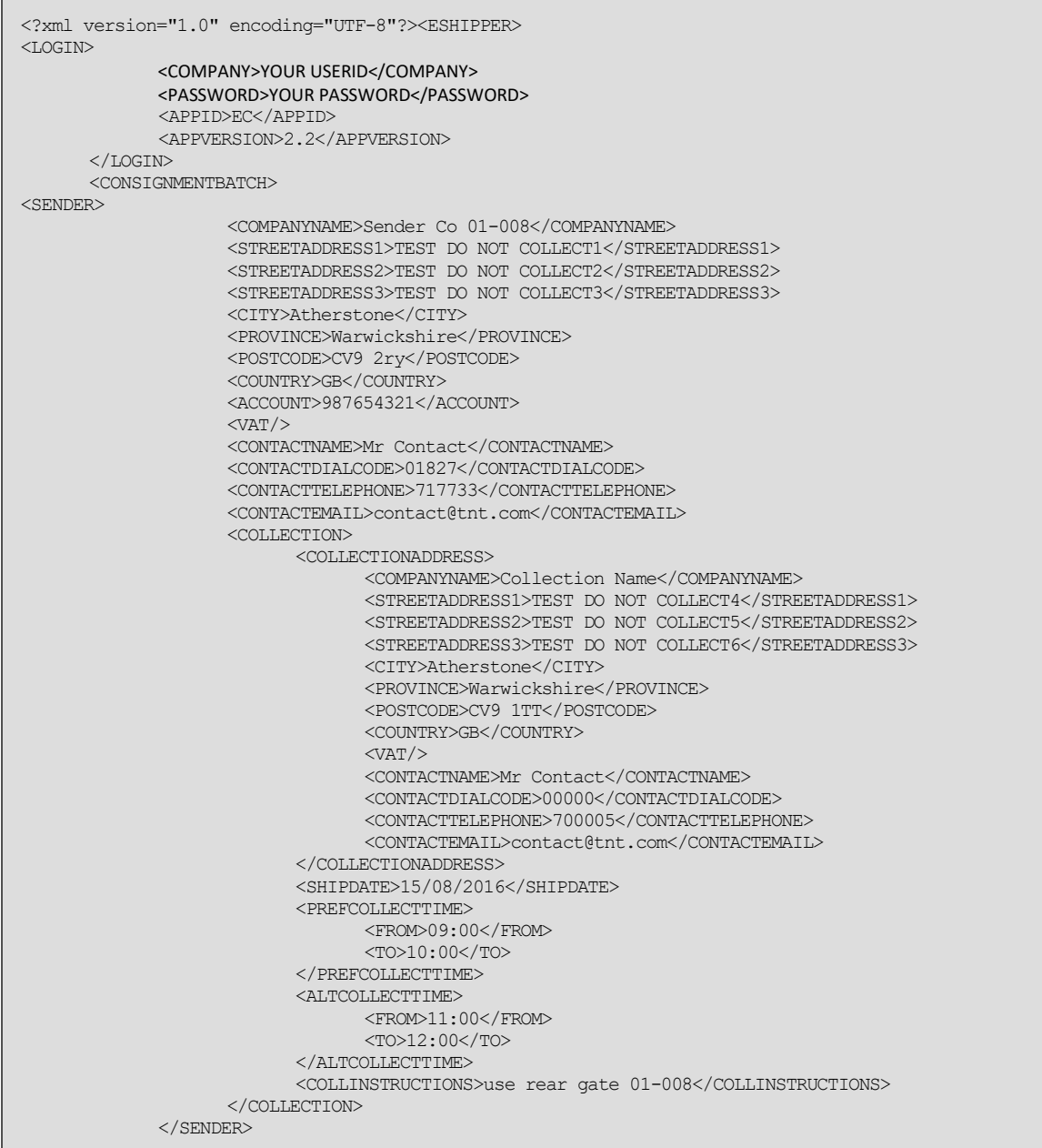

<u>2010 - Aastro De Amerikaanse konstantinoperatuur van die verskap van die verskap van die verskap van die verskap van die verskap van die verskap van die verskap van die verskap van die verskap van die verskap van die vers</u>

Continued below

to the following the following the following the following the following the following the following the following the following the following the following the following the following the following the following the follo

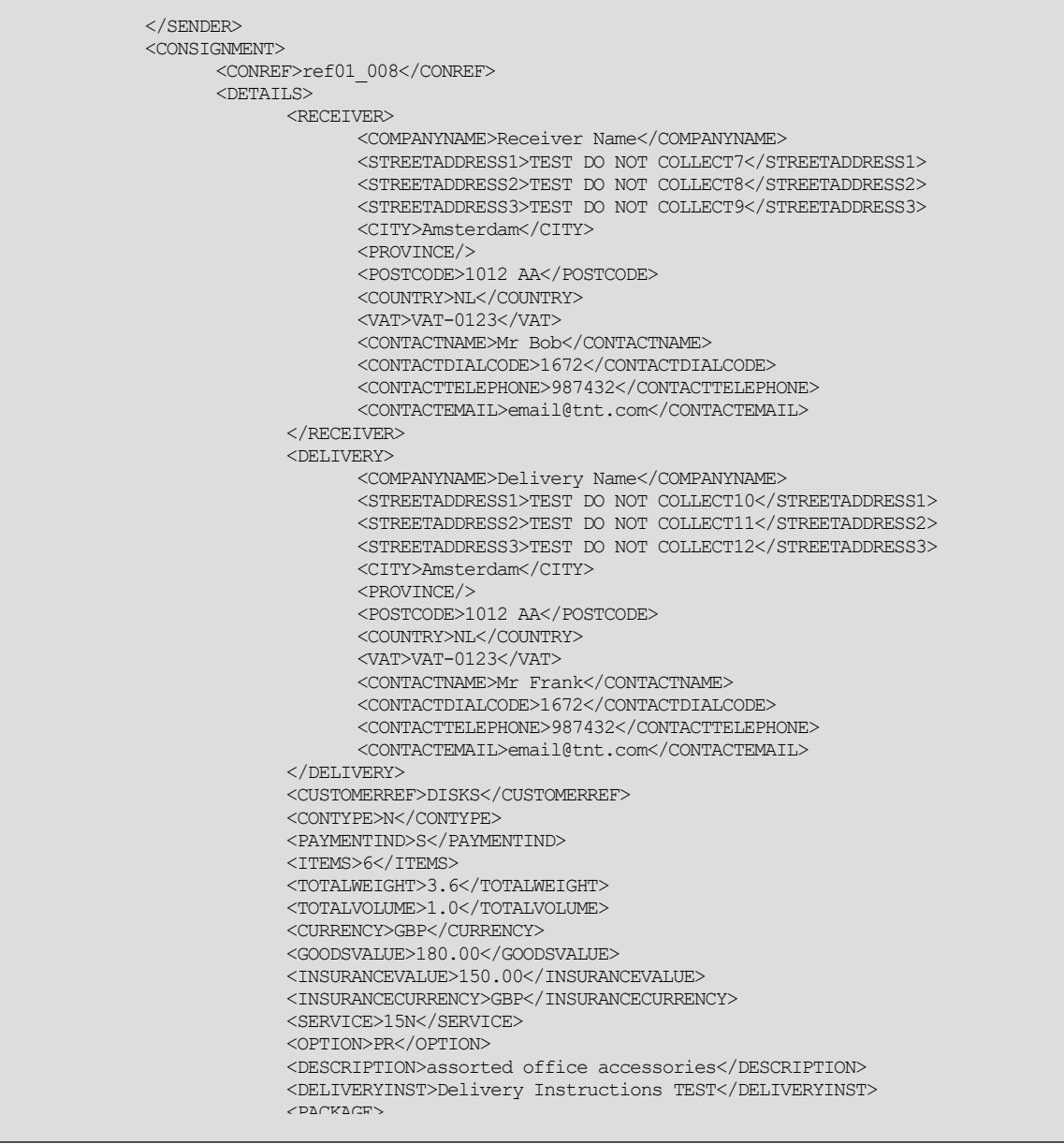

Continued below

<u>ARTICLE</u>

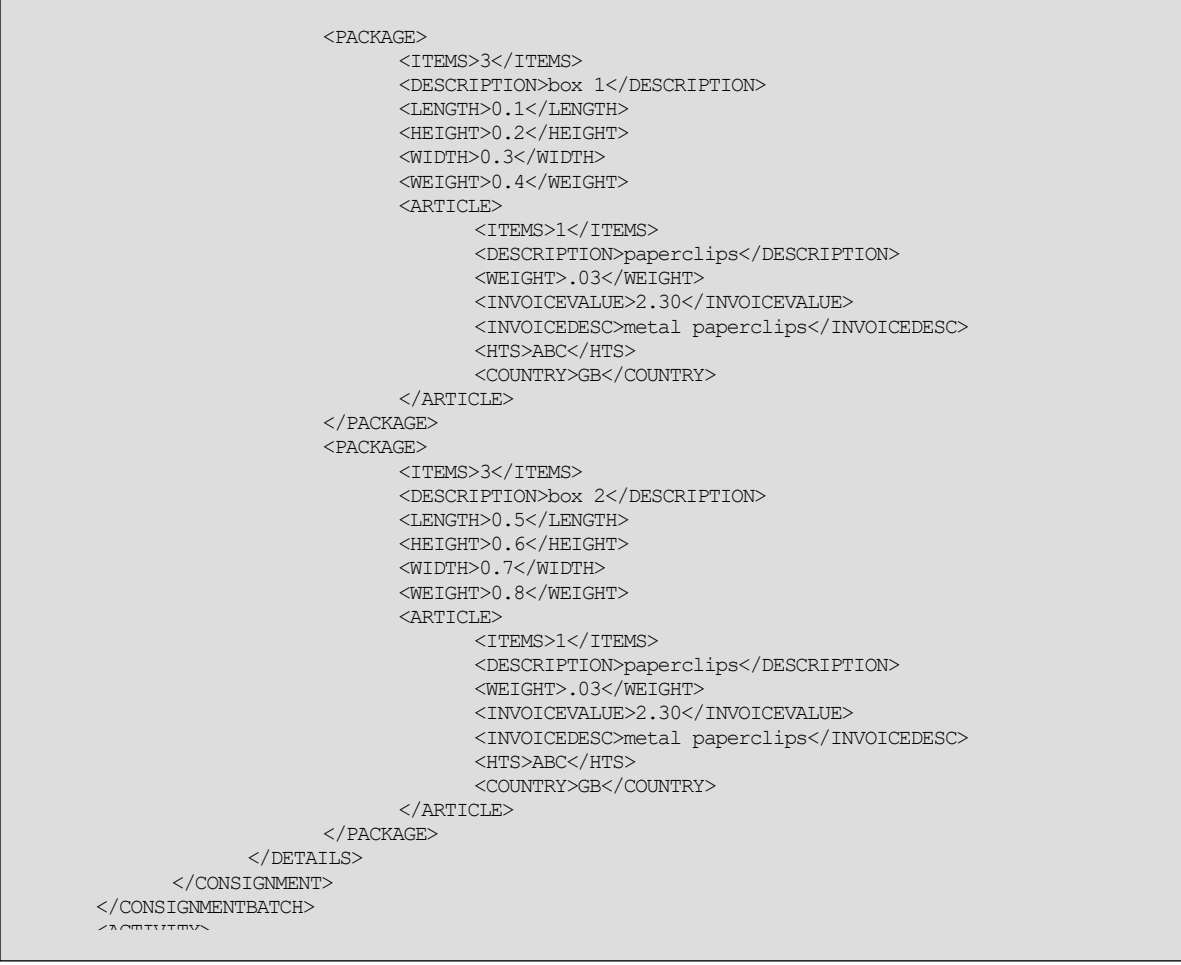

Continued below

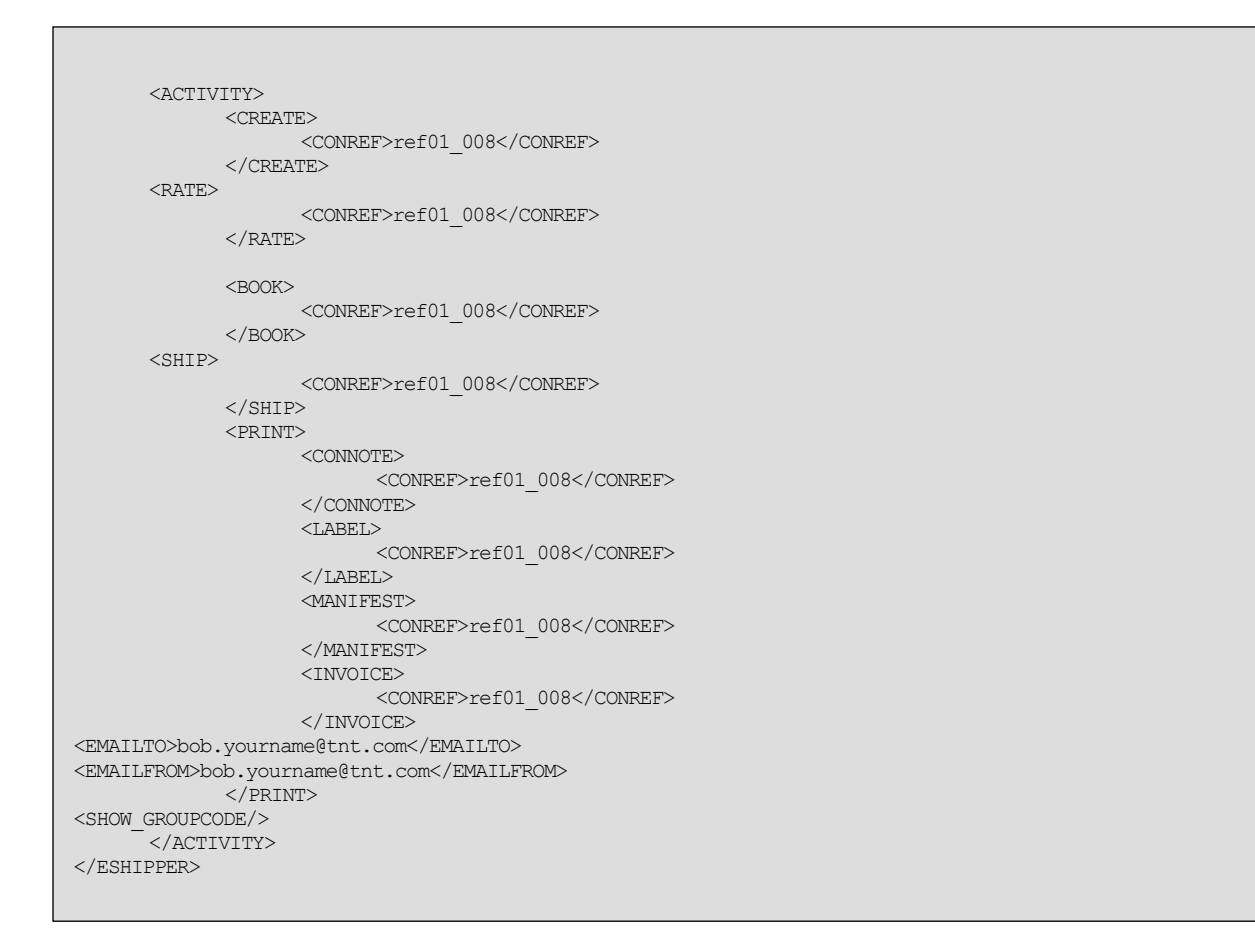

N.B. XML is case sensitive. The element tags MUST all be upper case.

ExpressConnect encoding must be UTF-8, encoding="UTF-8".

## **5.Input XML format**

The input XML format for ExpressConnect Shipping is a list of consignment requests.

The structure for a Ship request is described below in detail. Alternatively, refer to Appendix A which contains a summary of the points below.

#### **Note**

It should be noted that XML defines a number of characters which are reserved. These include the greater-than  $(\ge)$ , less-than  $(\le)$ , ampersand  $(\&)$ , and percent  $(\%)$  characters. Where these appear in the data which is being submitted to ExpressConnect, the characters must be escaped or the content surrounded with a CDATA section.

A common requirement is to submit an address which includes a company name such as: "Andrews  $\&$ Plummer". The ampersand must therefore be escaped as per the XML rules (&) or alternatively the whole or part of the text must be wrapped in a CDATA section as follows:

 … <name><![CDATA[Andrews & Plummer]]></name>

The request has the following structure:

- Header always required, this defines the XML document
- $Login always required, this provides the security details$
- Consignment batch  $-$  always required, this contains the:
	- o Sender always required, this defines the <SENDER>document
	- o Ship request– A list of <CONSIGNMENT>elements for which this sender is sending consignments for. Normally there is just one.
- Activity always required, this provides details on which functionality is required.

## **5.1Header**

The header section will begin every ExpressConnect Shipping request XML document submitted to TNT.

This contains the XML declaration, which contains the character encoding used for the document and the standalone attribute, which should be set to "no":

<?xml version="1.0" encoding="UTF-8" standalone="no"?>

#### **5.2Login**

Each LOGIN element contains the following information:

```
<LOGIN><COMPANY>YOUR USERID</COMPANY>
             <PASSWORD>YOUR PASSWORD</PASSWORD>
             <APPID>EC</APPID>
             <APPVERSION>2.2</APPVERSION>
      \langle/LOGIN>
```
All elements are mandatory. It contains a COMPANY element which should contain your username as supplied by your TNT Representative.

ThePASSWORD element contains the associated password for this use.

Failure to provide correct information will result in an invalid request.

The APPID element should be defaulted to "EC", unless it has been previously agreed with your TNT Representative to use an alternative APPID. This element is used by various source applications to highlight where the request was made, it has no bearing on the functionality offered.

The <APPVERSION>element states the version of the interface that you are using. Your TNT Representative should provide the version number that you should use when you start your engagement.

## **5.2.1Interface / APPVERSION**

ExpressConnect Shipping supports various version of the XML interface. This document will refer to different versions and the examples will often apply to the version the feature was introduced. You should use the latest version of the interface where possible, unless indicated to do so by your TNT Representative.

The existing version are:

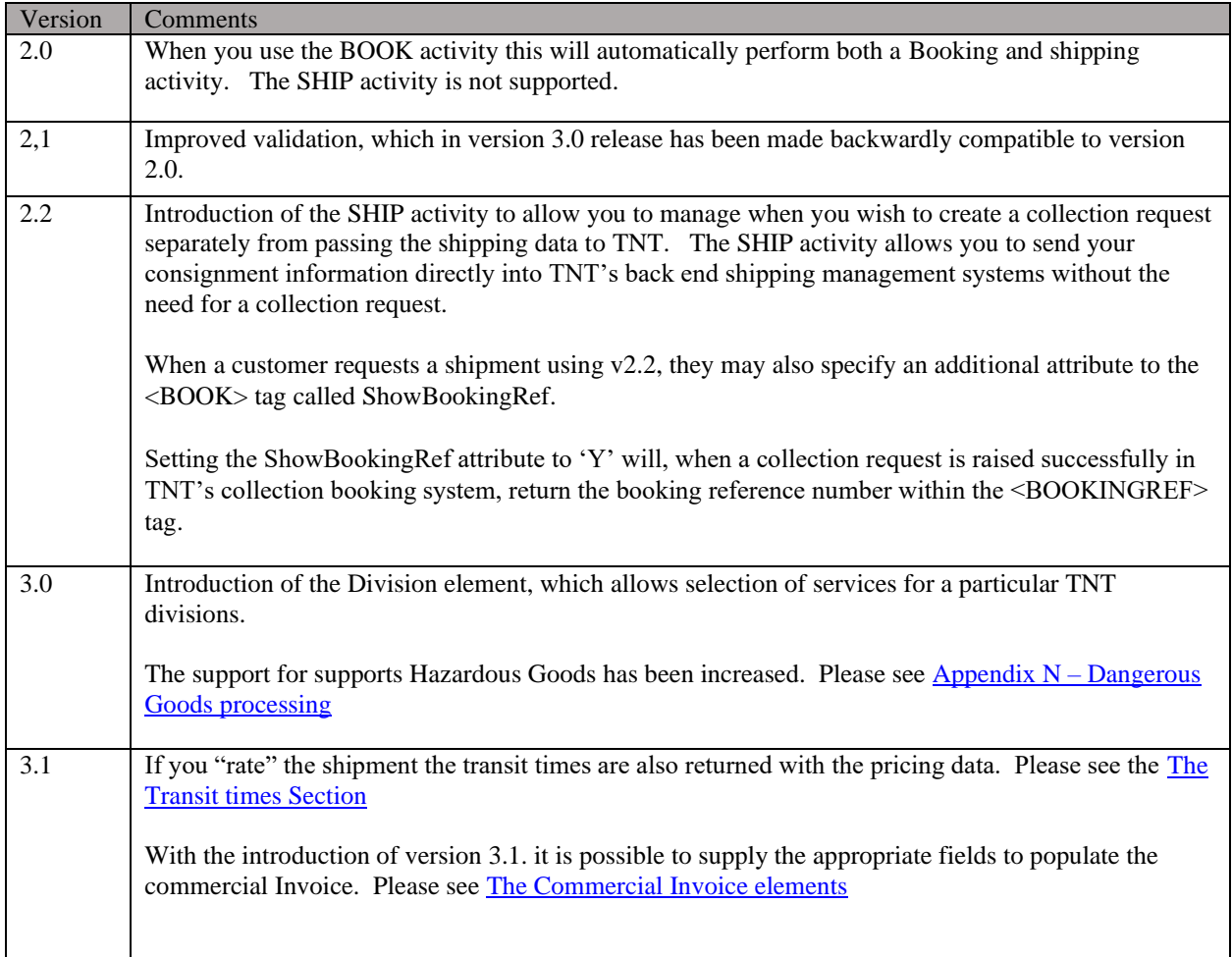

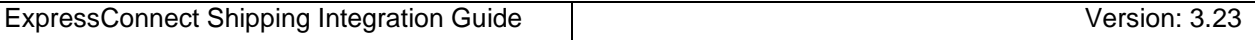

## **5.3Consignment Batch**

Each Consignment Batch element contains the following information:

```
…
<CONSIGNMENTBATCH>
     <SENDER>
           …
\langle/SENDER>
     <CONSIGNMENT>
          …
     </CONSIGNMENT>
     <CONSIGNMENT>
          …
     </CONSIGNMENT>
</CONSIGNMENTBATCH>
```
A CONSIGNMENTBATCH contains a single SENDER element, which contains details about the sender and collection.

A CONSIGNMENTBATCHcontains 1 or more CONSIGNMENTelements. This allows batching of Shipping requests. Each CONSIGNMENTelement contains the set of information needed to perform the functionality requested in the Activities element.

A CONSIGNMENTelement contains a keyattribute that identifies it uniquely *within the request*. The response will associate Shipping data and validation errors with their ACTIVITY through this key. The value of this key must be of type string and is supplied in CONREF element.

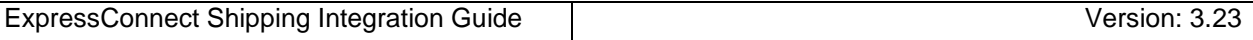

## **5.4Sender**

There is a single SENDER element per consignment Batch, and contains the following information:

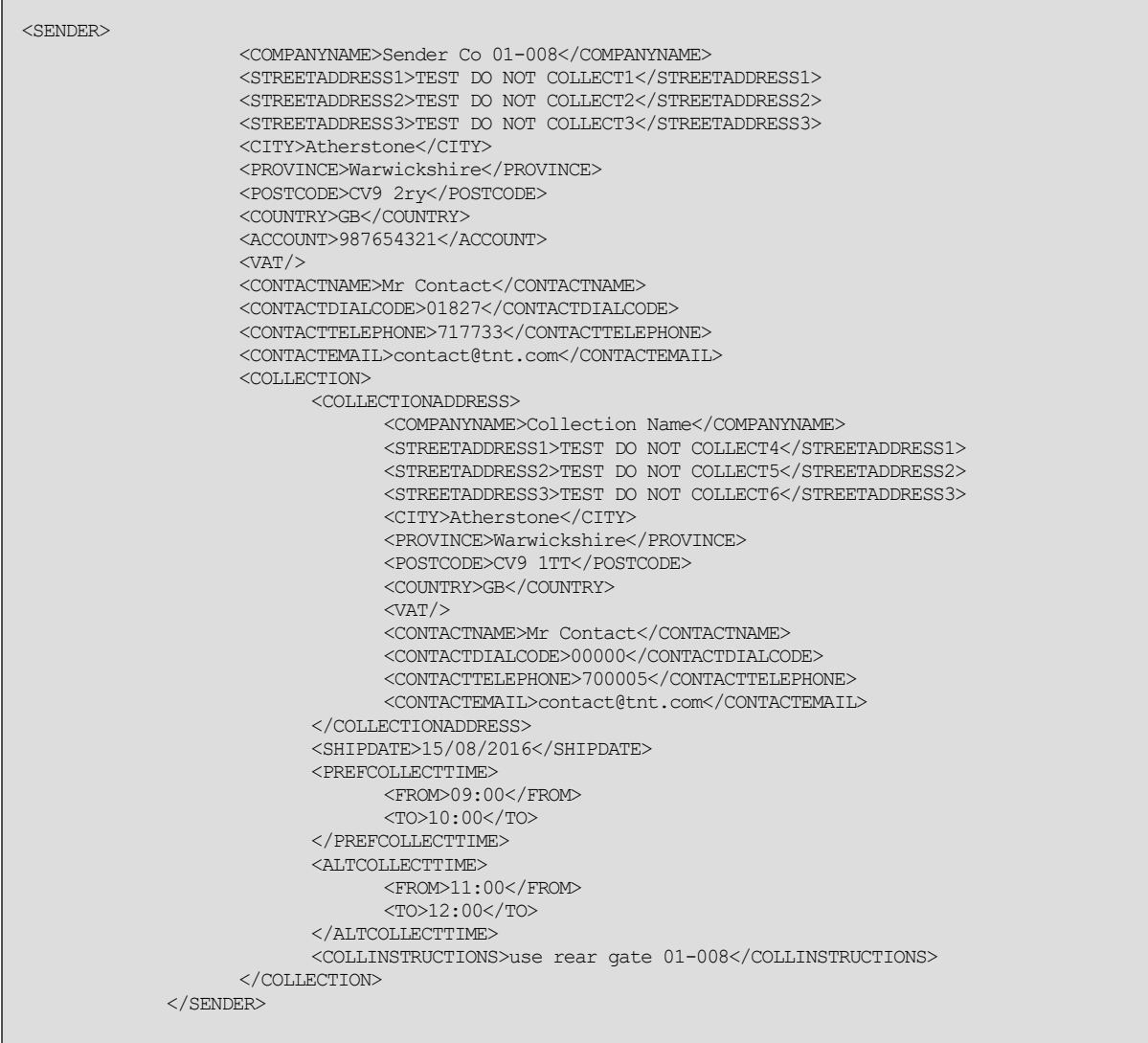

The SENDERis made up of the following parts. Except where noted, every element is required once.

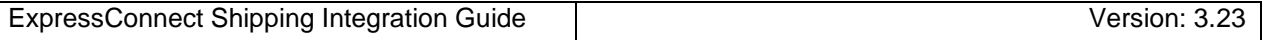

### <span id="page-22-0"></span>**5.4.1The sender address and contact elements**

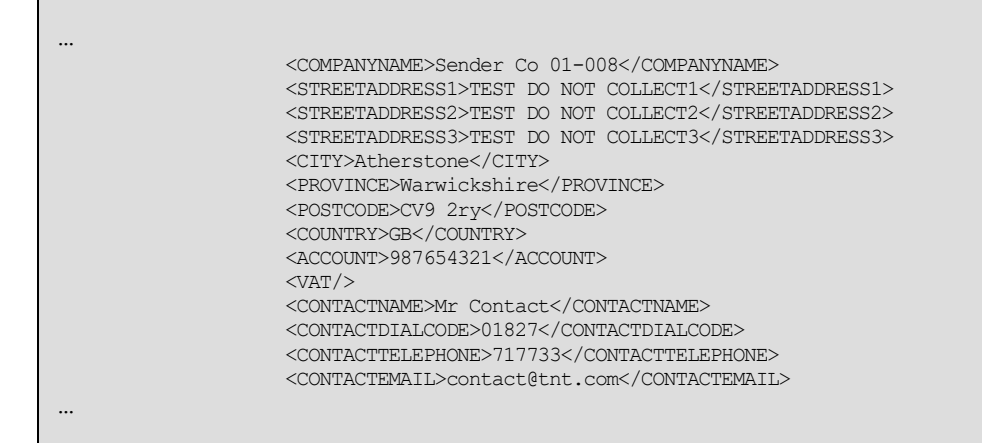

The sender element represents your company address and contact information. These sections contain the following elements, all of type string:

- The name of company at the given premises
- addressLine1 is the first line of the address. This line usually contains a building name or number
- Address lines 2 and 3 are optional. They may contain additional information to help locate the address
- The city for the address
- The province is also known as the region or county.
- The postcode of the address
- The ISO 3166-1 Alpha-2 country code. More information can be found in Appendix F: ISO 3166-1 Alpha 2 country codes
- Your TNT account as supplied by your TNT representative, 9 digits for standard account and 10 digits for UK domestic.The account number must be authorised to be used by the userid and password supplied in the LOGIN element.
- Your VAT number.More information can be found in Appendix G: VAT codes
- The name of the contact
- The contacts telephone number made up of the area code and phone number.
- The contacts email address. The Advance shipper notification emails will be sent to the contacts email address is supplied.

To ship with TNT, we must know the exact location that you are shipping to/from, in TNT terms. The full town name must be supplied using TNT spelling. Please work with your TNT representative to ensure your town names match TNT's.If the town contains local characters, then it is recommended to use these. For example, Köln

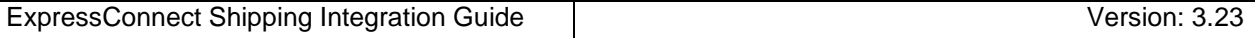

## **5.4.2The Collection element**

The collection element contains the Collection address and booking details.

#### **5.4.2.1The Collection address element**

The collection address provides the address details from which consignment will be collected by our driver This should only be supplied if it differs from the sender address. As the definition for the all address are identical, please refer t[o The sender address and contact elements](#page-22-0)

```
< COLLECTION><COLLECTIONADDRESS>
             <COMPANYNAME>Collection Name</COMPANYNAME>
             <STREETADDRESS1>TEST DO NOT COLLECT4</STREETADDRESS1>
             <STREETADDRESS2>TEST DO NOT COLLECT5</STREETADDRESS2>
             <STREETADDRESS3>TEST DO NOT COLLECT6</STREETADDRESS3>
             <CITY>Atherstone</CITY>
             <PROVINCE>Warwickshire</PROVINCE>
             <POSTCODE>CV9 1TT</POSTCODE>
             <COUNTRY>GB</COUNTRY>
             <VAT/>
             <CONTACTNAME>Mr Contact</CONTACTNAME>
             <\!\!<\!\!{\tt CONTACTDIALCODE}\!>\!00000\!<\!/{\tt CONTACTDIALCODE}\!><CONTACTTELEPHONE>700005</CONTACTTELEPHONE>
             <CONTACTEMAIL>contact@tnt.com</CONTACTEMAIL>
       </COLLECTIONADDRESS>
       …
</COLLECTION>
```
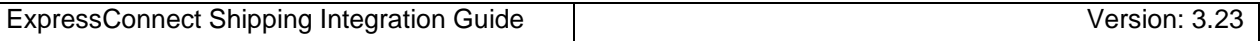

## **5.4.2.2The Collection/Opening times details**

The order must be made before the cut-off time for arranging a collection for the shipping date (collection date).

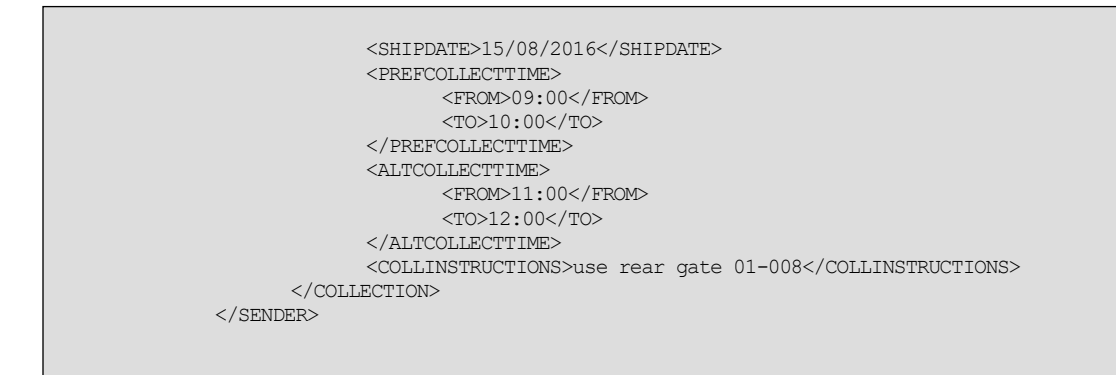

The shipment date is the date which you wish the parcels to be collected, and it must be supplied in the format DD/MM/CCYY. It is a mandatory field.

Collections is raised for every consignment (with exception of customers with scheduled collection).

The earliest time the goods may be collected (Goods ready time) should be supplied in the "PREFCOLLECTTIME" / "FROM" element, in the format HH:MM.

The latest time the goods can be collected must be supplied in the "PREFCOLLECTTIME" / "TO" element, in the format HH:MM.

If your company has a lunchtime, them please supply the morning opening times in the PREFCOLLECTTIME" element and the afternoon opening times in the "ALTCOLLECTTIME".

These details are validated against the time the TNT truck will be within your area and these times must overlap.

Please supply any special instruction which need to be passed to the collection driver in the <COLLINSTRUCTIONS> element.

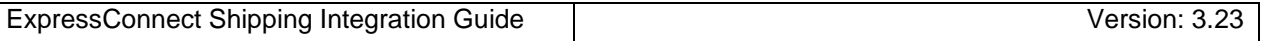

## **5.5Consignment**

There can be one to 50 CONSIGNMENT elements per consignment Batch but it is recommended that no more than 3 CONSIGNMENT elements are supplied, unless you have set a large timeout period. The element contains the following information:

```
<CONSIGNMENT>
                     <CONREF>ref01_008</CONREF>
                     <DETAILS>
                            <\!\!{\tt RECEIVER}\!\!>…
                            \texttt{<}/\texttt{RECEIVER}\texttt{>}<DELIVERY>
                                   …
                            </DELIVERY>
                            <CUSTOMERREF>DISKS</CUSTOMERREF>
                            <CONTYPE>N</CONTYPE>
                            <PAYMENTIND>S</PAYMENTIND>
                            <ITEMS>6</ITEMS>
                            <TOTALWEIGHT>3.6</TOTALWEIGHT>
                            <TOTALVOLUME>1.0</TOTALVOLUME>
                            <CURRENCY>GBP</CURRENCY>
                            <GOODSVALUE>180.00</GOODSVALUE>
                            <INSURANCEVALUE>150.00</INSURANCEVALUE>
                            <INSURANCECURRENCY>GBP</INSURANCECURRENCY>
                            <SERVICE>15N</SERVICE>
                            <OPTION>PR</OPTION>
                            <DESCRIPTION>assorted office accessories</DESCRIPTION>
                            <DELIVERYINST>Delivery Instructions TEST</DELIVERYINST>
                            <PACKAGE>
                                   …
                            </PACKAGE>
                            <PACKAGE>
                                   …
                            </PACKAGE>
                     </DETAILS></CONSIGNMENT>
```
## **5.5.1The ConRef element**

A CONSIGNMENT element contains a key attribute that identifies it uniquely within the request. The response will associate Shipping data and validation errors with their ACTIVITY through this key. The value of this key must be of type string and is supplied in CONREF element.

<CONREF>ref01\_008</CONREF>

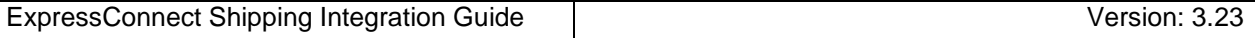

## **5.5.2The Receiver address element**

The receiver address provides the address details of the company receiver the consignment. As the definition for the all address are identical, please refer to [The sender address and contact elements](#page-22-0)

```
<RECEIVER>
     <COMPANYNAME>Receiver Name</COMPANYNAME>
      <STREETADDRESS1>TEST DO NOT COLLECT7</STREETADDRESS1>
      <STREETADDRESS2>TEST DO NOT COLLECT8</STREETADDRESS2>
      <STREETADDRESS3>TEST DO NOT COLLECT9</STREETADDRESS3>
      <CITY>Amsterdam</CITY>
      <PROVINCE/>
      <POSTCODE>1012 AA</POSTCODE>
      <COUNTRY>NL</COUNTRY>
      <VAT>VAT-0123</VAT>
      <CONTACTNAME>Mr Bob</CONTACTNAME>
      <CONTACTDIALCODE>1672</CONTACTDIALCODE>
      <CONTACTTELEPHONE>987432</CONTACTTELEPHONE>
      <CONTACTEMAIL>email@tnt.com</CONTACTEMAIL>
</RECEIVER>
```
#### **5.5.3The Delivery address element**

The delivery address provides the address details for which consignment will be delivered by our driver This should only be supplied if it differs from the receiver address. As the definition for the all address are identical, please refer to [The sender address and contact elements](#page-22-0)

```
<DELIVERY>
     <COMPANYNAME>Delivery Name</COMPANYNAME>
      <STREETADDRESS1>TEST DO NOT COLLECT10</STREETADDRESS1>
      <STREETADDRESS2>TEST DO NOT COLLECT11</STREETADDRESS2>
      <STREETADDRESS3>TEST DO NOT COLLECT12</STREETADDRESS3>
      <CITY>Amsterdam</CITY>
      <PROVINCE/>
      <POSTCODE>1012 AA</POSTCODE>
      <COUNTRY>NL</COUNTRY>
      <VAT>VAT-0123</VAT>
      <CONTACTNAME>Mr Frank</CONTACTNAME>
      <CONTACTDIALCODE>1672</CONTACTDIALCODE>
      <CONTACTTELEPHONE>987432</CONTACTTELEPHONE>
      <CONTACTEMAIL>email@tnt.com</CONTACTEMAIL>
</DELIVERY>
```
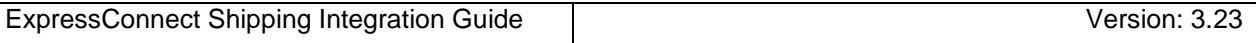

#### **5.6The CONNUMBERelement**

This element contains your consignment number, if your application generates its own TNT consignment number.

```
<CONNUMBER>GE100312111WW</CONNUMBER>
```
You userid must be configured to allow user generated consignment numbers and so contact your TNT representative to arrange for this feature.

#### **5.7The CUSTOMERREF element**

This element contains your consignment reference. This will be printed on the shipping documentations and can be used to track your consignment.

```
<CUSTOMERREF>DISKS</CUSTOMERREF>
```
#### **5.8The CONTTYPE element**

This element identify whether you are shipping a "D" Document (paper/manuals/reports) or "N" Non-document (packages).

<CONTYPE>N</CONTYPE>

Document services are not offered for a number of TNT domestic shipments. For domestic shipment within these countries please use a CONTYPE of "N" for Non-document.

## **5.9The PAYMENTIND element**

This identifies whether this is an import (receiver pays) or export (sender pays) shipment.

<PAYMENTIND>S</PAYMENTIND>

#### **Figure 18**

A PAYMENTIND type of "S" represents a sender pays shipments, "R" represents a receiver. If this element is not supplied, then the payment type is defaulted to sender.

Within ExpressConnect shipping there is limited support for 'Receiver pays' shipments. In order to create a receiver pays shipment you must first register the following details with TNT:

1. The <ACCOUNT> and <ACCOUNTCOUNTRY> combinations that you would like activated for receiver pays. This need to be added to our database and associated with your userid and password before receiver pays is activate for these accounts. The TNT representative will arrange this.

Once the above details have been registered, simply amend the following in the INPUT XML to send a receiver pays shipment:

i. Within the DETAILS parent element set the <PAYMENTIND> field to 'R':

#### **<PAYMENTIND>R</PAYMENTIND>**

ii. Within the SENDER parent element enter the sender's account in the <ACCOUNT> field:

#### **<ACCOUNT>111</ACCOUNT>**

iii. Within the RECEIVER parent element add 2 additional tags for the receiver's account and account country: <RECEIVER>

<COMPANYNAME>Receivers Co. Ltd.</COMPANYNAME> <STREETADDRESS1>Head Office </STREETADDRESS1> <STREETADDRESS2>Hoofddorp</STREETADDRESS2> <STREETADDRESS3></STREETADDRESS3> <CITY>Amsterdam</CITY> <PROVINCE></PROVINCE> <POSTCODE>1100 KG</POSTCODE> <COUNTRY>NL</COUNTRY> <VAT></VAT> <CONTACTNAME>Mr Frank</CONTACTNAME> <CONTACTDIALCODE>39 203</CONTACTDIALCODE> <CONTACTTELEPHONE>987432</CONTACTTELEPHONE> <CONTACTEMAIL>FrankA@rec.com</CONTACTEMAIL> **<ACCOUNT>123</ACCOUNT> <ACCOUNTCOUNTRY>NL</ACCOUNTCOUNTRY>**

</RECEIVER>

## **5.10The ITEMS element**

This element will contain the number of items within the shipment.

<ITEMS>1</ITEMS>

#### **Figure 15**

This is a mandatory element.

The ITEMS element should match the total number of items defined in the packages elements.

## **5.11The WEIGHT and VOLUME elements**

These elements describe the total weight and volume of the consignment being shipped.

```
<TOTALWEIGHT>3.6</TOTALWEIGHT>
<TOTALVOLUME>1.0</TOTALVOLUME>
```
#### **Figure 13**

TheWEIGHTelement contains the total weight of the shipment in Kilograms and is a mandatory element.

The VOLUME element contains the total volume of the shipment in cubic metres and is a mandatory element for Non-documents, CONTYPE = 'N'.

These totals should match the sum of the weights and volume supplies in the packages elements. The totals from the PACKAGE elements will be used if greater that the consignment supplied totals.

## **5.12The CURRENCYand GOODSVALUE elements**

These elementidentifies the value of the goods being shipped and the associated currency.

```
<CURRENCY>GBP</CURRENCY>
<GOODSVALUE>180.00</GOODSVALUE>
```
The currency is represented by the 3 digit ISO 4217 Alpha-3 currency codes.

The value of goods must be supplied if you wish to insures the shipment.

## **5.13The INSURANCE CURRENCYand VALUE elements**

These elements are for Enhanced Liability in countries where insurance is not available.

```
<INSURANCEVALUE>150.00</INSURANCEVALUE>
<INSURANCECURRENCY>GBP</INSURANCECURRENCY>
```
Insurance value MUST NOT be more than 110% of the goods value for non-documents or 500 Euros for documents. The maximum insurance value is 25,000 Euros.

#### **5.14The SERVICE element**

The particular service that the shipment is being moved under.

<SERVICE>09N</SERVICE>

The values in this section will be provided by your TNT representative.

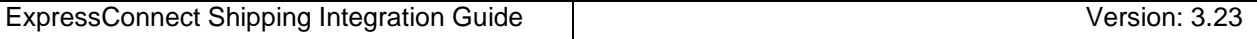

## **5.15The OPTIONelement**

Please specify any additional Service options that are required for this Shipment.

```
<!-- Service options maximum of 5 -->
          <OPTION>PR</OPTION>
          <OPTION>EQ</OPTION>
<OPTION>XBB</OPTION>
<OPTION>HZ</OPTION>
<OPTION>BB</OPTION>
```
There can be up to 5 options supplied, if insurance has not be specified. The values in this section will be provided by your TNT representative.

## **5.16The DESCRIPTIONelement**

Please describe the consignment goods being shipped. This is not used for custom purposes.

<DESCRIPTION>assorted office accessories</DESCRIPTION>

For UK domestic shipments, the Carton Code is populated from the first 2 characters of the description. This must be used to attract the correct rate when invoicing the consignment for Palletised goods.

#### **5.17The DELIVERYINST element**

Please supply any instructions that must be passed to the TNT delivery driver when delivering the consignment.

```
<DELIVERYINST>Delivery Instructions TEST</DELIVERY
```
For UK dangerous domestic shipments, the UN Number must be supplied in the first 4 characters of the DELIVERYINST.

## **5.18The Dangerous Goods elements**

If you have been authorised to ship dangerous / hazardous goods with TN, you can supply these details using the elements below:

```
<HAZARDOUS>Y</HAZARDOUS>
<UNNUMBER>1845</UNNUMBER>
<PACKINGGROUP>II</PACKINGGROUP>
```
For UK dangerous domestic shipments, the UN Number must be supplied in the first 4 characters of the DELIVERYINST, as well.

For International shipments please ensure the appropriate option code is also supplied.

Please refer to the TNT terms and conditions for further information on Dangerous/Hazard. If you are approved to ship dangerous goods please supply an associated UN number. UN numbers are four-digit identifiers for [hazardous/dangerous substances,](http://en.wikipedia.org/wiki/Hazardous_substances) and articles (such as explosives, flammable liquids, toxic substances, etc.).

If you wish to obtain an estimate cost for the shipment please contact your TNT representative as Rating for dangerous goods is not supported via ExpressConnect Shipping.

It is the shipper's responsibility to identify, classify, package, mark, label, and complete documentation for dangerous goods according to all national and international governmental regulations.

### **5.18.1The PACKAGE element**

The PACKAGE element provides details on the package line. There must be at least one **Package** per Consignment when entered in detail form. There may not be more than 50**Packages** per Consignment when entered in detail form with no more than 99 **items for a consignment.**.

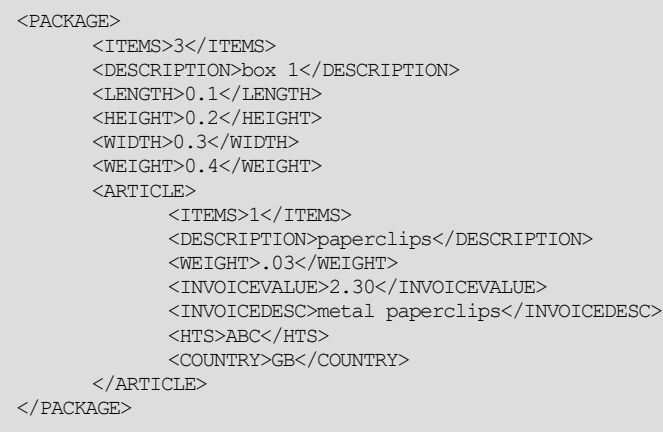

At least one package MUST exist per consignment, UNLESS the consignment is internal to the EU

The PACKAGE element describes a group of parcels (package) with the same details and dimensions. All parcels must be identical.

The ITEMS is the total number of parcels and each one will need to be label.

DESCRIPTION describes the package.

The LENGTH, HEIGHT and WIDTH are supplied in meters.

The WEIGHT is in Kilos.

As a standard the following maximums are applied

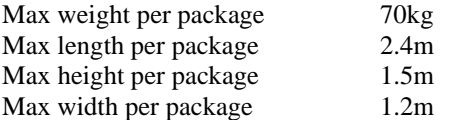

On request, these limits can be raised for each customer. If this is required, please contact your TNT representative who will arrange this for you.

## **5.18.1.1The ARTICLE element**

If the consignment is customs controlled, you should supply details on the article / goods being shipped.

```
<ARTICLE>
      <TTEMS>1</TTEMS>
      <DESCRIPTION>paperclips</DESCRIPTION>
      <WEIGHT>.03</WEIGHT>
      <INVOICEVALUE>2.30</INVOICEVALUE>
      <INVOICEDESC>metal paperclips</INVOICEDESC>
      <HTS>123456</HTS>
      <COUNTRY>GB</COUNTRY>
\langle/ARTICLE>
```
Articles are not mandatory and there can be no more than 99Articles elements per Package. There can be up to 9999 items per article line.

The <COUNTRY> contains details on the country of original manufacture. This is an ISO 3166-1 Alpha-2 country code. More information can be found in Appendix F: ISO 3166-1 Alpha 2 country codes.

For each article you need to capture the Tariff code.A tariff code is a product-specific code as documented in the Harmonised System (HS) maintained by the World Customs Organisation (WCO). Tariff codes exist for almost every product involved in global commerce.The Harmonized Item Description and Coding System (HS) is an international standard maintained by the World Customs Organization (WCO) that classifies traded products. Items are identified by a 6-digit harmonized number that is recognized by countries that have adopted the harmonized system.

The Tariff code is supplied in the <HTS> element.

None of the values entered into the Items fields will be validated against the number of packages/articles submitted with a consignment, the customer is responsible for making these values correspond if desired.

## <span id="page-34-0"></span>**5.18.1.2The Commercial Invoice elements**

If the consignment is customs controlled, you can supply details to be printed on the Commercial Invoice

```
….
 </ARTICLE>
 </PACKAGE>
 <!--Element INVOICENUMBER, PURCHASEORDERNUMBER, INCOTERMS, INSURANCECHARGES, DISCOUNT, FREIGHTCHARGES,
OTHERCHARGES is optional-->
<INVOICENUMBER>Inv1</INVOICENUMBER>
<PURCHASEORDERNUMBER>PO1232123</PURCHASEORDERNUMBER>
<INCOTERMS>CIF</INCOTERMS> 
<DISCOUNT>100</DISCOUNT>
<INSURANCECHARGES>50</INSURANCECHARGES>
<FREIGHTCHARGES>200</FREIGHTCHARGES>
<OTHERCHARGES>20</OTHERCHARGES> 
</DETAILS>
</CONSIGNMENT>
…..
```
All these fields are optionl.

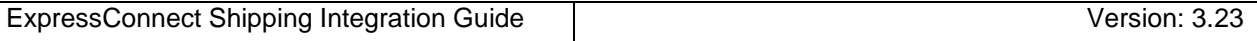

## **5.19ACTIVITY Elements**

This element allows you to state what you wish to do with the data you have passed in this call or passed previously to TNT.

```
<ACTIVITY>
              <CREATE>
                              <CONREF>ref01_008</CONREF>
               \langle/CREATE>
                <RATE>
                             <CONREF>ref01_008</CONREF>
               Z/RATE><BOOK><CONREF>ref01_008</CONREF>
               \langle/BOOK><SHIP>
                                <CONREF>ref01_008</CONREF>
                </SHIP>
                <PRINT>
                              <CONNOTE>
                                              <CONREF>ref01_008</CONREF>
                               \rm</math> <math display="inline">\rm</math> <math display="inline">\rm</math> <math display="inline<LABEL><CONREF>ref01_008</CONREF>
                                </LABEL>
                                <MANIFEST>
                                              <CONREF>ref01_008</CONREF>
                                </MANIFEST>
                                <INVOICE>
                                               <CONREF>ref01_008</CONREF>
                                \texttt{<}/\texttt{INVOICE}\texttt{>}<EMAILTO>bob.yourname@tnt.com</EMAILTO>
                               <EMAILFROM>bob.yourname@tnt.com</EMAILFROM>
               </PRINT>
<SHOW_GROUPCODE/>
</ACTIVITY>
```
## **5.19.1Create Elements**

This stores the consignment on the ExpressConnect Shipping database for a period of one week. A Consignment Number will be returned for each successful consignment creation.

```
<CREATE>
      <CONREF>ref01_008</CONREF>
</CREATE>
```
You may create up to 50 consignments in a single call but due to response times and timeouts it is recommended that you process a maximum of 3 create per call.The same is true for all activities. You must state the unique key <CONREF> supplied in the <CONSIGNMENT> element to identify which consignment you wish to create.

You must supply a <CREATE> for all consignments that you require processing.
#### **5.19.2Ship Elements**

To use the SHIP activity, the order must have previously been successfully created, using the CREATE activity. These activities can be performed in the same call. The SHIP activity allows you to send your consignment information directly into TNT's back end shipping management systems without the need for a collection request. Please note that the <COLLECTION> elements are mandatory and so need to be supplied even if using just the <SHIP> activity.

This is especially useful if you are on a regular collection and so not need to raise a separate collection request each new consignment, submitted through Express Connect.

```
<SHIP>
      <CONREF>ref01_008</CONREF>
</SHIP>
```
The <SHIP> tag is only valid for the V2.2 and above versions of the interface.

If you have created the consignment in a previous call or you use your own consignment number, you can ship using a unique consignment number.

```
<SHIP>
      <CONNUMBER>GE889350673NL</CONNUMBER>
</SHIP>
```
In order to test shipping without sending data to the TNT backend systems and actually creating a real consignment it is possible to request a test id for your company in addition to the live userid.

#### **5.19.3RATE Elements**

Using the same functionality as ExpressConnect Pricing, you can request an indicative rate for your consignment. A rate is the projected cost of sending a consignment via TNT for a given service. You will usually have a number of options with regards to the level of service you require for sending a consignment.

```
<RATE>
     <CONREF>ref01_008</CONREF>
</RATE>
```
Again, if you have created the consignment in a previous call or you use your own consignment number, you can ship using a unique consignment number.

```
<RATE><CONNUMBER>GE889350673NL</CONNUMBER>
</RATE>
```
#### **5.19.4BOOK Elements**

This element allows you to arrange a collection for your parcels.

You can book a batch of consignments using the group code or Individual consignments using either the <CONREF> or <CONNUMBER>.

For more information on the group code please refer to  $\Delta$ ppendix I – Group Codes.

Two different confirmations are available. ExpressConnect can be set up to provide an email to confirm it has received and processed information; this is on a per userid basis. The TNT booking system can send an email to the sender/collection email address provided in the input XML to confirm the actual booking in the backend systems together with the actual booking reference number.

When a customer requests a shipment using v2.2, they may also specify an additional attribute to the  $\leq$ BOOK  $>$  tag called ShowBookingRef.

```
<BOOK ShowBookingRef="Y">
<CONREF>ref2</CONREF>
</BOOK>
```
Setting the ShowBookingRef attribute to 'Y' will, when a collection request is raised successfully in TNT's collection booking system, return the booking reference number within the <BOOKINGREF> tag.

The element EMAILREQD which holds a character either 'Y' or 'N' indicating that a booking confirmation email is required or not.

```
 <BOOK EMAILREQD="Y" ShowBookingRef="Y">
<CONREF>ref2</CONREF>
\langle/BOOK>
```
The default value is "N".

It normally takes approximately 1 hour before this email is generated by the appropriate TNT booking application. Please see Appendix F - [Example Booking confirmation from backend systems](#page-144-0)

In order to test booking without sending data to the TNT backend systems and actually creating a real booking it is possible to request a test id for your company in addition to the live userid.

#### **5.19.5PRINT Elements**

There are four shipping documents available for each submitted consignments: Consignment Note (Con note), (address) label, commercial invoice and manifest. These will be returned with a style sheet, viewable as a document in your web browser.

The manifest that is printed can take the form of a summary manifest if the group code is used, as opposed to the individual consignment numbers or references. The XML data returned is the same for the manifest and summary manifest, but with a different XSL style sheet specified in the processing instruction. For more information on the group code please refer to  $\Delta$ ppendix I – Group Codes.

It is also possible for the printed documentation to be sent as HTML files to a given email address, using the email from and to elements. This allows you specify the email sender to imply it is generated from your application. This is useful when arranging consignments to be collected from a different site to the ExpressConnect installation. Please refer to Appendix H – [Returns Paperwork](#page-145-0)

```
<PRINT>
     <CONNOTE>
           <CONREF>ref 1</CONREF>
     </CONNOTE>
     <LABEL><CONREF>ref 1</CONREF>
     </LABEL>
     <MANIFEST>
            <CONREF>ref 1</CONREF>
      </MANIFEST>
      <INVOICE>
            <CONREF>ref 1</CONREF>
      </INVOICE>
      <EMAILTO>bob.yourname@tnt.com</EMAILTO>
     <EMAILFROM>bob.yourname@tnt.com</EMAILFROM>
\langle/PRINT\rangle
```
Again, if you have created the consignment in a previous call or you use your own consignment number, you can print using a unique consignment number.

To generate all possible shipment documents please specify the <REQUIRED> element.

```
<PRINT>
<REQUIRED>
            <CONREF>ref 2</CONREF>
     </REQUIRED>
</PRINT>
```
Please refer to **Shipping Documentation responses** for more information on the shipment documents.

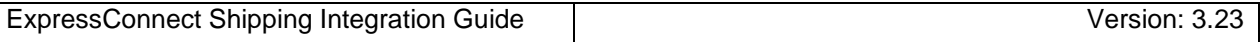

# **5.19.6SHOW\_GROUPCODE Elements**

To display the groupcode in the output XML (For further information on Group codes see  $\Delta$ ppendix I – Group Codes).

 $<$ SHOW\_GROUPCODE  $\!/>$ 

#### **6.Processing the XML Response**

You will be returned an access code and your code needs to take this access code and send it back as part of a character string into the TNT server - in exactly the same way that you sent the XML document. The character string you send it in will depend upon which XML document you wish to retrieve. The options using the example access key '12345' are:

GET\_RESULT:12345

GET\_CONNOTE:12345

GET\_LABEL:12345

GET\_MANIFEST:12345

GET\_INVOICE:12345

So, if you require the consignment note XML you will actually be sending through the socket the message:

"xml\_in=GET\_CONNOTE:12345"

The XML files are stored on the TNT ExpressConnect server for a period of 26 days, if later retrieval is necessary.

For the Create, Rate, Ship and Book activities, the return data will be contained within one XML document – "RESULT". This will also contain which and whether a shipping document has been successfully created.

The Print XM, to allow you to generate the shipping documentation will be contained without their own XMLdocuments, retrieve as above. Please refer to [Shipping Documentation responses](#page-55-0) on how to process the shipping document XML returns.

Please note the current maximum length of the access key is 10 numeric characters, but TNT may need to increase this length in future releases depending on the popularity of the solution.

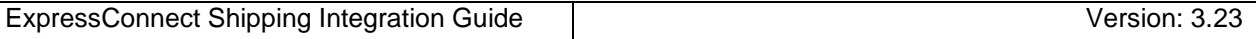

#### **6.1Processing the RESULT XML Response**

The XML document contains whether an activity was successful or failed.

```
<?xml version="1.0" encoding="utf-8" standalone="yes"?>
<document>
<GROUPCODE>1736</GROUPCODE>
<CREATE>
<CONREF>ref01_008</CONREF>
<CONNUMBER>GE000003364GB</CONNUMBER>
<SUCCESS>Y</SUCCESS>
</CREATE>
<RATE><PRICE>
<RATEID>ref01_008</RATEID>
<SERVICE>15N</SERVICE>
<SERVICEDESC>Express</SERVICEDESC>
<OPTION>IN</OPTION>
<OPTIONDESC>Insurance</OPTIONDESC>
<CURRENCY>GBP</CURRENCY>
<RATE>996.61</RATE>
<RESULT>Y</RESULT>
</PRICE>
</RATE><BOOK>
<CONSIGNMENT>
<CONREF>ref01_008</CONREF>
<CONNUMBER>GE000003364GB</CONNUMBER>
<SUCCESS>Y</SUCCESS>
<FIRSTTIMETRADER>Y</FIRSTTIMETRADER>
</CONSIGNMENT>
</BOOK><SHIP>
<CONSIGNMENT>
<CONREF>ref01_008</CONREF>
<CONNUMBER>GE000003364GB</CONNUMBER>
<SUCCESS>Y</SUCCESS>
</CONSIGNMENT>
</SHIP>
<PRINT>
<CONNOTE>CREATED</CONNOTE>
<LABEL>CREATED</LABEL>
<MANIFEST>CREATED</MANIFEST>
<INVOICE>CREATED</INVOICE>
</PRINT>
</document>
```
The <GROUPCODE> element is using is group code process, for more information on group codes please refer to Appendix J – [Group Codes.](#page-149-0)

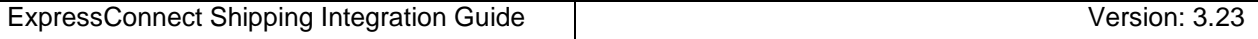

You may also receive a run time error:

```
<?xml version="1.0" encoding="utf-8" standalone="yes"?>
<runtime_error>
<error_reason>The request to ExpressConnect Shipping has failed. Please contact your local 
service centre for further assistance</error_reason>
<error_srcText>For input string: "sion="1.0" encoding="UTF-8" 
standalone="yes"?><runtime_error><error_reason>login details not
  recognised</error_reason></runtime_error>"</error_srcText>
</runtime_error>
```
If the validation fails, the reason will be supplied:

```
<?xml version="1.0" encoding="utf-8" standalone="yes"?>
<document>
<PRINT />
<ERROR>
<CODE>301</CODE>
<DESCRIPTION>Receiver company name must be entered</DESCRIPTION>
<SOURCE>Consignment reference: ref01_008</SOURCE>
</ERROR>
</document>
```
Please refer to **Errors** for more information.

# **6.1.1CREATE response element**

The create element must be success to allow any other activity to be performed.

```
<CREATE>
<CONREF>ref01_008</CONREF>
<CONNUMBER>GE000003364GB</CONNUMBER>
<SUCCESS>Y</SUCCESS>
</CREATE>
```
The <CONREF> identifies which consignment was created and the response includes the unique consignment number.

### **6.1.2The Transit times Section**

When using interface (appVersion) version 3.1 and above, we return information on the transit times and the collection window.

```
 <estimatedTimeOfArrival>2019-01-21T07:30:00</estimatedTimeOfArrival>
 <serviceCallCutOffTimes>
  <callCutOffDateAndTime>2019-01-18T17:30:00</callCutOffDateAndTime>
  <icaStartDateAndTime>2019-01-18T11:00:00</icaStartDateAndTime>
  <icaEndDateAndTime>2019-01-18T18:30:00</icaEndDateAndTime>
 </serviceCallCutOffTimes>
```
The following information is returned:

- The **estimated TimeOfArrival** is when we estimate we will be able to deliver the shipment
- The **callCutOffDateAndTime** is when you must have made the Booking to select this transit time/service.
- The **icaStartDateAndTime** is beginning of collection time
- The **icaEndDateAndTime** is the end of collection time

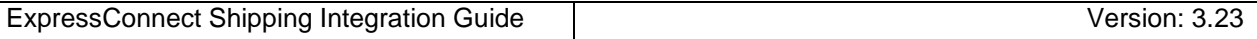

#### **6.1.3RATE response element**

The RATE element returns the indicative price for the shipment..

```
<RATE>
<PRICE><RATEID>ref01_008</RATEID>
<SERVICE>15N</SERVICE>
<SERVICEDESC>Express</SERVICEDESC>
<OPTION>IN</OPTION>
<OPTIONDESC>Insurance</OPTIONDESC>
<CURRENCY>GBP</CURRENCY>
<RATE>996.61</RATE>
<RESULT>Y</RESULT>
</PRICE>
</RATE>
```
The price list element will contain a result. The rate identified supplied by the customer is returned along with the service and options codes/descriptions, rate (excluding V.A.T.) and a result code. If the result code is N then no rate was available for that service.

#### **6.1.3.1RATE response element – UK Domestic**

UK Domestic RATE requests return additional information on the rate..

```
<RATE><priceResponse>
<generatedByName>10.210.137.238</generatedByName>
<generatedById>10.210.137.238</generatedById>
<discount></discount>
<requestDateTime></requestDateTime>
<errorDescription></errorDescription>
<quoteReference>1608-000000</quoteReference>
<availableCollectionDate>2016-08-11T00:00:00</availableCollectionDate>
<hazardousGoodsAllowed>false</hazardousGoodsAllowed>
<collectionDepot></collectionDepot>
<ratingDepot>051</ratingDepot>
<accountName>JOHN GOOD LTD</accountName>
<divisionNumber>010</divisionNumber>
<noteType>3</noteType>
<enhancedLiabilityIndicator>false</enhancedLiabilityIndicator>
<options>CF</options>
<bookingStatus>QuoteViaWeb</bookingStatus>
<quoteComment>Generated via Web Request</quoteComment>
<availableDeliveries>
<date>2016-08-12T00:00:00</date>
<reference>1</reference>
<ratedServices>
<ratedService>
                <deliveryReference></deliveryReference>
```
Continued below

 $\mathbf{1}$ 

 $\mathcal{L}(\mathcal{L}(\mathcal{$ 

<availableDeliveries> <date>2016-08-12T00:00:00</date> <reference>1</reference> <ratedServices> <ratedService> <deliveryReference></deliveryReference> <code>1</code> <description>EXPRESS</description> <division>D</division> <charge>89.41</charge> <guaranteed>true</guaranteed> <discount>0.00</discount> <surcharges> <category>CF</category> <description>CF Surcharge</description> <charge>5.00</charge> <commodityCode></commodityCode> <category>D</category> <description>Residential Supplement - delivery</description> <charge>2.00</charge> <commodityCode></commodityCode> <category>8</category> <description>Express Index</description> <charge>5.75</charge> <commodityCode></commodityCode> <category>G</category> <description>2012 CPI Supplement</description> <charge>3.60</charge> <commodityCode></commodityCode> <category>J</category> <description>2013 CPI Supplement</description> <charge>2.70</charge> <commodityCode></commodityCode> <category>K</category> <description>2014 CPI Supplement</description> <charge>1.90</charge> <commodityCode></commodityCode> <category>M</category> <description>2015 CPI Supplement</description> <charge>1.00</charge> <commodityCode></commodityCode> </surcharges> <deliveryDate>2016-08-12T00:00:00</deliveryDate> <accepted>true</accepted> <commodityCode></commodityCode> </ratedService> <ratedService> <deliveryReference></deliveryReference> <code>AM</code> <description>12:00 EXPRESS</description> <division>D</division> <charge>97.09</charge> <guaranteed>true</guaranteed> <discount>0.00</discount> <surcharges> .... </surcharges> <deliveryDate>2016-08-12T00:00:00</deliveryDate> <accepted>false</accepted> <commodityCode></commodityCode> </ratedService> <ratedService> ... </ratedService>

 $\overline{\phantom{a}}$ 

*6.1.3.1.1generatedByName, generatedById, requestDateTime and quoteReference elements*

The generatedByName, generatedById, requestDateTime and quoteReference, are used to uniquely identify the rating response.

```
<generatedByName>10.210.132.246</generatedByName>
<generatedById>10.210.132.246</generatedById>
<requestDateTime>2012-07-27T08:56:16</requestDateTime>
<quoteReference>1207-000200</quoteReference>
```
#### *6.1.3.1.2TheavailableCollectionDate element*

The next available collection date after the supplied shipping date will be returned in the availableCollectionDate element

```
<availableCollectionDate>2012-07-27T00:00:00</availableCollectionDate>
```
The date format is CCYY-MM-DD.

*6.1.3.1.3The collectionDepot, ratingDepot, accountName, divisionNumber, noteType, enhancedLiabilityIndicator, options, bookingStatus and quoteComment elements*

There are a number of elements that have been retained in the interface for backward compatibility or to be used within TNT solutions using the same interface, they should not be coded into the user solution. These elements provide information on the shipment based on the supplied input.

```
<collectionDepot>051</collectionDepot>
<ratingDepot></ratingDepot>
<accountName>Fredrick Bloggs Ltd.</accountName>
<divisionNumber>010</divisionNumber>
<noteType>3</noteType>
<enhancedLiabilityIndicator>false</enhancedLiabilityIndicator>
<options>CZ</options>
<bookingStatus>QuoteViaWeb</bookingStatus>
<quoteComment>Generated via Web Request</quoteComment>
```
*6.1.3.1.4TheavailableDeliveries section*

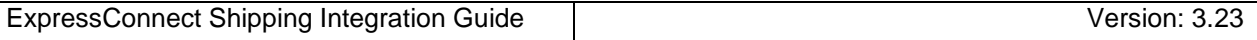

There is an availableDeliveries section for each delivery date based on the services determined that the user may select to delivery the shipment based on the details supplied. Normally there will be one section returned for the next working day. This section contains all the serviced that can be used to delivery on this date, these are detailed in the ratedServices.

```
<availableDeliveries>
     <date>2012-07-30T00:00:00</date>
     <reference>1</reference>
     <ratedServices>
          <ratedService>
          … 
          </ratedService>
          …
     </ratedServices>
</availableDeliveries>
```
*6.1.3.1.5TheratedServices and ratedService sections*

The ratedServices section can contain up to 10 ratedService elements. Each service that can be rated and is feasibility used to delivery the shipment described in the price check.

```
<ratedServices>
<ratedService>
<deliveryReference>1</deliveryReference>
<code>1</code>
<description>EXPRESS</description>
<division>D</division>
<charge>90.71</charge>
<guaranteed>true</guaranteed>
<discount>0.00</discount>
<surcharges>
          … 
</surcharges>
<deliveryDate>2012-07-30T00:00:00</deliveryDate>
<accepted>true</accepted>
<commodityCode></commodityCode>
</ratedService>
<ratedService>
          … 
</ratedService>
          …
</ratedServices>
```
The service code and description are returned in the code and description elements. The charge amount is in Pound sterling, as is the discount that has been provided. The delivery date format is CCYY-MM-DD

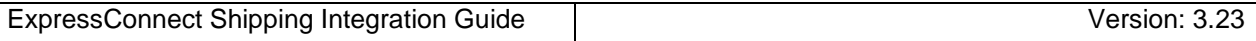

#### *6.1.3.1.6Thesurcharges sections*

The surcharges section can contain up to 10 surcharges that applies to this shipment.

<surcharges> <category>CZ</category> <description>CFwd and Hazardous Supplement</description> <charge>41.00</charge> <commodityCode></commodityCode> <category>ELCF</category> <description>Enhanced Liability with CF</description> <charge>3.00</charge> <commodityCode></commodityCode> <category>D</category> <description>Residential Supplement - delivery</description> <charge>7.50</charge> <commodityCode></commodityCode> <category>8</category> <description>Express Index</description> <charge>11.11</charge> <commodityCode></commodityCode> </surcharges>

The surcharges category, associate description, charge code and where appropriate commodity code are returned for each rated service. The charge amount is in Pound sterling.

### **6.1.4BOOK response element**

This element highlights whether the book activity was successful or failed.

By setting the ShowBookingRef attribute to 'Y' in the request, and if the collection request is raised successfully in TNT's collection booking system, the return the booking reference number will be returned within the <BOOKINGREF> tag. This is not available for UK domestic bookings.

```
<BOOK><CONSIGNMENT>
<CONREF>ref2</CONREF>
<CONNUMBER>GE857115020GB</CONNUMBER>
<SUCCESS>Y</SUCCESS>
<FIRSTTIMETRADER>Y</FIRSTTIMETRADER>
<BOOKINGREF>CVT 803567</BOOKINGREF>
</CONSIGNMENT>
</BOOK>
```
Please refer to **Appendix L** – [First Time Trader Requirements](#page-156-0) for more information on the <FIRSTTIMETRADER> element.

#### **6.1.5SHIP response element**

This element highlights whether the Ship activity was successful or failed.

```
<SHIP>
<CONSIGNMENT>
<CONREF>ref01_008</CONREF>
<CONNUMBER>GE000003364GB</CONNUMBER>
<SUCCESS>Y</SUCCESS>
</CONSIGNMENT>
\langle/SHIP>
```
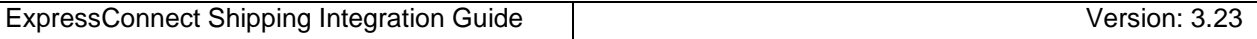

## **6.1.6PRINT response element**

This element highlights which shipping documents are available

 $\langle$ PRINT $\rangle$ <CONNOTE>CREATED</CONNOTE> <LABEL>CREATED</LABEL>  $<$  MANIFEST>CREATED  $<$  /MANIFEST> <INVOICE>CREATED</INVOICE> </PRINT>

### **6.2Recommend Failure Processing**

If you do not receive a <SUCCESS>Y</SUCCESS> element, the recommended additional processing is dependent on the activity.

#### **6.2.1Create Processing**

The create activity will return the error, that caused the create to be unsuccessful, e.g.

```
 <ERROR>
  <CODE>229</CODE>
  <DESCRIPTION>The shipment date cannot be in the past</DESCRIPTION>
 </ERROR>
```
Please correct the submission data, based on the error message and resubmit the requests.

#### **6.2.2Rate failure Processing**

If the rate activity fails it is recommend that you call ExpressConnect Pricing to obtain the rate.

#### **6.2.3Book failure Processing**

The create activity has been successfully but the book activity has failed:

```
<?xml version="1.0" encoding="utf-8" standalone="yes"?>
<document>
<GROUPCODE>1736</GROUPCODE>
<CREATE>
<CONREF>ref01_008</CONREF>
<CONNUMBER>GE000003364GB</CONNUMBER>
<SUCCESS>Y</SUCCESS>
</CREATE>
<BOOK>
<CONSIGNMENT>
<CONREF>ref01_008</CONREF>
<SUCCESS>N</SUCCESS>
</CONSIGNMENT>
</BOOK>
```
This means the shipment has been created on the ExpressConnect database, but the booking has not been made. You need to resubmit the Book but not the create. If you submit a create then you will create a duplicate shipment. If you supply your own consignment number, then the system will generate a duplicate consignment number error.

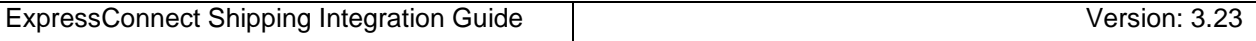

Please submit just the Book activity using the returned CONNUMBER from the successful create. Do not perform a create or supply the shipment data (<CONSIGNMENT> element).

```
<?xml version="1.0" encoding="UTF-8"?><ESHIPPER>
<LOGIN>
             <COMPANY>YOUR USERID</COMPANY>
             <PASSWORD>YOUR PASSWORD</PASSWORD>
             <APPID>EC</APPID>
            <APPVERSION>2.2</APPVERSION>
      \rm </LOGIN><CONSIGNMENTBATCH>
< SENDER><COMPANYNAME>Sender Co 01-008</COMPANYNAME>
                   <STREETADDRESS1>TEST DO NOT COLLECT1</STREETADDRESS1>
                   <STREETADDRESS2>TEST DO NOT COLLECT2</STREETADDRESS2>
                   <STREETADDRESS3>TEST DO NOT COLLECT3</STREETADDRESS3>
                   <CITY>Atherstone</CITY>
                   <PROVINCE>Warwickshire</PROVINCE>
…
…
                   <SHIPDATE>15/08/2016</SHIPDATE>
                         <PREFCOLLECTTIME>
                                <FROM>09:00</FROM>
                                <TO>10:00</TO>
                          </PREFCOLLECTTIME>
                          <ALTCOLLECTTIME>
                                <FROM>11:00</FROM>
                                <TO>12:00</TO>
                          </ALTCOLLECTTIME>
                          <COLLINSTRUCTIONS>use rear gate 01-008</COLLINSTRUCTIONS>
                   </COLLECTION>
            </SENDER>
      </CONSIGNMENTBATCH>
      <ACTIVITY>
             <BOOK>
                   <CONNUMBER>GE000003364GB</CONNUMBER>
            </BOOK></ACTIVITY>
</ESHIPPER>
```
#### **6.2.4SHIP failure Processing**

If the Ship activity returns a <SUCCESS>N</SUCCESS>, please follow the same reprocess as per BOOK but with a SHIP activity. The SHIP and BOOK can be in the same submission.

## **6.3Recommend Print Failure Processing**

If you do receive a http "500" return code when performing a Get\_document call such as …

# xml\_in = 'GET\_CONNOTE:'+AccessCode;

This is usually caused by the fact the document has not been requested in the initial request activities.

```
<PRINT>
     <CONNOTE>
          <CONREF>ref 1</CONREF>
     </CONNOTE>
     <LABEL>
           <CONREF>ref 1</CONREF>
     </LABEL>
     <MANIFEST>
            <CONREF>ref 1</CONREF>
     </MANIFEST>
     <INVOICE>
           <CONREF>ref 1</CONREF>
     </INVOICE>
     <EMAILTO>bob.yourname@tnt.com</EMAILTO>
     <EMAILFROM>bob.yourname@tnt.com</EMAILFROM>
\langle/PRINT>
```
It is possible to create these documents by submitting just the PRINT activity using the returned CONNUMBER from the successful create. Do not perform a create or supply the shipment data (<CONSIGNMENT> element).

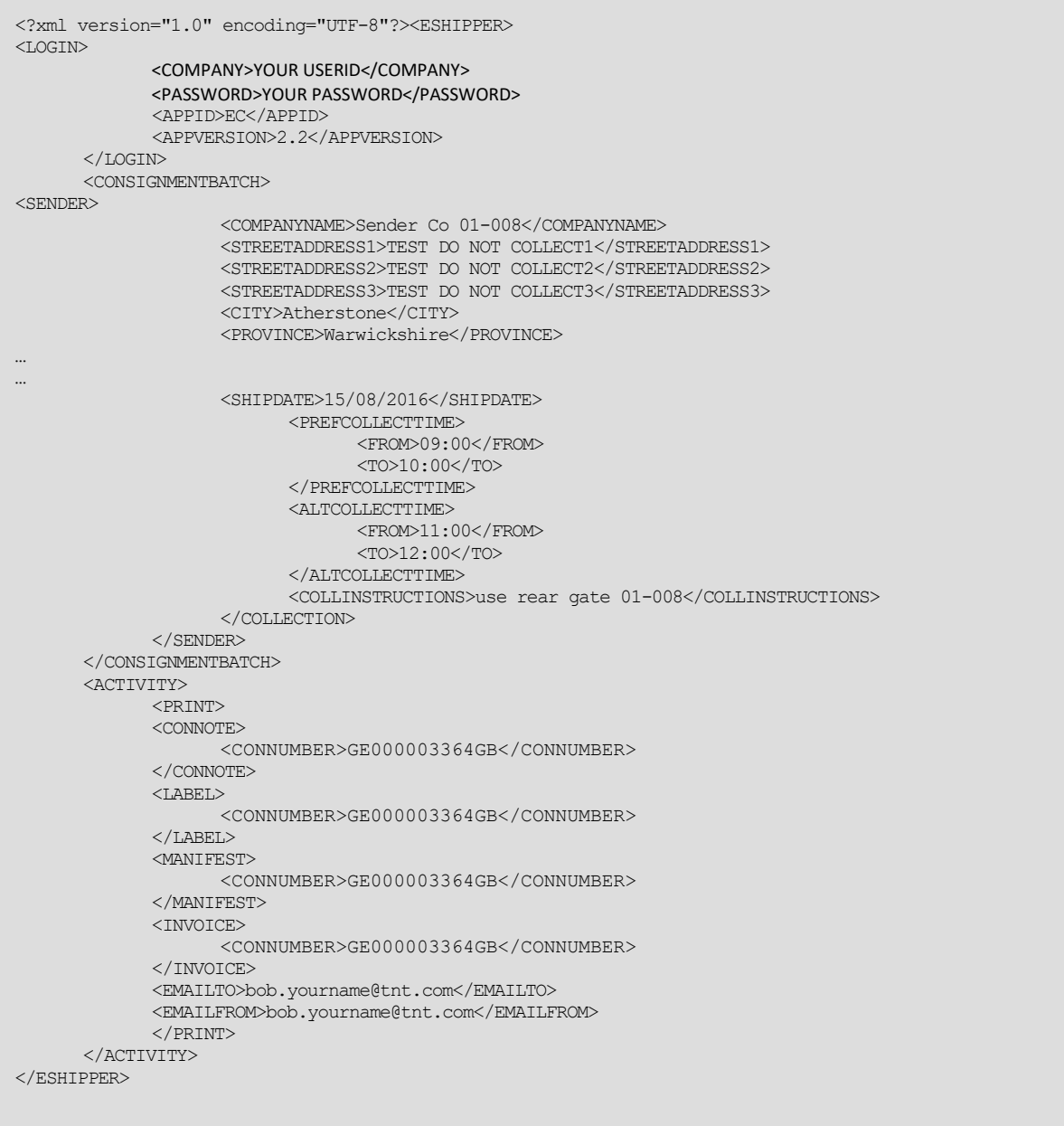

After which you should be able to successfully "Get" the appropriate document:

# xml\_in = 'GET\_CONNOTE:'+AccessCode;

Please use the AccessCode returned from the request containing the print activity rather than the original request.

#### <span id="page-55-0"></span>**7.Shipping Documentation responses**

If a print request is successfully processed, XML documents will be created and should be retrieved by the customer using the access key. This XML can be printed by either writing print software using the data inside the XML or by simply parsing the XML documents with a suitable parser that conforms to the standards recommended by the W3C (World Wide Web Consortium). The printed documentation is created using stylesheets. An XSL (Extensible Stylesheet Language) *stylesheet processor* accepts a document or data in XML referencing an XSL stylesheet and presents that XML source content as intended by the said stylesheet.

Three methods of producing the documentation are possible.

- Development your own solution
- Using the TNT stylesheets in an XML compliant browser
- Producing HTML with a compliant XML / XSL parser

The current TNT document stylesheets can be located at:

<https://express.tnt.com/expresswebservices-website/stylesheets/HTMLConsignmentNoteRenderer.xsl> <https://express.tnt.com/expresswebservices-website/stylesheets/HTMLAddressLabelRenderer.xsl> <https://express.tnt.com/expresswebservices-website/stylesheets/HTMLManifestRenderer.xsl> <https://express.tnt.com/expresswebservices-website/stylesheets/HTMLSummaryManifestRenderer.xsl> <https://express.tnt.com/expresswebservices-website/stylesheets/HTMLCommercialInvoiceRenderer.xsl>

### **7.1Development your own solution**

By implementing the XML/XSL standards, TNT has divorced the data from the presentation, for enhanced flexibility and platform neutrality. If you wish to produce the required documentation through your own software solution, then please note that the formats must conform to the standards implemented by TNT. Your documentation will need to be passed to your local TNT representative for approval by TNT operations.

It is possible to host certain elements, for example stylesheets, on the client server. This is not recommended as it means that the locally held elements will need to be refreshed in the event of changes being made to the centrally held item.

#### **7.2Using the TNT stylesheets in an XML compliant browser**

Producing the documentation using this option is by far the easiest to adopt, because TNT have already done the work of creating the presentation.

Simply open the returned print XML, as an .xml file in the browser and the documentation will be automatically rendered.

Each XML print document will contain a reference to an XSL stylesheet held on the TNT webservers e.g.

<?xml version="1.0" standalone="yes"?>

<?xml-stylesheet href="https://express.tnt.com/expresswebservices-website/stylesheets/HTMLCommercialInvoiceRenderer.xsl" type="text/xsl"?>

The second line tells the XML browser that there is a stylesheet designed to process and format the XML for display or print. The 'href' provides the address of the stylesheet and the 'type' tells the browser that the stylesheet is written in XSL.

<!—If you wish to retrieve documentation using the older version 2.0 stylesheets, which do not support receiver pays functionality, then please reference the following declaration -- >

<?xml-stylesheet href="https://express.tnt.com/expresswebservices-website/stylesheets/HTMLCommercialInvoiceRenderer.xsl" type="text/xsl"?>

#### **7.3Producing HTML with a compliant XML / XSL parser**

If you use a browser other than IE or another XML supporting browser, then the XML can still be parsed with the stylesheets to produce HTML. This can then be rendered in any version 3.0+ browser supporting JavaScript.

The most compatible method of producing the HTML is using the Microsoft MSXML parser. This is the internal COM parser used within IE. It is however available in a free redistributable version, from the Microsoft web site, additional information can be found at.

<https://msdn.microsoft.com/en-us/data/bb190600.aspx>

Other parsers are available from IBM and Datachannel, both supporting the W3C DOM. IBM's browser is available at [http://www.ibm.com](http://www.ibm.com/)

XML4J – a platform independent parser written in Java XML4C – another IBM parser written in C++

Datachannel, who originally wrote the Microsoft parser also produce an XML parser available for download at [http://www.datachannel.com](http://www.datachannel.com/)

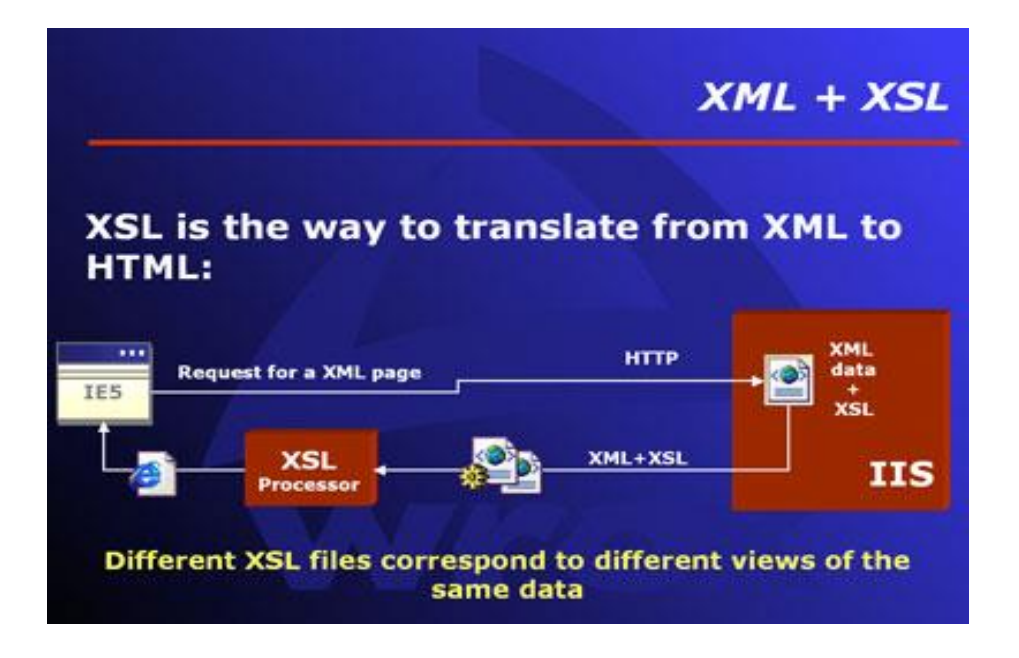

#### **7.4Documentation requirement rules**

There are four shipping documents that can be produced. These are described below with 'rules' for their production – required information and suggested layout. If unsure as to which documents are required, the customer has the option of passing in the conrefs/consignment numbers in the <PRINT><REQUIRED> element. This will then return documents based on the rule table below:

#### **Required Documents**

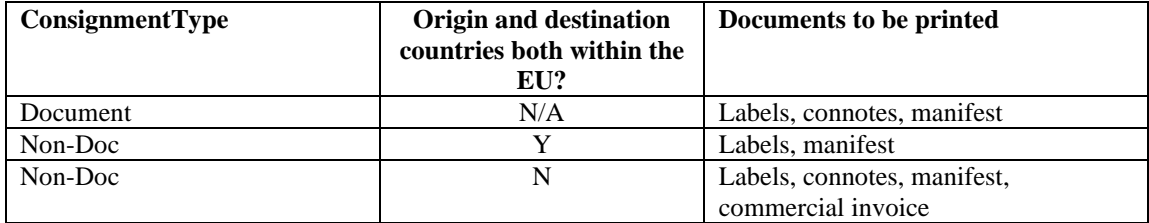

The (commercial) invoice is the primary document required by the Customs officials dealing with international transactions.It is used as a customs declaration provided by the person or corporation that is exporting an item across international borders.

Most large export companies have their own invoice and it is recommended that they use theirs, but ExpressConnect Shipping will provide one if required.

Please note that it is also hereby certified and agreed that, as TNT Express (including any other carrier involved in the transportation of the goods) does not have any possibility to control the accuracy of the information displayed on the commercial invoice, theshipper, consignee and buyer release TNT Express from all and any liability in connection with said information (including but not limited the declared value of the shipped goods) and agree to indemnify and hold TNTExpress harmless from any and all claims, actions and judgment incurred in connection therewith.

#### **7.5Consignment Note**

A consignment note is a document that functions as a receipt for the goods to be shipped, and as evidence of the contract of carriage by setting out the rights and obligations of the consignor and the carrier, as well as placing limitations on the carrier's liability for loss, damage or delay to the goods. It is not a document of title to the goods.

The xml response for the consignment note can be retrieve in Java script using

# // Retrieve Consignment note xml\_in = 'GET\_CONNOTE:'+AccessCode; var ConNoteXML=SendXml(xml\_in);

and has the following structure:

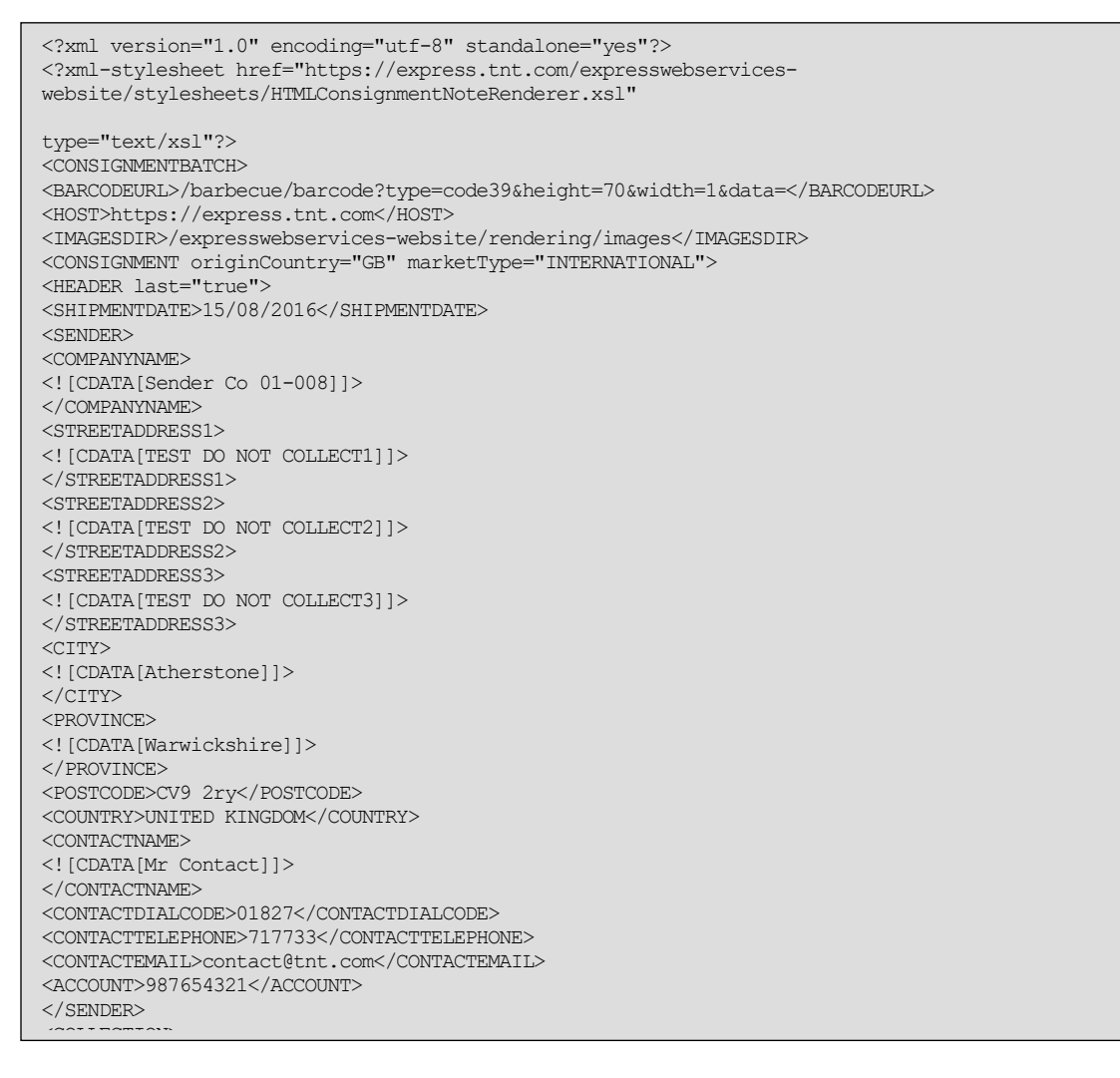

# Continued below.

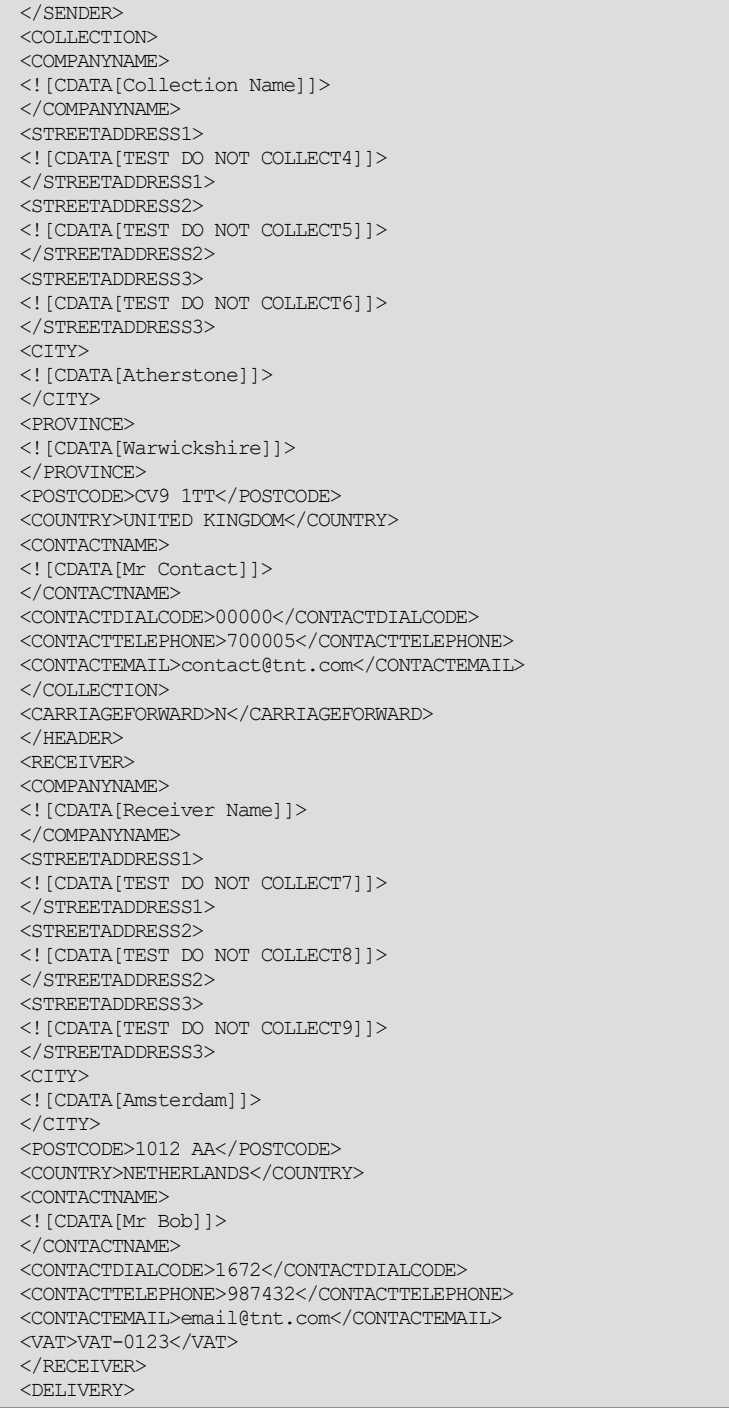

Continued below.  $\mathcal{D}$ [Eq. Delow]

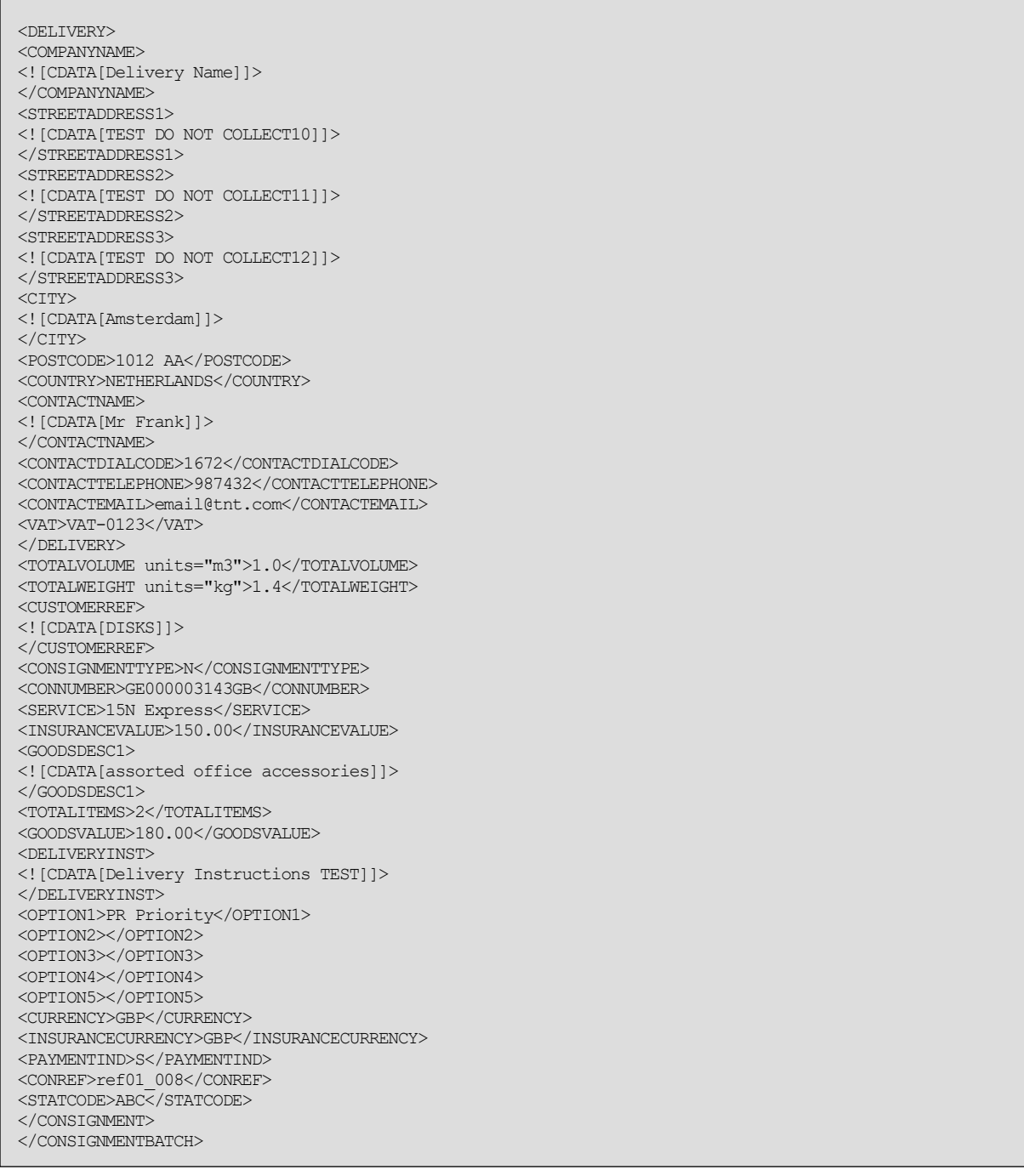

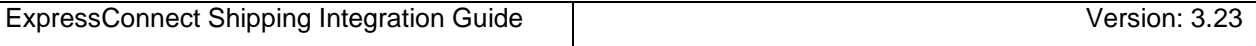

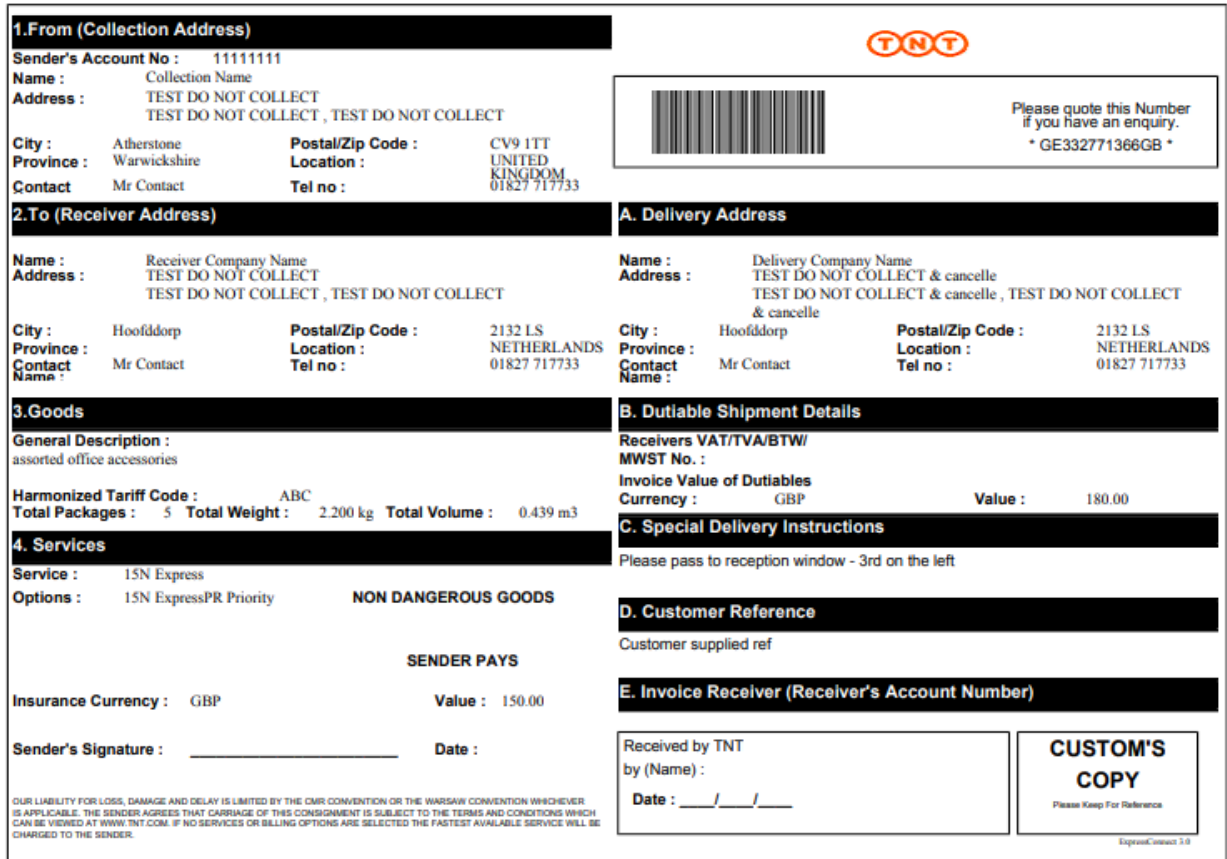

When the xml is "Viewed" in a browser they appear like this (International):

### UK Domestic

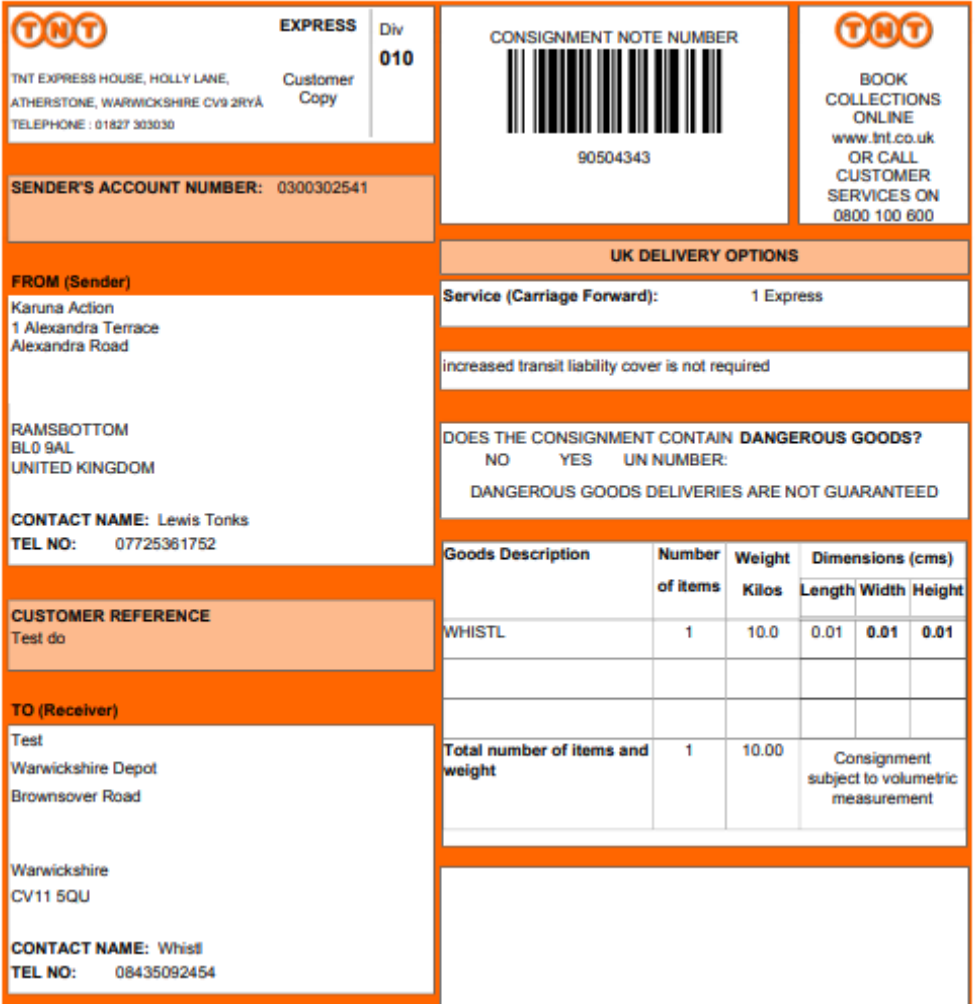

If producing your own, they must contain all the information shown on the templates above, both on the receiver copy and on the customs copy.. If you create your own documentation it must be signed off by operations, your TNT representative can arrange this for you.

#### **7.6Address labels**

To be attached to the package/s out for collection. Allows barcode scanning and tracking of consignments during delivery movement.

It is recommended to use a routing label which can be produced using an alternative Webserver Expresslabel, access and assistance this can be arranged by your TNT representative. Further details can be found at:

https://express.tnt.com/expresswebservices-website/app/routinglabelrequest.html

The xml response for the label can be retrieve in Java script using

// Retrieve label xml\_in = 'GET\_LABEL:'+AccessCode; var LabelXML=SendXml(xml\_in);

and has the following structure:

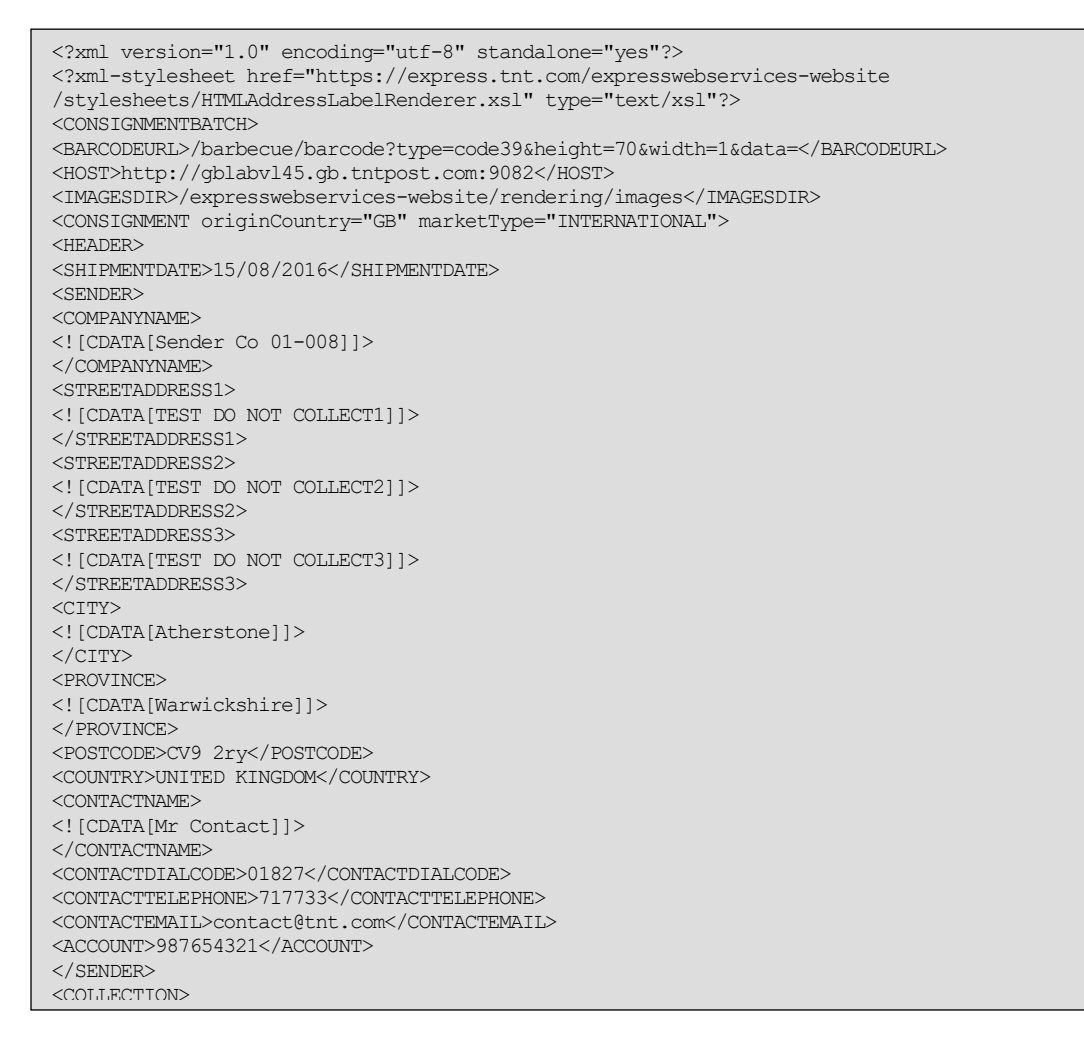

Continued below. ontinued below

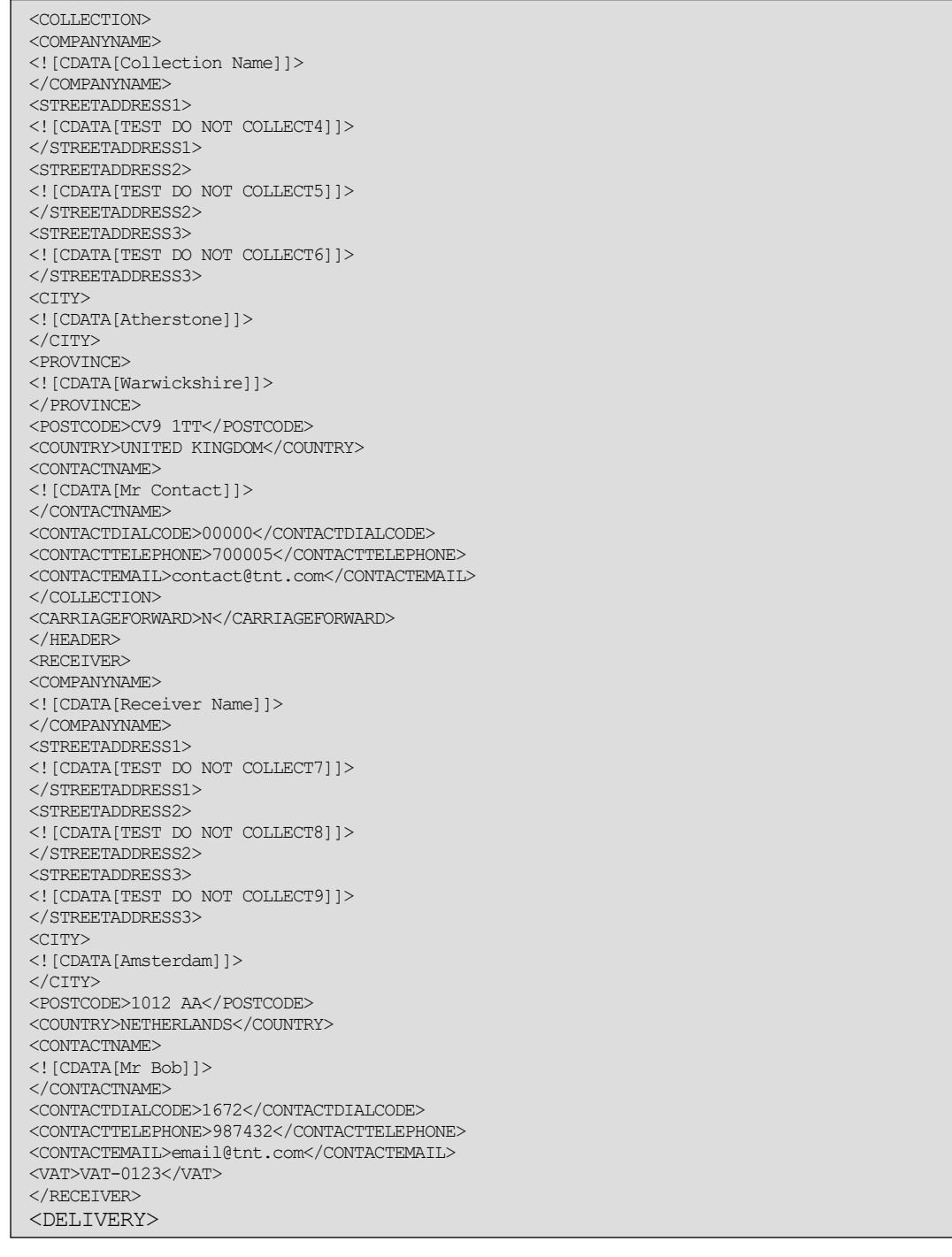

# Continued below.

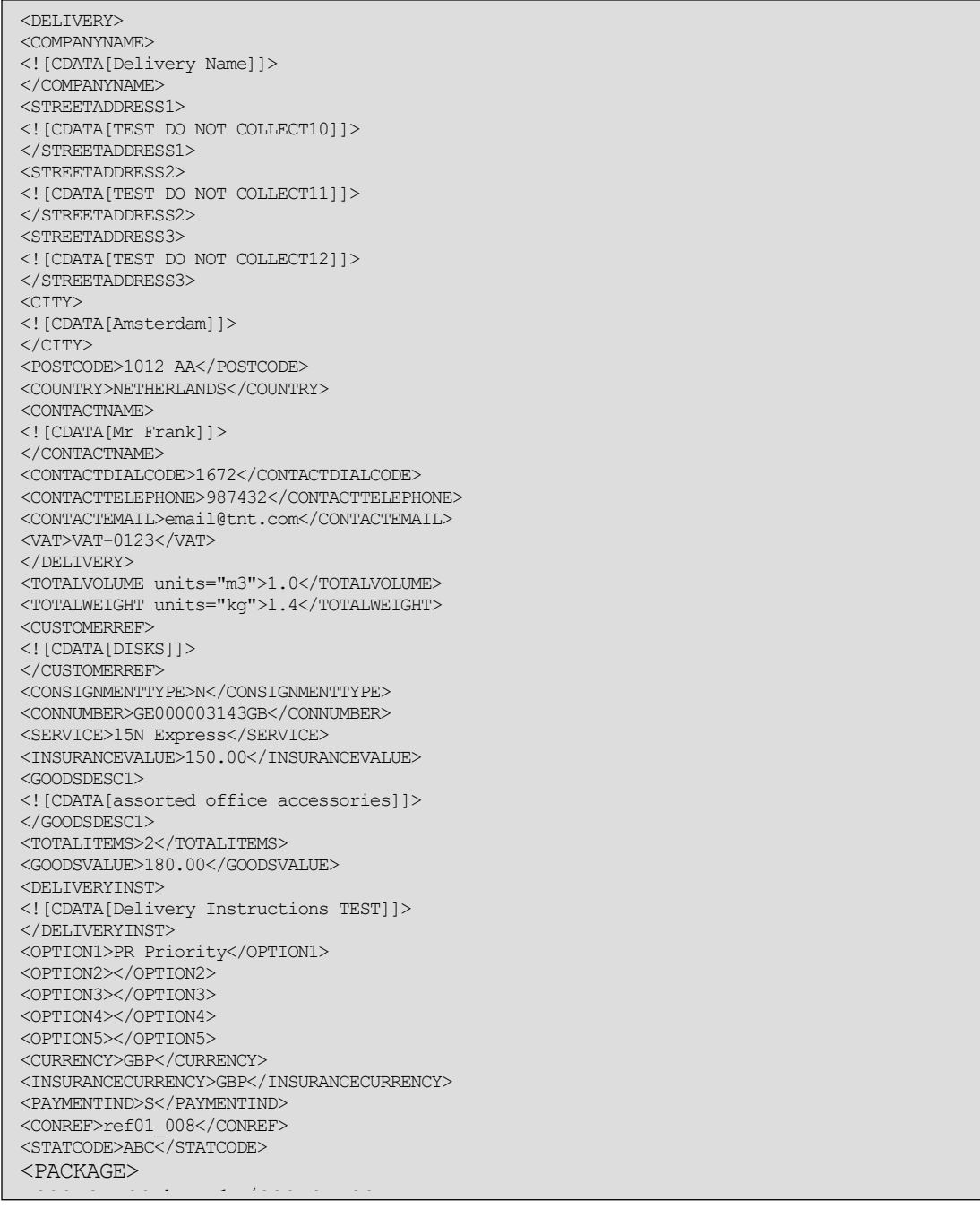

Continued below.  $\mathcal{L}^{\text{max}}_{\text{max}}$  and  $\mathcal{L}^{\text{max}}_{\text{max}}$  and  $\mathcal{L}^{\text{max}}_{\text{max}}$  $\mathbf{P}$  included below.

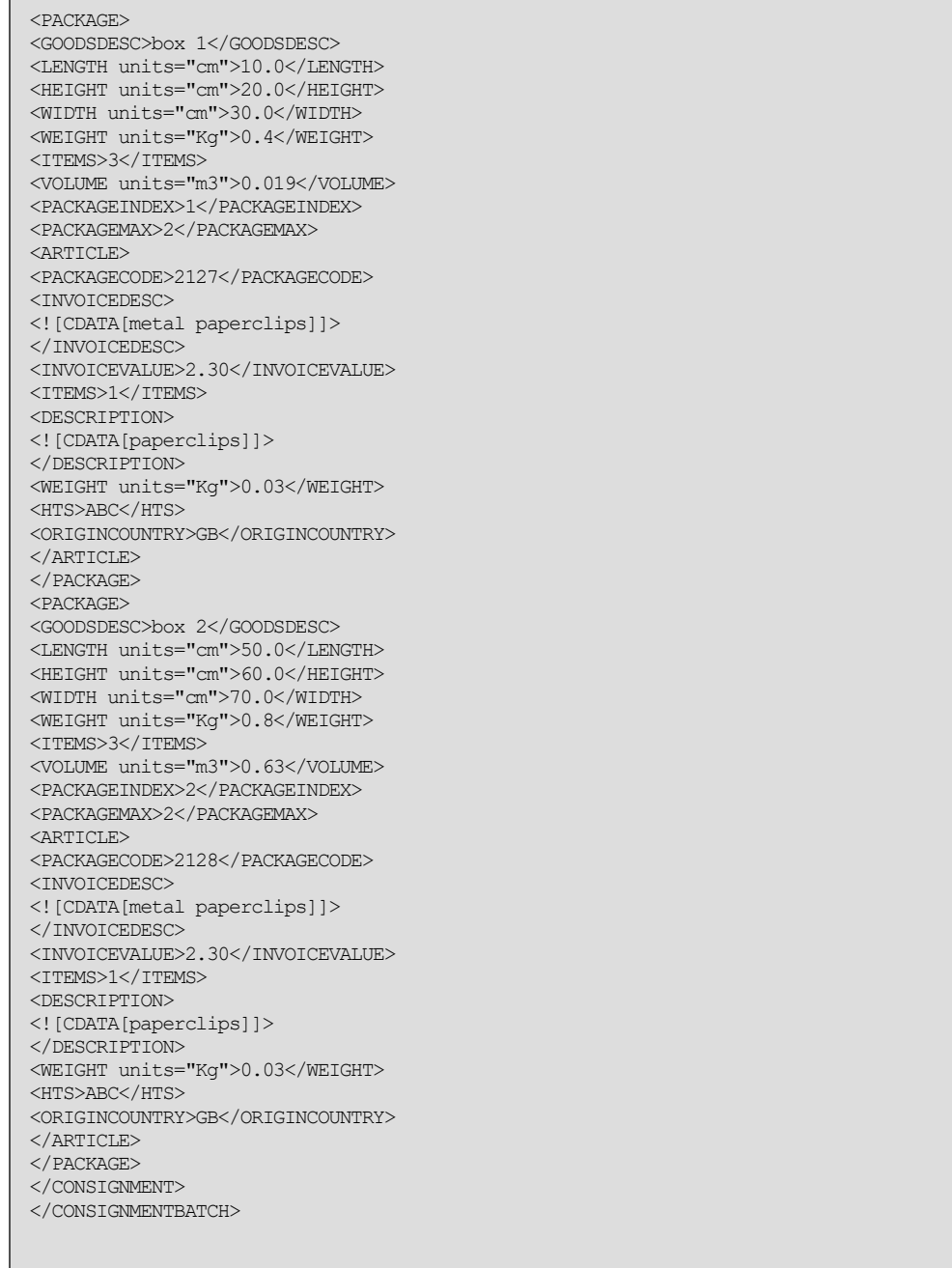

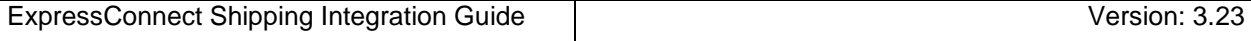

Viewed in the browser, the standard label appear like this:

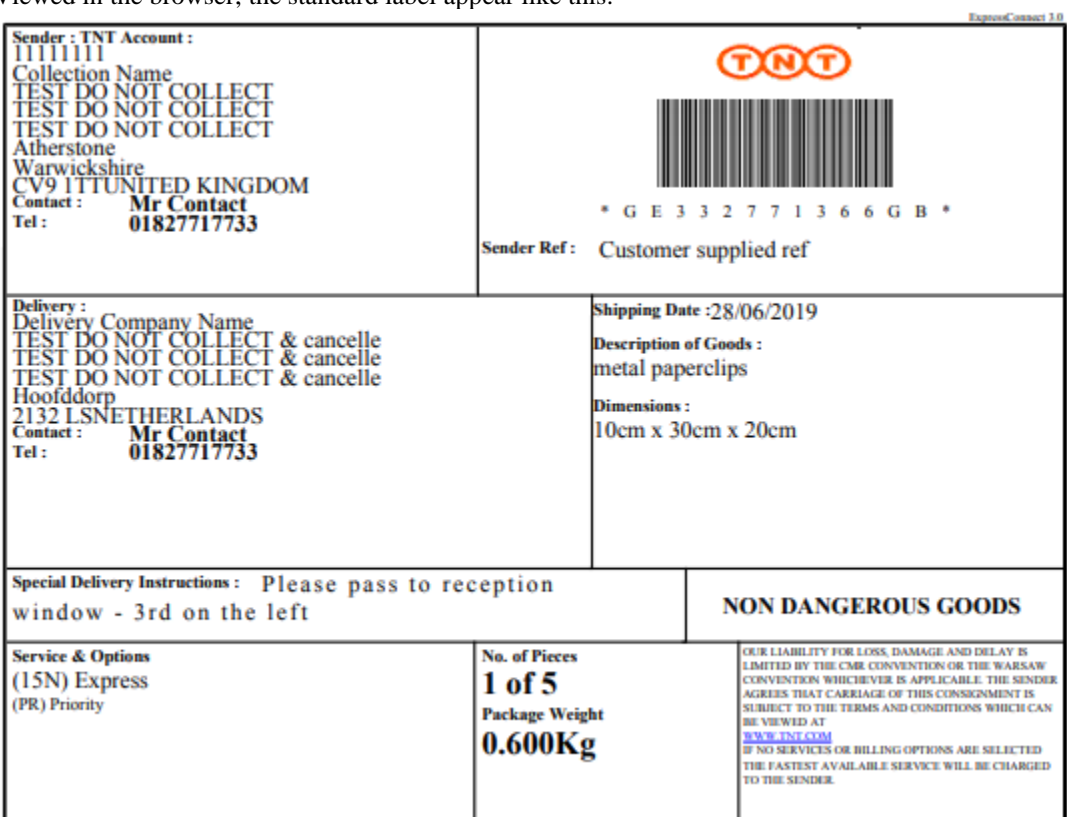

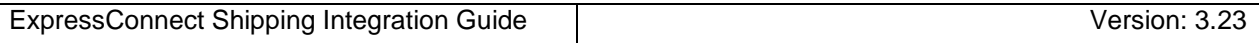

Below is an example of a UK domestic label:

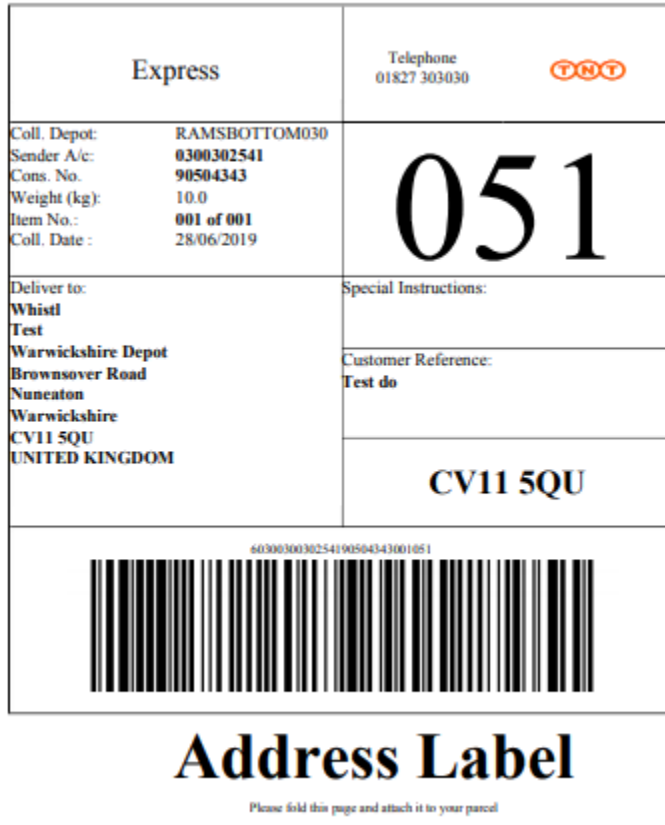

If producing your own, they must contain all the information shown below. If you create your own it must be signed off by operations, your TNT representative can arrange this for you.

### **7.7Detail Manifest**

The manifest is the form that lists the consignments traveling on a particular mode of transport on a particular date.

The xml response for the detail manifest can be retrieve in Java script using

```
// Retrieve manifest
xml_in = 'GET_MANIFEST:'+AccessCode;
var ManifestXML=SendXml(xml_in);
```
and has the following structure:

```
<?xml version="1.0" encoding="utf-8" standalone="yes"?>
<?xml-stylesheet href="https://express.tnt.com/expresswebservices-
website/stylesheets/HTMLManifestRenderer.xsl" type="text/xsl"?>
<CONSIGNMENTBATCH>
<BARCODEURL>/barbecue/barcode?type=code39&height=70&width=1&data=</BARCODEURL>
<HOST>http://gblabvl45.gb.tntpost.com:9082</HOST>
<IMAGESDIR>/expresswebservices-website/rendering/images</IMAGESDIR>
<CONSIGNMENT originCountry="GB" marketType="INTERNATIONAL">
<HEADER>
<SHIPMENTDATE>15/08/2016</SHIPMENTDATE>
<SENDER>
<COMPANYNAME>
<![CDATA[Sender Co 01-008]]>
</COMPANYNAME>
<STREETADDRESS1>
<![CDATA[TEST DO NOT COLLECT1]]>
</STREETADDRESS1>
<STREETADDRESS2>
<![CDATA[TEST DO NOT COLLECT2]]>
</STREETADDRESS2>
<STREETADDRESS3>
<![CDATA[TEST DO NOT COLLECT3]]>
</STREETADDRESS3>
<CITY>
<![CDATA[Atherstone]]>
</CITY>
<PROVINCE>
<![CDATA[Warwickshire]]>
</PROVINCE>
<POSTCODE>CV9 2ry</POSTCODE>
<COUNTRY>UNITED KINGDOM</COUNTRY>
<CONTACTNAME>
<![CDATA[Mr Contact]]>
</CONTACTNAME>
<CONTACTDIALCODE>01827</CONTACTDIALCODE>
<CONTACTTELEPHONE>717733</CONTACTTELEPHONE>
<CONTACTEMAIL>contact@tnt.com</CONTACTEMAIL>
<ACCOUNT>987654321</ACCOUNT>
</SENDER>
<COLLECTION>
```
#### Continued below. <COMPANYNAME> ontinued below.
<COLLECTION> <COMPANYNAME> <![CDATA[Collection Name]]> </COMPANYNAME> <STREETADDRESS1> <![CDATA[TEST DO NOT COLLECT4]]> </STREETADDRESS1> <STREETADDRESS2> <![CDATA[TEST DO NOT COLLECT5]]> </STREETADDRESS2> <STREETADDRESS3> <![CDATA[TEST DO NOT COLLECT6]]> </STREETADDRESS3>  $<$ CITY $>$ <![CDATA[Atherstone]]>  $\langle$ /CITY> <PROVINCE> <![CDATA[Warwickshire]]> </PROVINCE> <POSTCODE>CV9 1TT</POSTCODE> <COUNTRY>UNITED KINGDOM</COUNTRY> <CONTACTNAME> <![CDATA[Mr Contact]]> </CONTACTNAME> <CONTACTDIALCODE>00000</CONTACTDIALCODE> <CONTACTTELEPHONE>700005</CONTACTTELEPHONE> <CONTACTEMAIL>contact@tnt.com</CONTACTEMAIL> </COLLECTION> <CARRIAGEFORWARD>N</CARRIAGEFORWARD>  $<$ /HEADER> <RECEIVER> <COMPANYNAME> <![CDATA[Receiver Name]]> </COMPANYNAME> <STREETADDRESS1> <![CDATA[TEST DO NOT COLLECT7]]> </STREETADDRESS1> <STREETADDRESS2> <![CDATA[TEST DO NOT COLLECT8]]> </STREETADDRESS2> <STREETADDRESS3> <![CDATA[TEST DO NOT COLLECT9]]> </STREETADDRESS3>  $<$ CITY $>$ <![CDATA[Amsterdam]]> </CITY> <POSTCODE>1012 AA</POSTCODE> <COUNTRY>NETHERLANDS</COUNTRY> <CONTACTNAME> <![CDATA[Mr Bob]]> </CONTACTNAME> <CONTACTDIALCODE>1672</CONTACTDIALCODE> <CONTACTTELEPHONE>987432</CONTACTTELEPHONE> <CONTACTEMAIL>email@tnt.com</CONTACTEMAIL> <VAT>VAT-0123</VAT> </RECEIVER>

Continued below.

 $\mathcal{L}(\mathcal{L})$  . The set of  $\mathcal{L}(\mathcal{L})$ 

<DELIVERY> <COMPANYNAME> <![CDATA[Delivery Name]]> </COMPANYNAME> <STREETADDRESS1> <![CDATA[TEST DO NOT COLLECT10]]> </STREETADDRESS1> <STREETADDRESS2> <![CDATA[TEST DO NOT COLLECT11]]> </STREETADDRESS2> <STREETADDRESS3> <![CDATA[TEST DO NOT COLLECT12]]> </STREETADDRESS3>  $<$ CITY $>$ <![CDATA[Amsterdam]]> </CITY> <POSTCODE>1012 AA</POSTCODE> <COUNTRY>NETHERLANDS</COUNTRY> <CONTACTNAME> <![CDATA[Mr Frank]]> </CONTACTNAME> <CONTACTDIALCODE>1672</CONTACTDIALCODE> <CONTACTTELEPHONE>987432</CONTACTTELEPHONE> <CONTACTEMAIL>email@tnt.com</CONTACTEMAIL> <VAT>VAT -0123</VAT> </DELIVERY> <TOTALVOLUME units="m3">1.0</TOTALVOLUME> <TOTALWEIGHT units="kg">1.4</TOTALWEIGHT> <CUSTOMERREF> <![CDATA[DISKS]]> </CUSTOMERREF> <CONSIGNMENTTYPE>N</CONSIGNMENTTYPE> <CONNUMBER>GE000003143GB</CONNUMBER> <SERVICE>15N Express</SERVICE> <INSURANCEVALUE>150.00</INSURANCEVALUE> <GOODSDESC1> <![CDATA[assorted office accessories]]> </GOODSDESC1> <TOTALITEMS>2</TOTALITEMS> <GOODSVALUE>180.00</GOODSVALUE> <DELIVERYINST> <![CDATA[Delivery Instructions TEST]]> </DELIVERYINST> <OPTION1>PR Priority</OPTION1> <OPTION2></OPTION2> <OPTION3></OPTION3> <OPTION4></OPTION4> <OPTION5></OPTION5> <CURRENCY>GBP</CURRENCY> <INSURANCECURRENCY>GBP</INSURANCECURRENCY> <PAYMENTIND>S</PAYMENTIND> <CONREF>ref01\_008</CONREF> <STATCODE>ABC</STATCODE>  $\sqrt{p} \wedge \sqrt{p}$ 

Continued below.  $\sum_{i=1}^n$ 

<PACKAGE> <GOODSDESC>box 1</GOODSDESC> <LENGTH units="cm">10.0</LENGTH> <HEIGHT units="cm">20.0</HEIGHT> <WIDTH units="cm">30.0</WIDTH> <WEIGHT units="Kg">0.4</WEIGHT> <ITEMS>3</ITEMS> <VOLUME units="m3">0.019</VOLUME> <PACKAGEINDEX>1</PACKAGEINDEX> <PACKAGEMAX>2</PACKAGEMAX> <ARTICLE> <PACKAGECODE>2127</PACKAGECODE> <INVOICEDESC> <![CDATA[metal paperclips]]> </INVOICEDESC> <INVOICEVALUE>2.30</INVOICEVALUE> <ITEMS>1</ITEMS> <DESCRIPTION> <![CDATA[paperclips]]> </DESCRIPTION> <WEIGHT units="Kg">0.03</WEIGHT> <HTS>ABC</HTS> <ORIGINCOUNTRY>GB</ORIGINCOUNTRY> </ARTICLE> </PACKAGE> <PACKAGE> <GOODSDESC>box 2</GOODSDESC> <LENGTH units="cm">50.0</LENGTH> <HEIGHT units="cm">60.0</HEIGHT> <WIDTH units="cm">70.0</WIDTH> <WEIGHT units="Kg">0.8</WEIGHT> <ITEMS>3</ITEMS> <VOLUME units="m3">0.63</VOLUME> <PACKAGEINDEX>2</PACKAGEINDEX> <PACKAGEMAX>2</PACKAGEMAX>  $<$  $ART$  $TC$  $LR$  $>$ <PACKAGECODE>2128</PACKAGECODE> <INVOICEDESC> <![CDATA[metal paperclips]]> </INVOICEDESC> <INVOICEVALUE>2.30</INVOICEVALUE> <ITEMS>1</ITEMS> <DESCRIPTION> <![CDATA[paperclips]]> </DESCRIPTION> <WEIGHT units="Kg">0.03</WEIGHT> <HTS>ABC</HTS> <ORIGINCOUNTRY>GB</ORIGINCOUNTRY> </ARTICLE> </PACKAGE> </CONSIGNMENT> </CONSIGNMENTBATCH>

Viewed in the browser it appears like this:

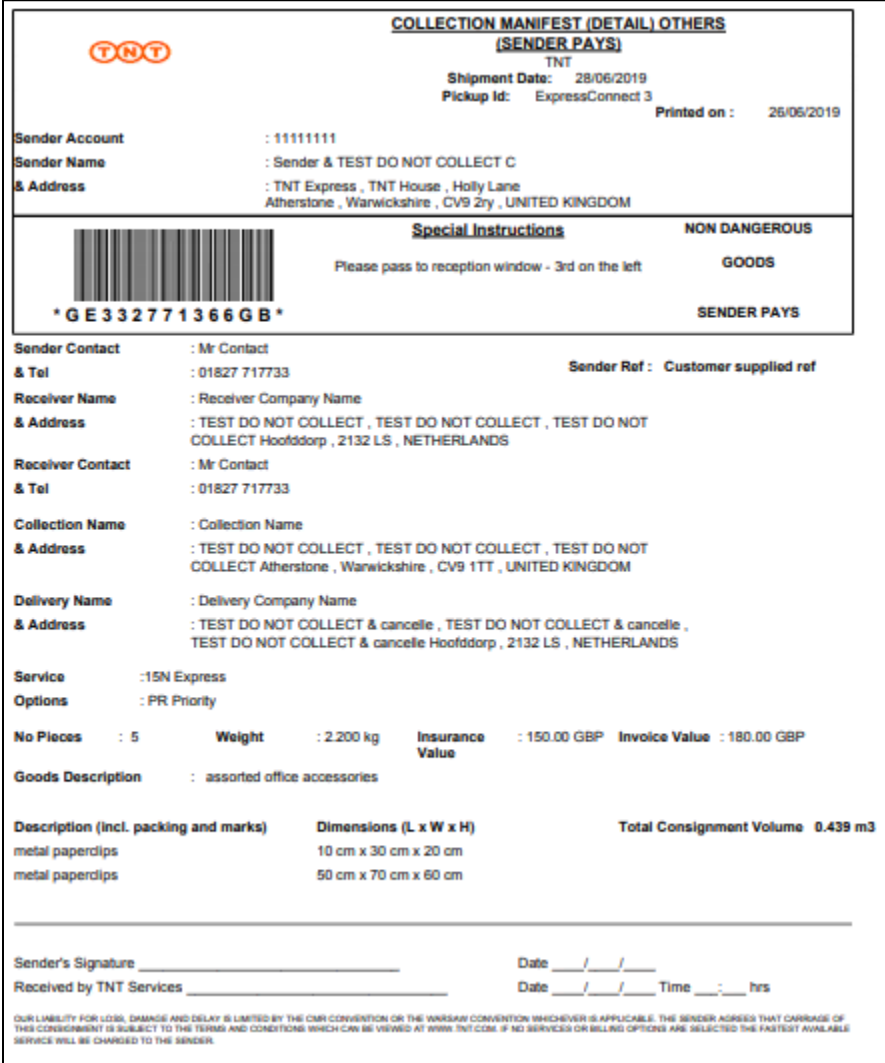

An example of a UK dometic Collection Manifest is below

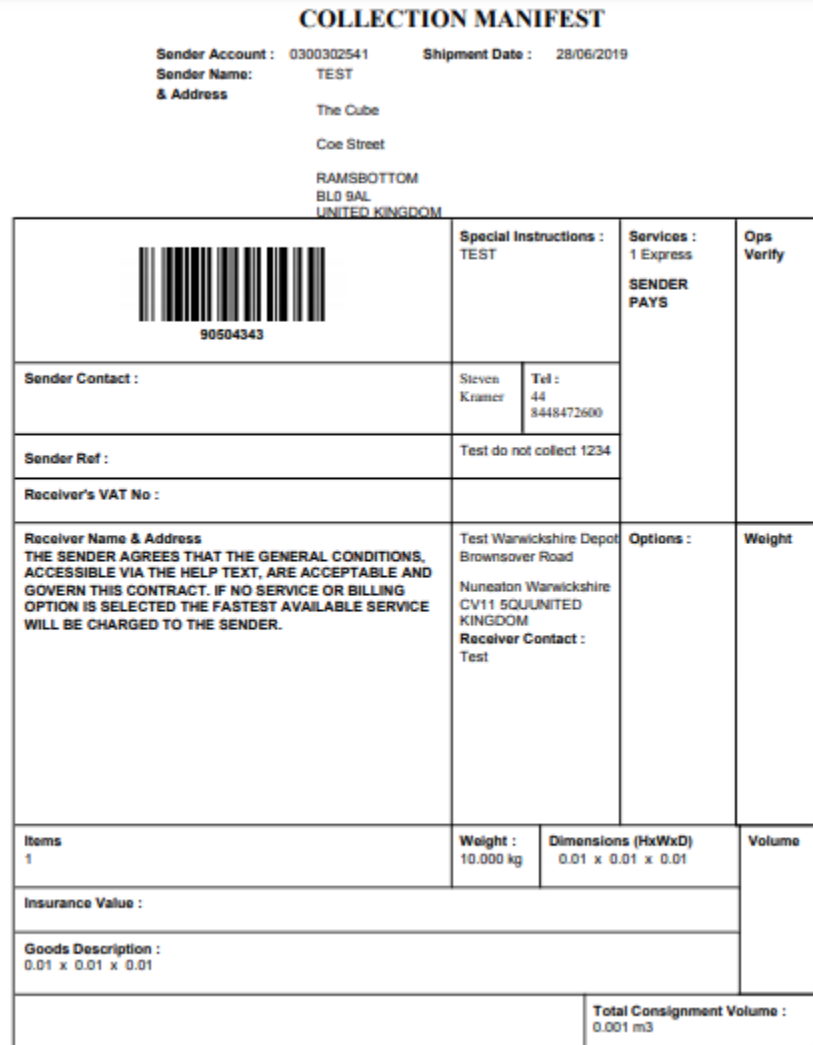

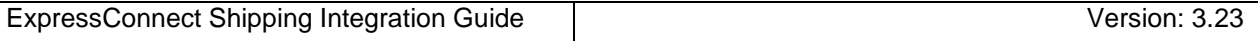

# **7.8Summary Manifest**

The summary manifest lists all of the consignments traveling on a particular mode of transport on a particular date, as a part of a batch.

Viewed in the browser it appears like this:

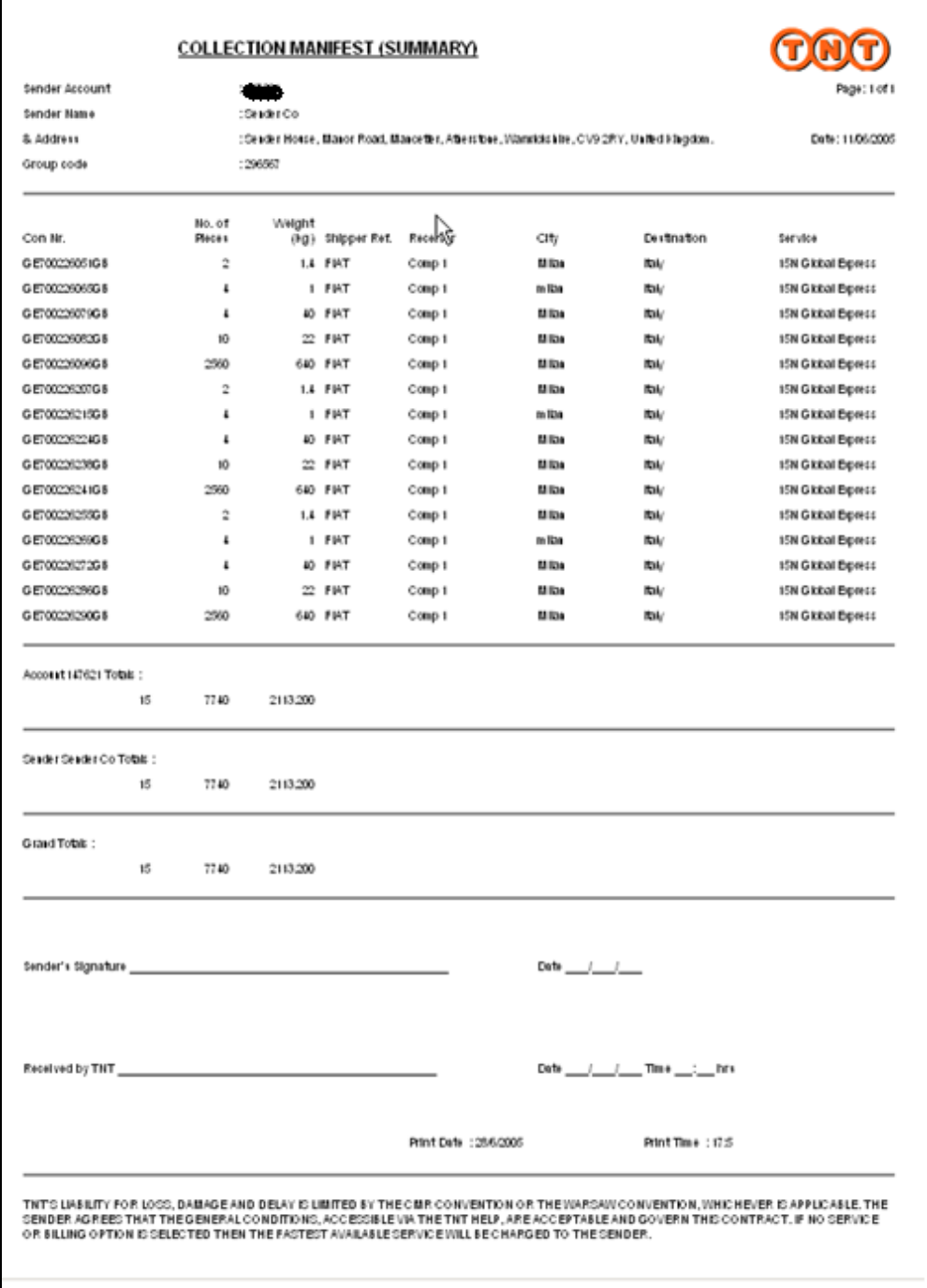

### **7.9Commercial invoice**

The seller issues a commercial invoice to the buyer stating the cost of the goods being supplied plus any other charges that might be involved, *e.g.* insurance, freight. This type of invoice is raised when a commercial transaction has taken place. One commercial invoice is produced per consignment.

The xml response for the Commercial Invoice can be retrieve in Java script using

# // Retrieve Invoice xml\_in = 'GET\_INVOICE:'+AccessCode; var INVOICEXML=SendXml(xml\_in);

and has the following structure:

```
<?xml version="1.0" encoding="utf-8" standalone="yes"?>
<?xml-stylesheet href="https://express.tnt.com/expresswebservices-
website/stylesheets/HTMLCommercialInvoiceRenderer.xsl" type="text/xsl"?>
<CONSIGNMENTBATCH>
<CONSIGNMENT originCountry="GB" marketType="INTERNATIONAL">
<HEADER last="true">
<SHIPMENTDATE>15/08/2016</SHIPMENTDATE>
<SENDER>
<COMPANYNAME>
<![CDATA[Sender Co 01-008]]>
</COMPANYNAME>
<STREETADDRESS1>
<![CDATA[TEST DO NOT COLLECT1]]>
</STREETADDRESS1>
<STREETADDRESS2>
<![CDATA[TEST DO NOT COLLECT2]]>
</STREETADDRESS2>
<STREETADDRESS3>
<![CDATA[TEST DO NOT COLLECT3]]>
</STREETADDRESS3>
<CITY>
<![CDATA[Atherstone]]>
\langle/CITY>
<PROVINCE>
<![CDATA[Warwickshire]]>
</PROVINCE>
<POSTCODE>CV9 2ry</POSTCODE>
<COUNTRY>UNITED KINGDOM</COUNTRY>
<CONTACTNAME>
<![CDATA[Mr Contact]]>
</CONTACTNAME>
<CONTACTDIALCODE>01827</CONTACTDIALCODE>
<CONTACTTELEPHONE>717733</CONTACTTELEPHONE>
<CONTACTEMAIL>contact@tnt.com</CONTACTEMAIL>
<ACCOUNT>987654321</ACCOUNT>
</SENDER>
<COLLECTION>
\sim
```
#### Continued below.  $S$ *Reflection*  $\mathcal{S}$

<COLLECTION> <COMPANYNAME> <![CDATA[Collection Name]]> </COMPANYNAME> <STREETADDRESS1> <![CDATA[TEST DO NOT COLLECT4]]> </STREETADDRESS1> <STREETADDRESS2> <![CDATA[TEST DO NOT COLLECT5]]> </STREETADDRESS2> <STREETADDRESS3> <![CDATA[TEST DO NOT COLLECT6]]> </STREETADDRESS3>  $<$ CITY $>$ <![CDATA[Atherstone]]>  $\langle$ /CITY> <PROVINCE> <![CDATA[Warwickshire]]> </PROVINCE> <POSTCODE>CV9 1TT</POSTCODE> <COUNTRY>UNITED KINGDOM</COUNTRY> <CONTACTNAME> <![CDATA[Mr Contact]]> </CONTACTNAME> <CONTACTDIALCODE>00000</CONTACTDIALCODE> <CONTACTTELEPHONE>700005</CONTACTTELEPHONE> <CONTACTEMAIL>contact@tnt.com</CONTACTEMAIL> </COLLECTION> <CARRIAGEFORWARD>N</CARRIAGEFORWARD>  $<$ /HEADER> <RECEIVER> <COMPANYNAME> <![CDATA[Receiver Name]]> </COMPANYNAME> <STREETADDRESS1> <![CDATA[TEST DO NOT COLLECT7]]> </STREETADDRESS1> <STREETADDRESS2> <![CDATA[TEST DO NOT COLLECT8]]> </STREETADDRESS2> <STREETADDRESS3> <![CDATA[TEST DO NOT COLLECT9]]> </STREETADDRESS3>  $<$ CITY $>$ <![CDATA[Amsterdam]]> </CITY> <POSTCODE>1012 AA</POSTCODE> <COUNTRY>NETHERLANDS</COUNTRY> <CONTACTNAME> <![CDATA[Mr Bob]]> </CONTACTNAME> <CONTACTDIALCODE>1672</CONTACTDIALCODE> <CONTACTTELEPHONE>987432</CONTACTTELEPHONE> <CONTACTEMAIL>email@tnt.com</CONTACTEMAIL> <VAT>VAT-0123</VAT> </RECEIVER>  $20007$ 

#### Continued below. Summed Selow.

<DELIVERY> <COMPANYNAME> <![CDATA[Delivery Name]]> </COMPANYNAME> <STREETADDRESS1> <![CDATA[TEST DO NOT COLLECT10]]> </STREETADDRESS1> <STREETADDRESS2> <![CDATA[TEST DO NOT COLLECT11]]> </STREETADDRESS2> <STREETADDRESS3> <![CDATA[TEST DO NOT COLLECT12]]> </STREETADDRESS3>  $<$ CITY $>$ <![CDATA[Amsterdam]]>  $\langle$ /CITY $>$ <POSTCODE>1012 AA</POSTCODE> <COUNTRY>NETHERLANDS</COUNTRY> <CONTACTNAME> <![CDATA[Mr Frank]]> </CONTACTNAME> <CONTACTDIALCODE>1672</CONTACTDIALCODE> <CONTACTTELEPHONE>987432</CONTACTTELEPHONE> <CONTACTEMAIL>email@tnt.com</CONTACTEMAIL> <VAT>VAT -0123</VAT> </DELIVERY> <TOTALVOLUME units="m3">1.0</TOTALVOLUME> <TOTALWEIGHT units="kg">1.4</TOTALWEIGHT> <CUSTOMERREF> <![CDATA[DISKS]]> </CUSTOMERREF> <CONSIGNMENTTYPE>N</CONSIGNMENTTYPE> <CONNUMBER>GE000003143GB</CONNUMBER> <SERVICE>15N Express</SERVICE> <INSURANCEVALUE>150.00</INSURANCEVALUE> <GOODSDESC1> <![CDATA[assorted office accessories]]> </GOODSDESC1> <TOTALITEMS>2</TOTALITEMS> <GOODSVALUE>180.00</GOODSVALUE> <DELIVERYINST> <![CDATA[Delivery Instructions TEST]]> </DELIVERYINST> <OPTION1>PR Priority</OPTION1> <OPTION2></OPTION2> <OPTION3></OPTION3> <OPTION4></OPTION4> <OPTION5></OPTION5> <CURRENCY>GBP</CURRENCY> <INSURANCECURRENCY>GBP</INSURANCECURRENCY> <PAYMENTIND>S</PAYMENTIND> <CONREF>ref01\_008</CONREF> <STATCODE>ABC</STATCODE> <PACKAGE>

Continued below.  $\mathcal{L}$  infinition below.

<PACKAGE> <GOODSDESC>box 1</GOODSDESC> <LENGTH units="cm">10.0</LENGTH> <HEIGHT units="cm">20.0</HEIGHT> <WIDTH units="cm">30.0</WIDTH> <WEIGHT units="Kg">0.4</WEIGHT> <ITEMS>3</ITEMS> <VOLUME units="m3">0.019</VOLUME> <PACKAGEINDEX>1</PACKAGEINDEX> <PACKAGEMAX>2</PACKAGEMAX> <ARTICLE> <PACKAGECODE>2127</PACKAGECODE> <INVOICEDESC> <![CDATA[metal paperclips]]> </INVOICEDESC> <INVOICEVALUE>2.30</INVOICEVALUE> <ITEMS>1</ITEMS> <DESCRIPTION> <![CDATA[paperclips]]> </DESCRIPTION> <WEIGHT units="Kg">0.03</WEIGHT> <HTS>ABC</HTS> <ORIGINCOUNTRY>GB</ORIGINCOUNTRY> </ARTICLE> </PACKAGE> <PACKAGE> <GOODSDESC>box 2</GOODSDESC> <LENGTH units="cm">50.0</LENGTH> <HEIGHT units="cm">60.0</HEIGHT> <WIDTH units="cm">70.0</WIDTH> <WEIGHT units="Kg">0.8</WEIGHT> <ITEMS>3</ITEMS> <VOLUME units="m3">0.63</VOLUME> <PACKAGEINDEX>2</PACKAGEINDEX> <PACKAGEMAX>2</PACKAGEMAX>  $<$  $ART$  $TC$  $LR$  $>$ <PACKAGECODE>2128</PACKAGECODE> <INVOICEDESC> <![CDATA[metal paperclips]]> </INVOICEDESC> <INVOICEVALUE>2.30</INVOICEVALUE> <ITEMS>1</ITEMS> <DESCRIPTION> <![CDATA[paperclips]]> </DESCRIPTION> <WEIGHT units="Kg">0.03</WEIGHT> <HTS>ABC</HTS> <ORIGINCOUNTRY>GB</ORIGINCOUNTRY> </ARTICLE> </PACKAGE> </CONSIGNMENT> </CONSIGNMENTBATCH>

Viewed in the browser it appears like this:

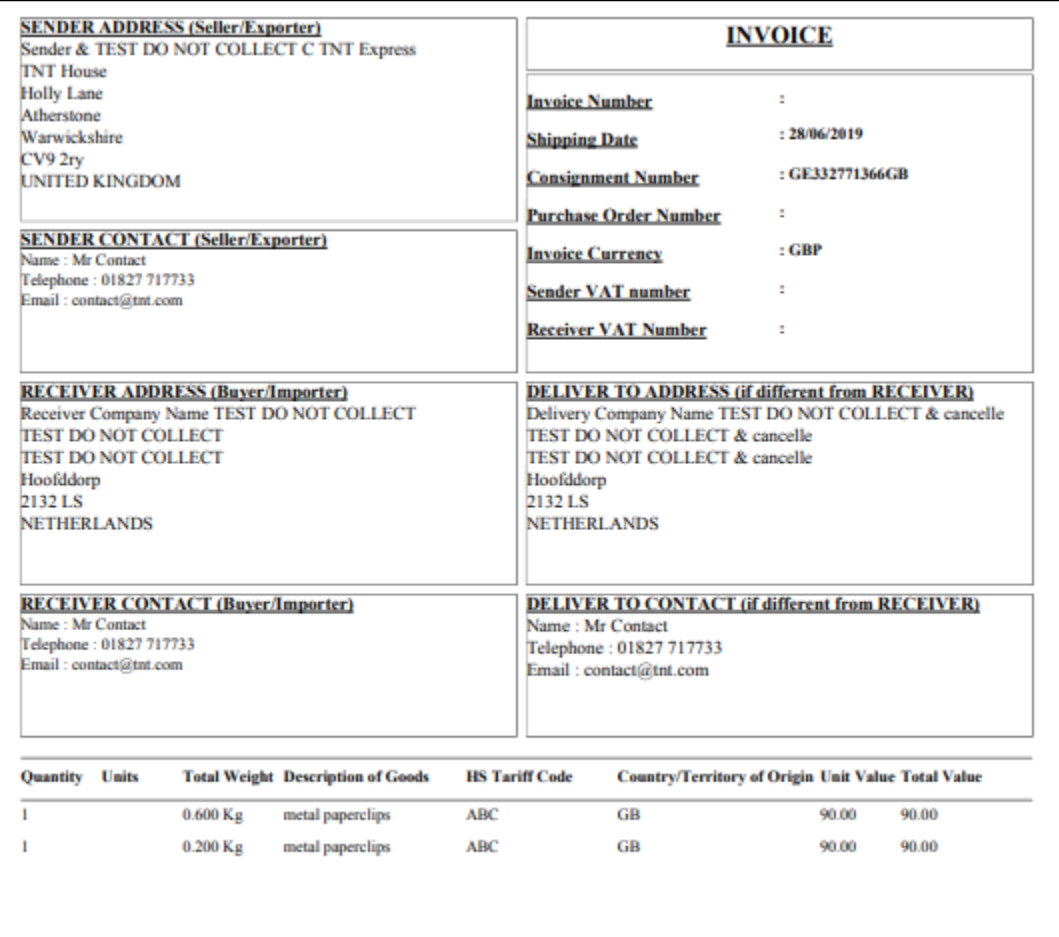

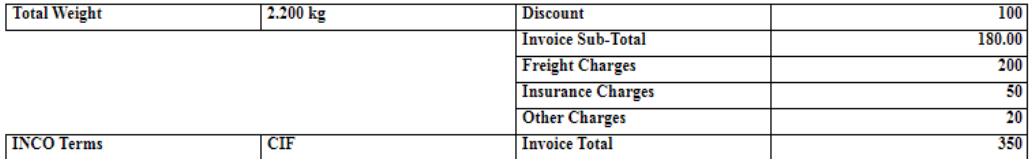

### **8.Errors**

There are a number of different errors that may occur when using ExpressConnect Shipping. Many of these are likely to be encountered in the initial development phase and are concerned with the format of the XML message and the presence of data items.

The remaining messages are concerned with validation of the data items and the availability of the service. The error messages are shown below:

It would be sensible to ensure that your code is capable of handling all of the potential error messages returned by ExpressConnect Shipping.

#### **8.1Application generated errors**

The standard behaviour is for you will to receive a response and then for you to check the result (with GET\_RESULT) to see if there are errors returned.

In some cases, errors are returned directly in the response with an error.

#### **8.1.1Request errors**

These are displayed as errors in response, for example Key value not written correctly.

<?xml version="1.0" encoding="UTF-8" standalone="yes"?> <runtime\_error> <error\_reason>No data received at gateway from client error</error\_reason> <error\_srcText></error\_srcText> </runtime\_error>

#### **8.1.2XML errors**

Theses error occur if the XML is badly formatted, contain a typo and are returned via GET\_RESULT. For example, if the Element <STREETADDRESS> contains a typo.

```
<?xml version="1.0" standalone="yes"?>
<parse error><error_reason>Element content is invalid according to the DTD/Schema. Expecting: STREETADDRESS3, 
CITY.</error_reason>
<error_line>13</error_line>
<error_linepos>26</error_linepos>
<error_srcText>
<![CDATA[ <ASTREETADDRESS3 />]]>
</error_srcText>
</parse_error>
```
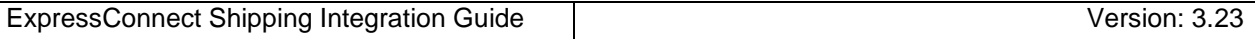

## **8.1.3Validation errors**

Theses error occur if there is an issue with the data supplied in the XM and are returned via GET\_RESULT. For example, the XML contained the insurance element with a value, but the goods value element is missing

```
<?xml version="1.0" encoding="utf-8" standalone="yes"?>
<document>
<ERROR>
<CODE>351</CODE>
<DESCRIPTION>Goods value must be entered if insurance value supplied</DESCRIPTION>
<SOURCE>Consignment reference: ref0204</SOURCE>
</ERROR>
</document>
```
For possible validation or verification errors please see Table of application generated error codes, messages and resolutions on the following pages.

## **8.2Table of application generated error codes, messages and resolutions**

The Default Message column contains the English language message that is returned with each code. This value is intended to be used by systems integrators. For content management you should use the error code.

An element is considered empty if it contains no value or only whitespace. Therefore all of the following elements are empty:

```
<emptyElement/>
```

```
<emptyElement></emptyElement>
```

```
<emptyElement></emptyElement>
```
### For Shipping

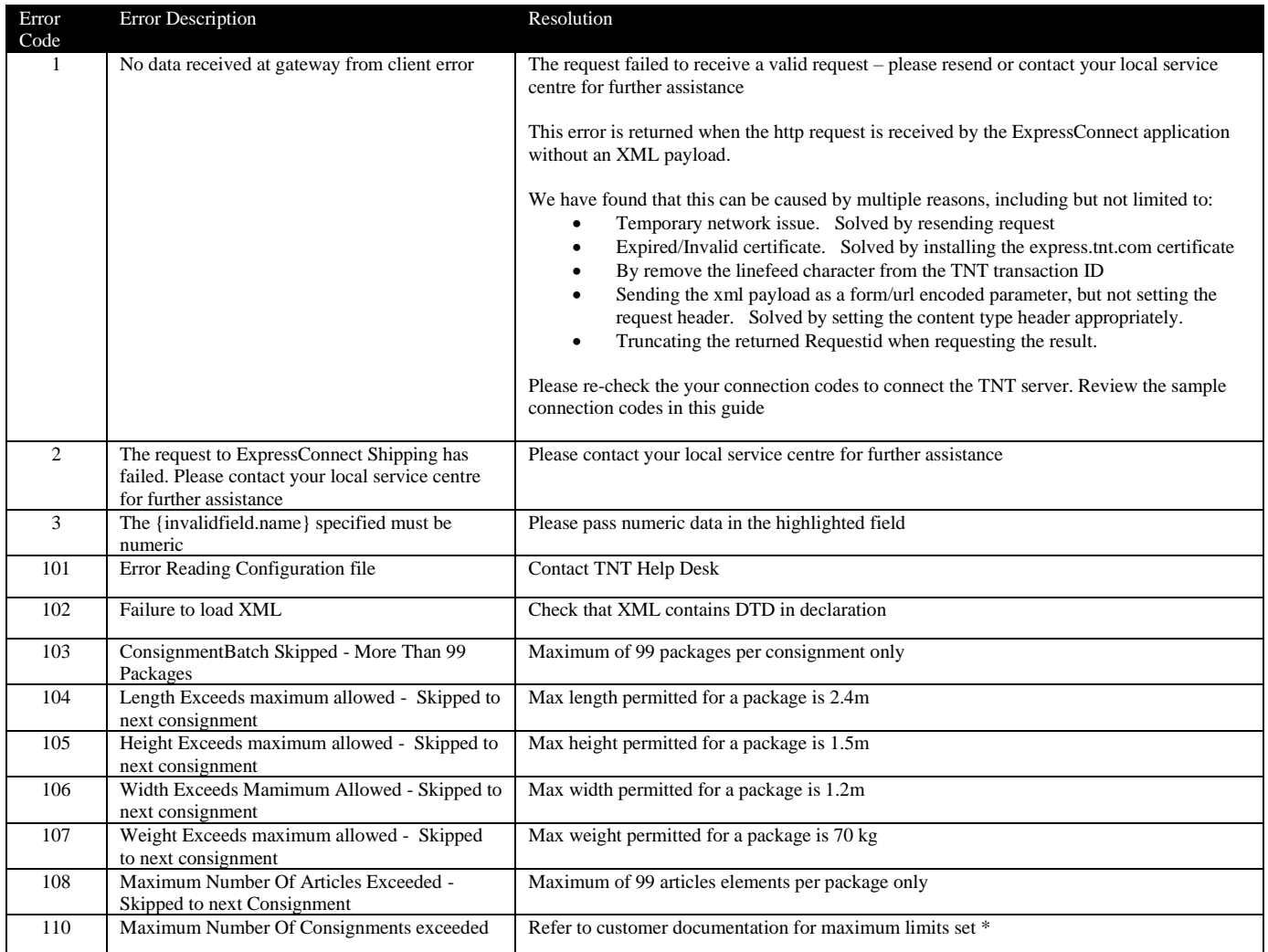

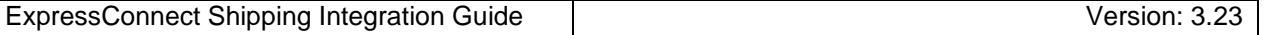

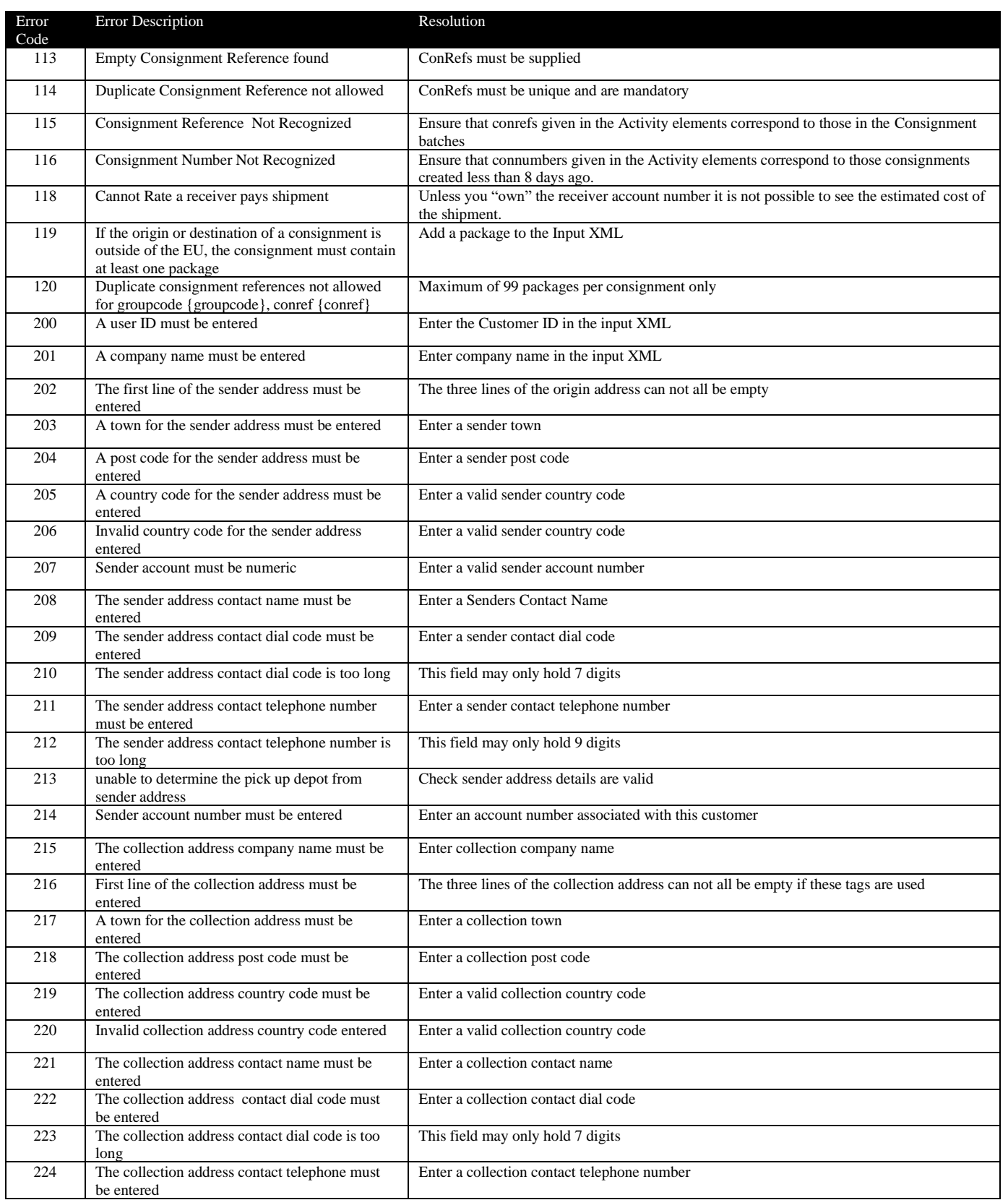

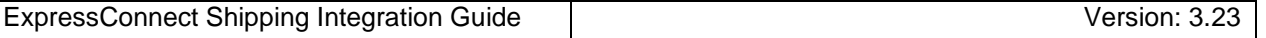

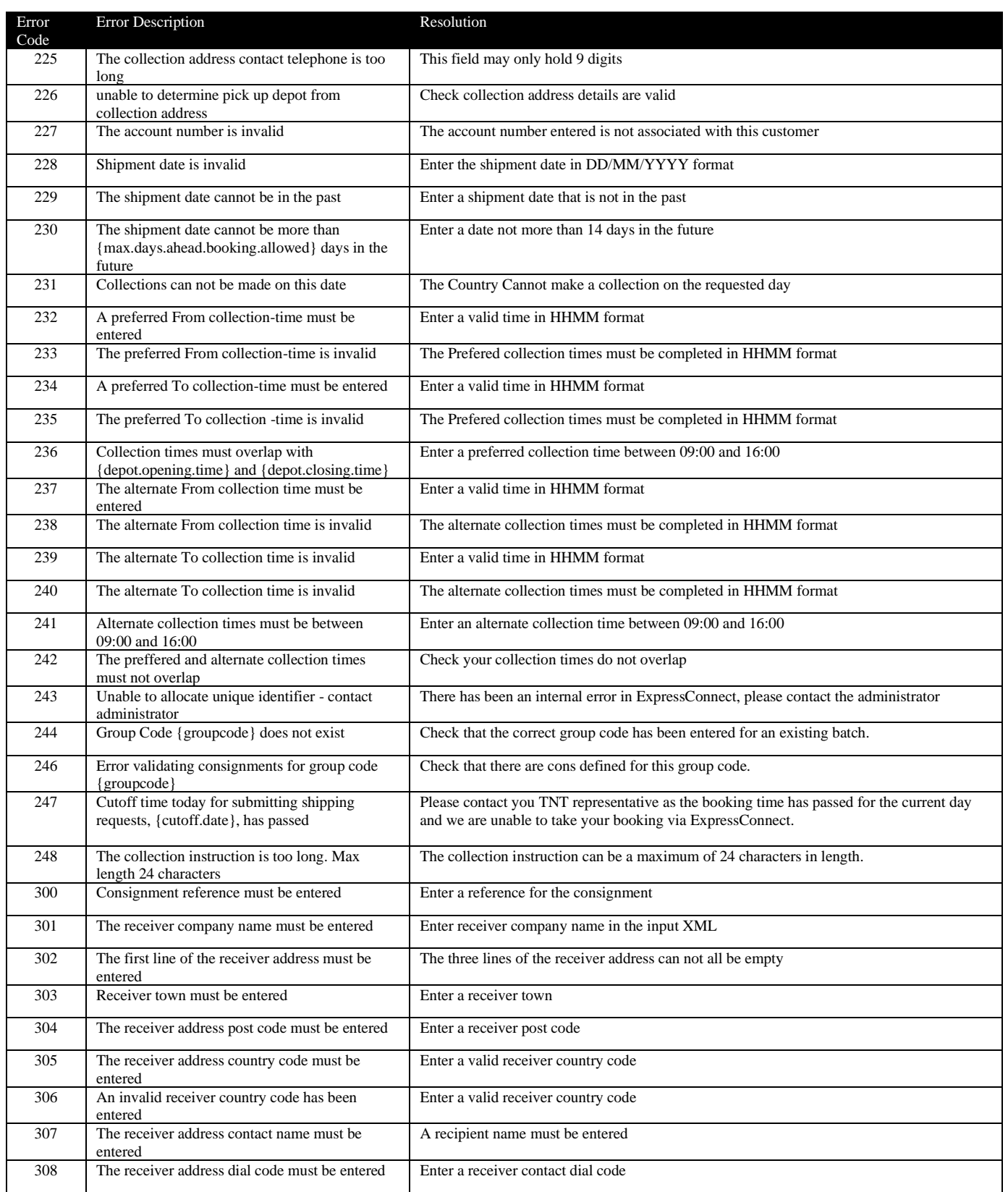

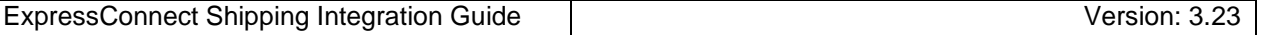

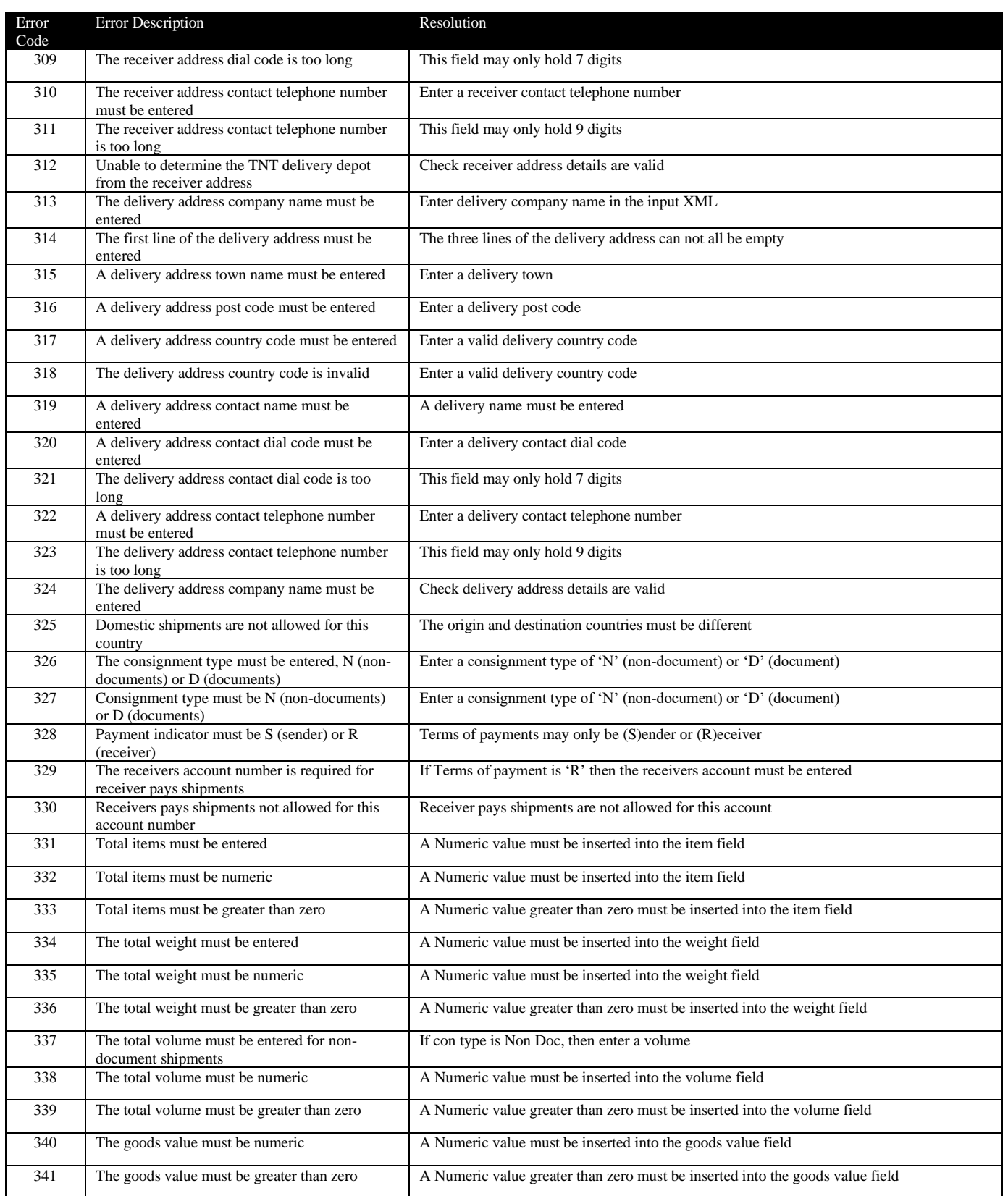

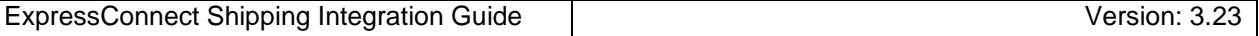

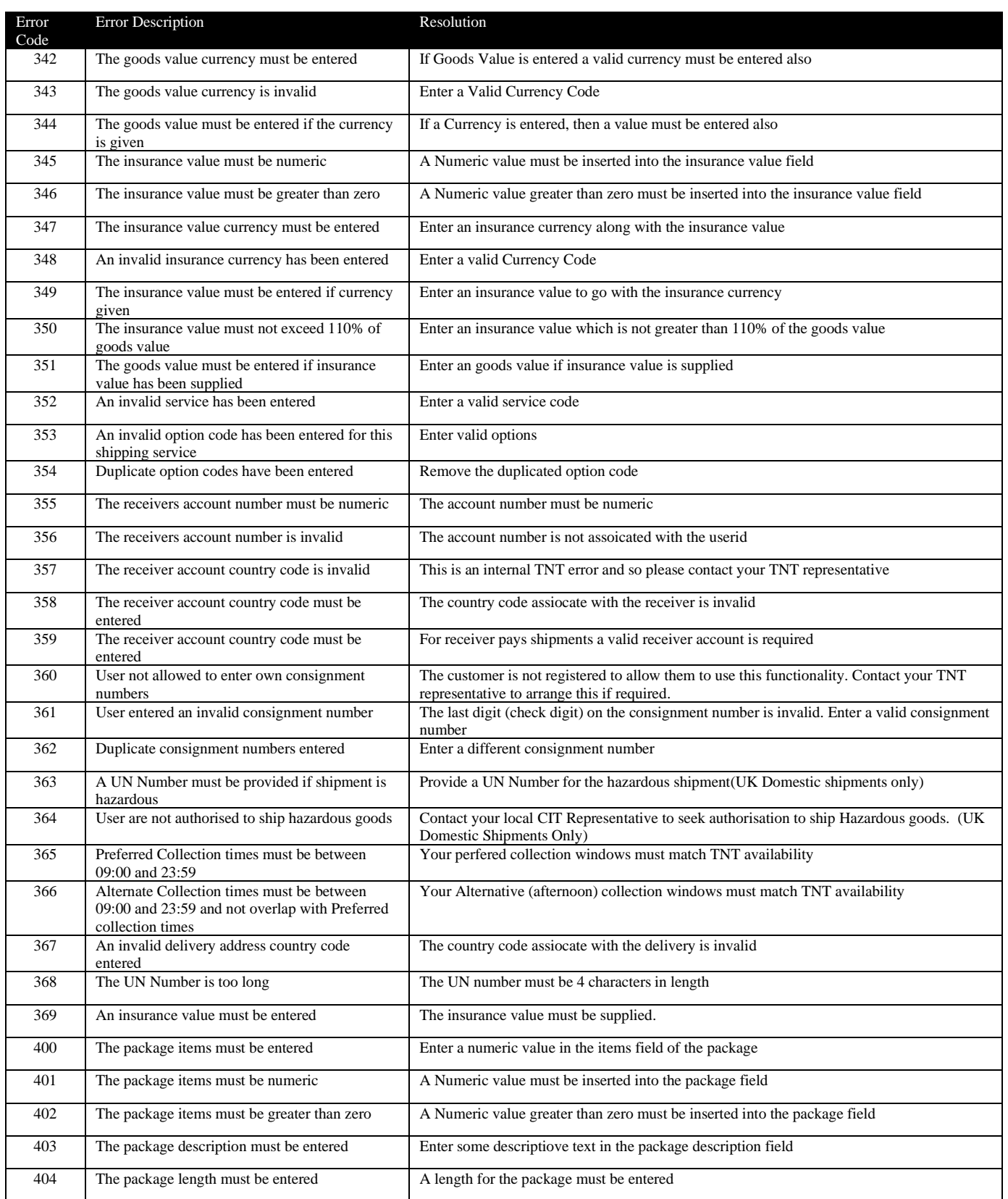

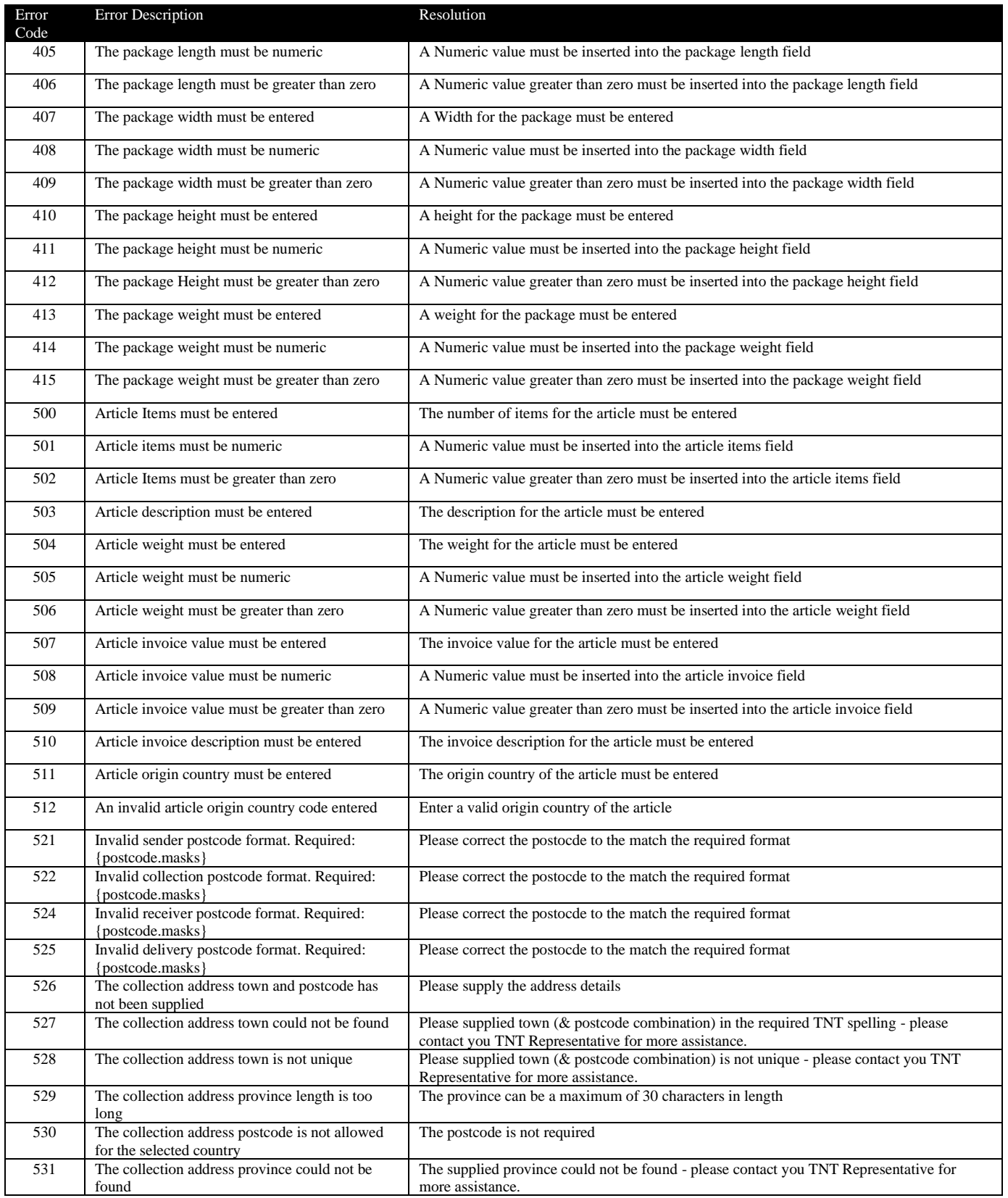

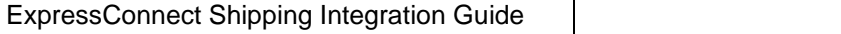

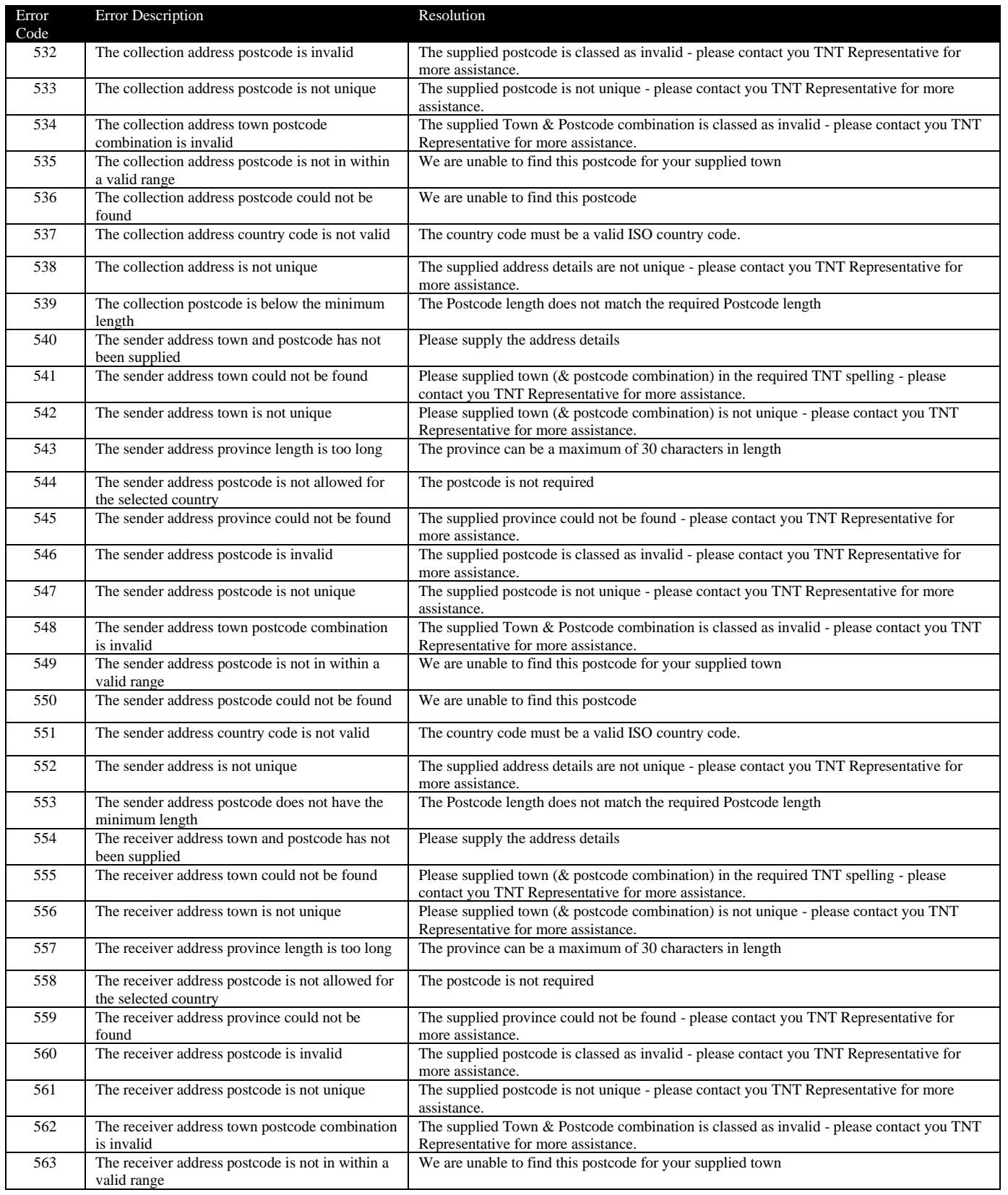

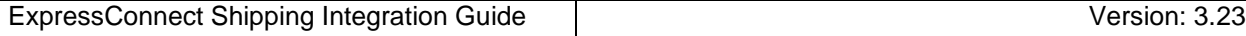

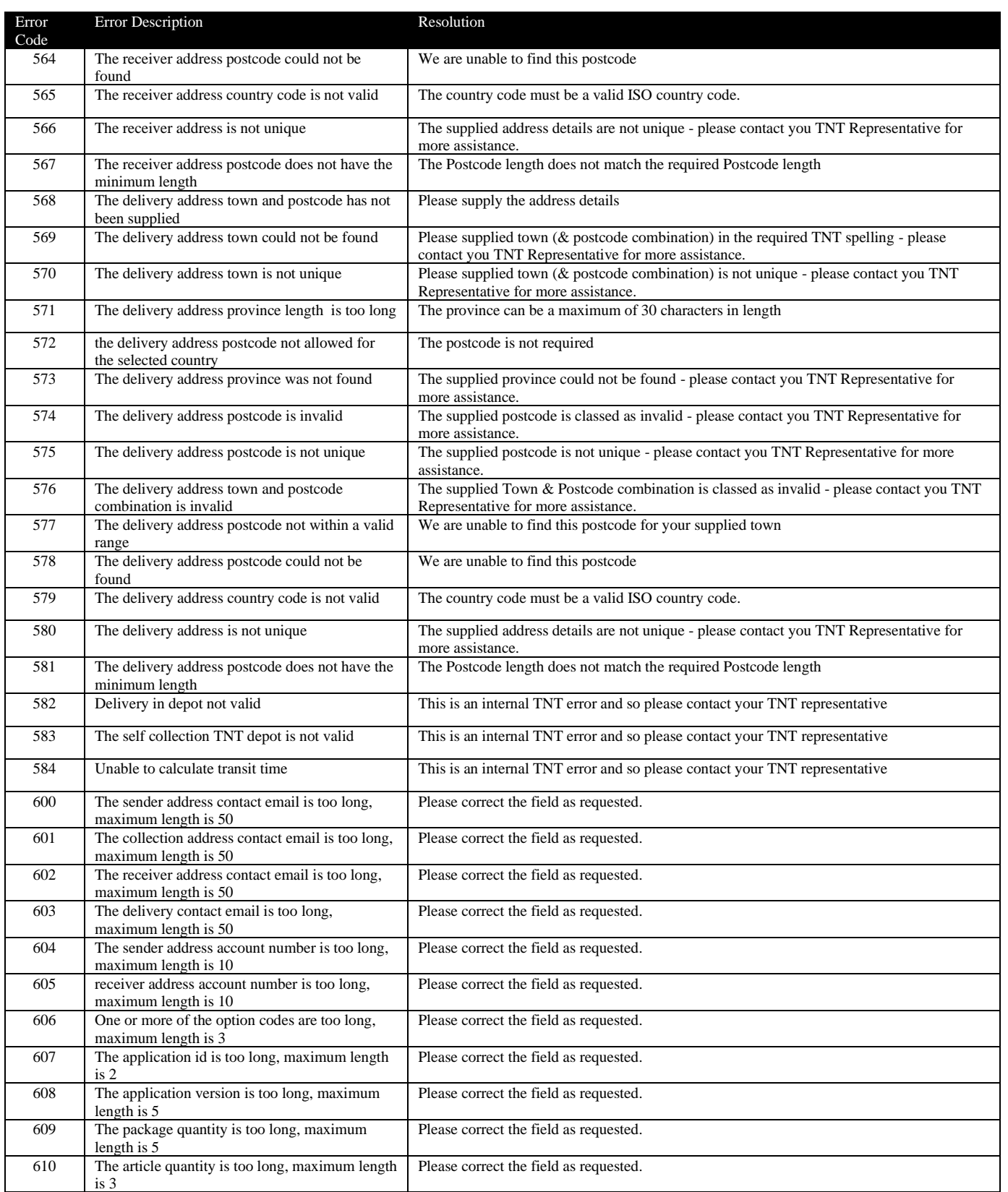

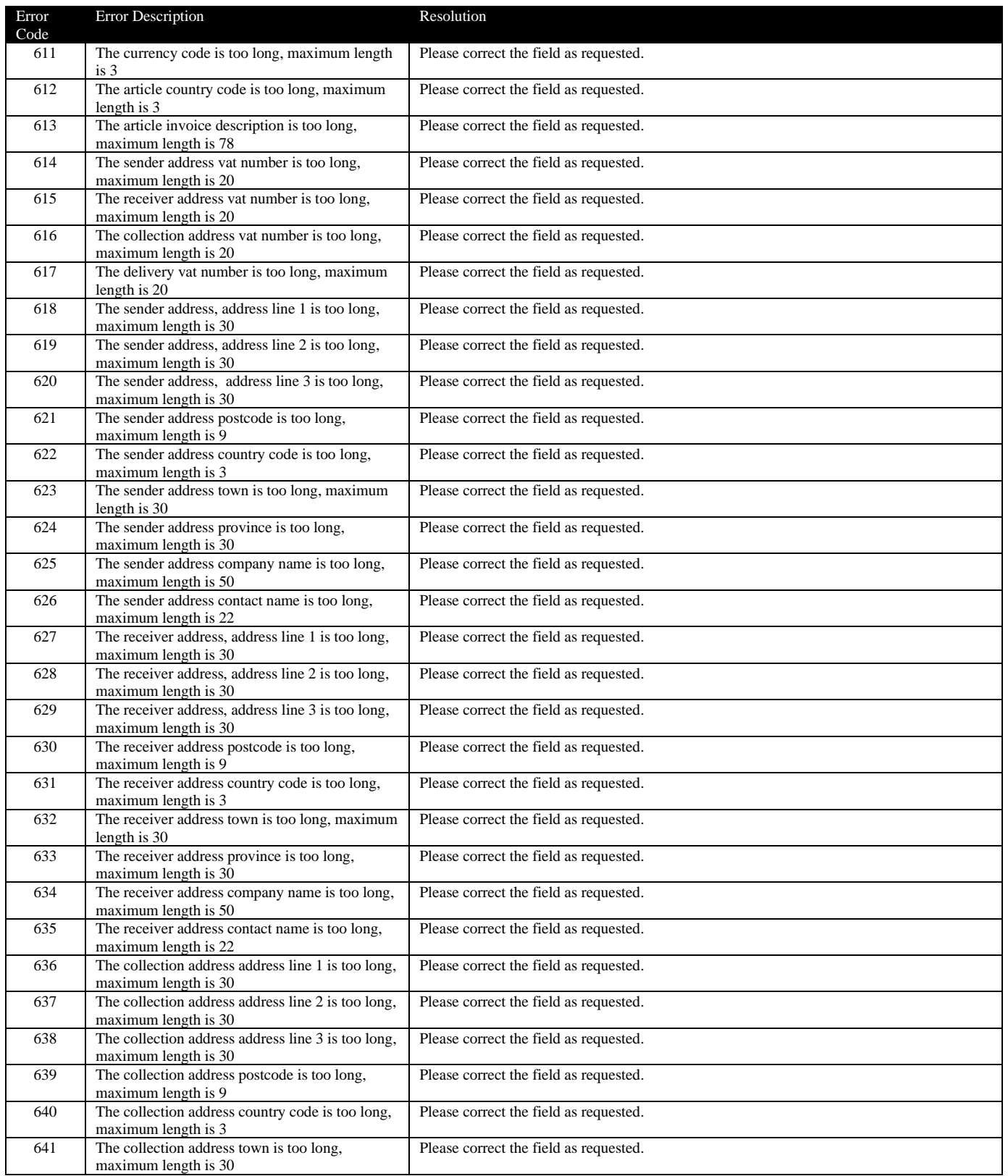

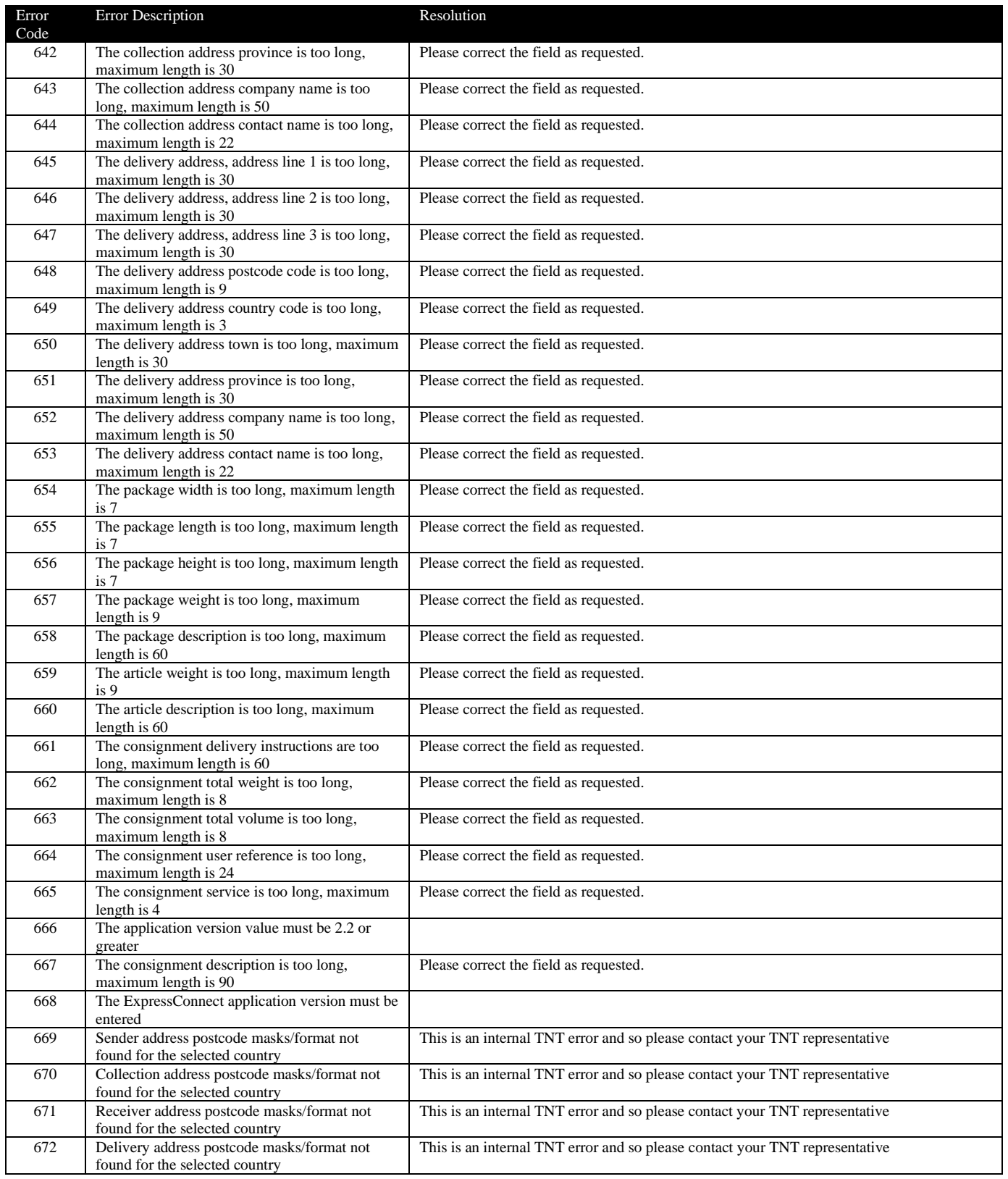

# ExpressConnect Shipping Integration Guide Version: 3.23

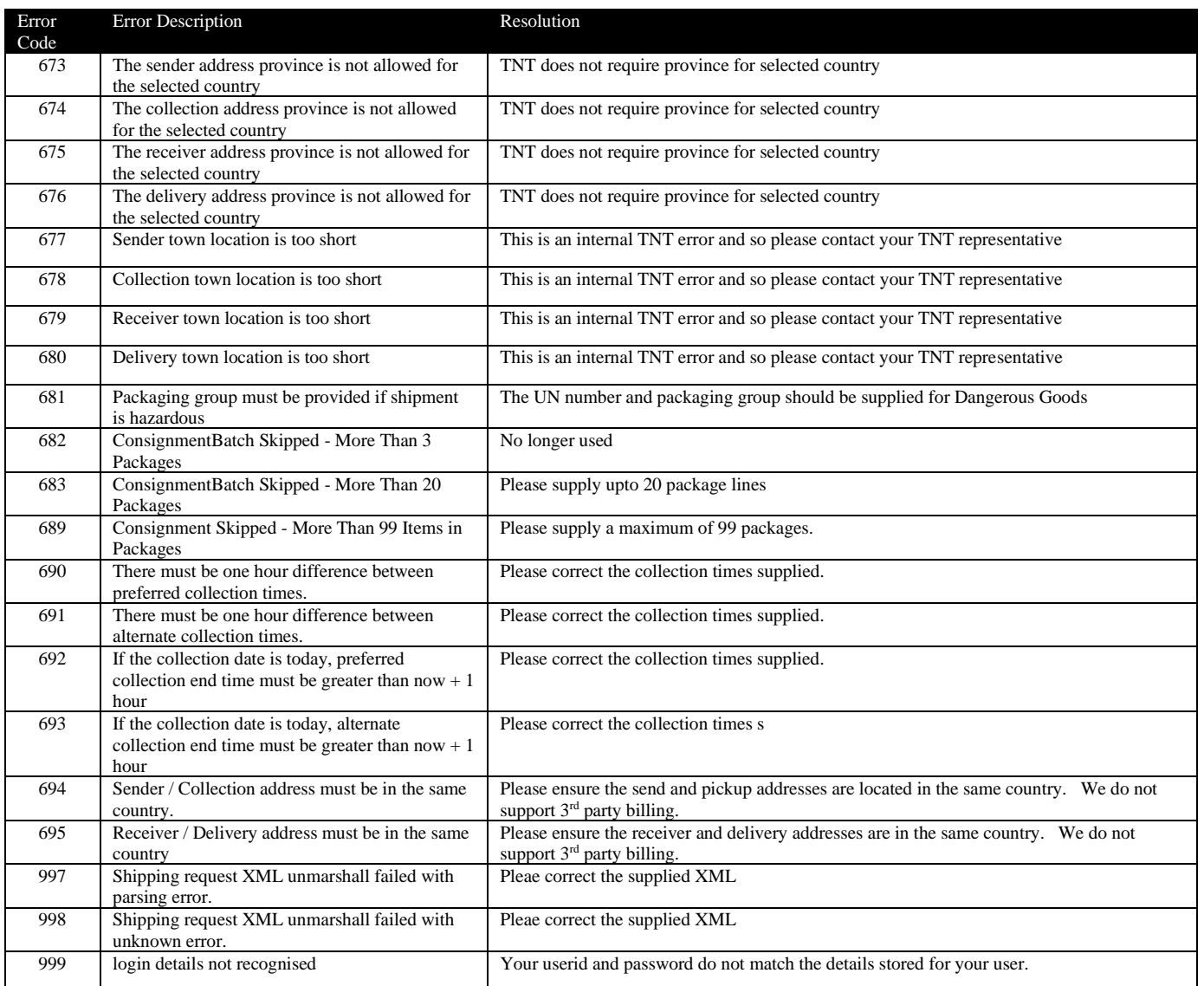

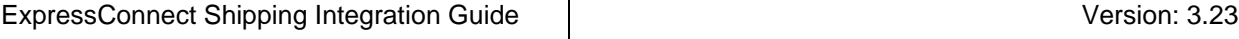

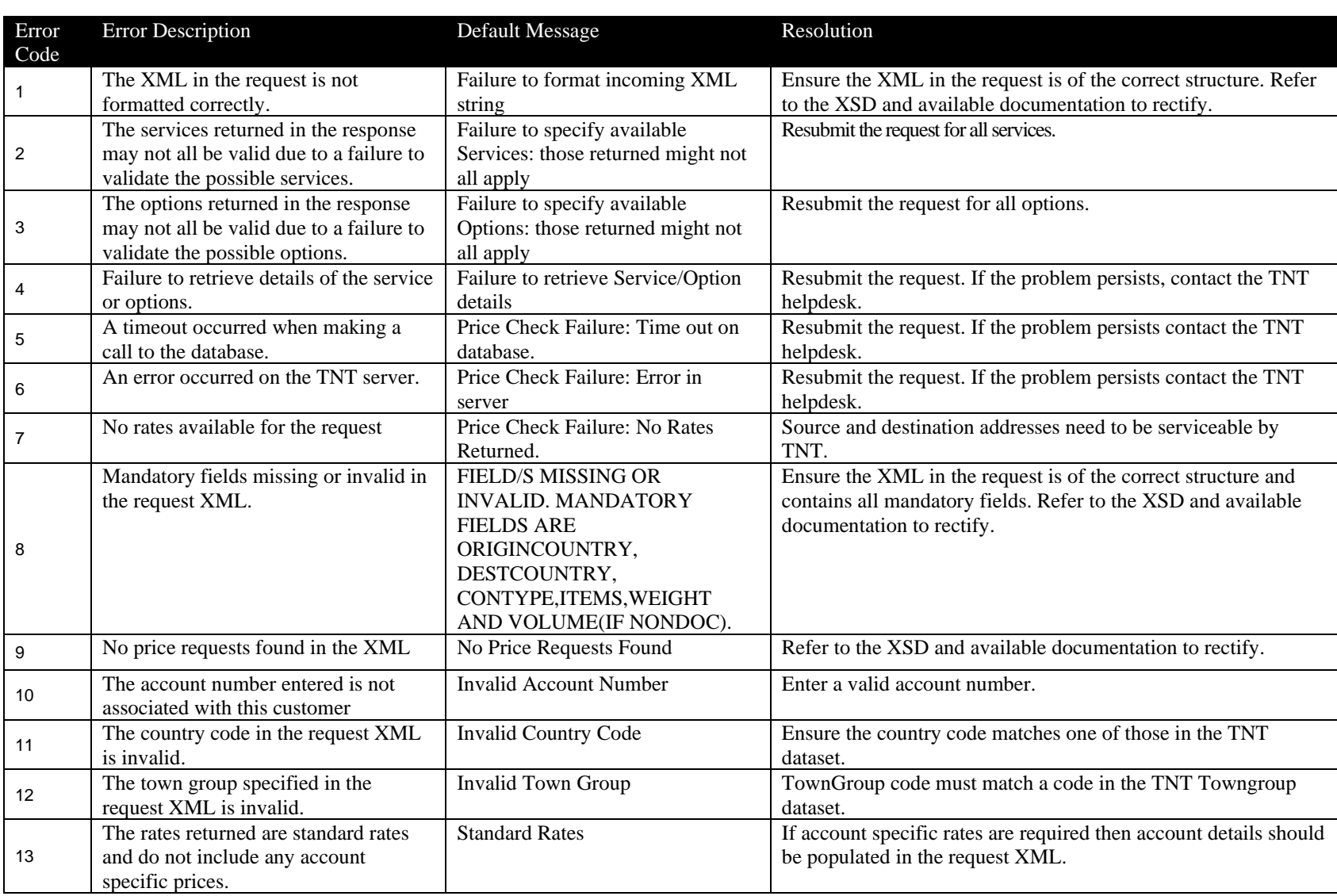

The following errors maybe returned if your select the Rating activity.

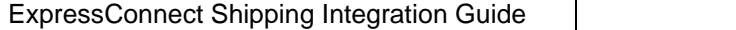

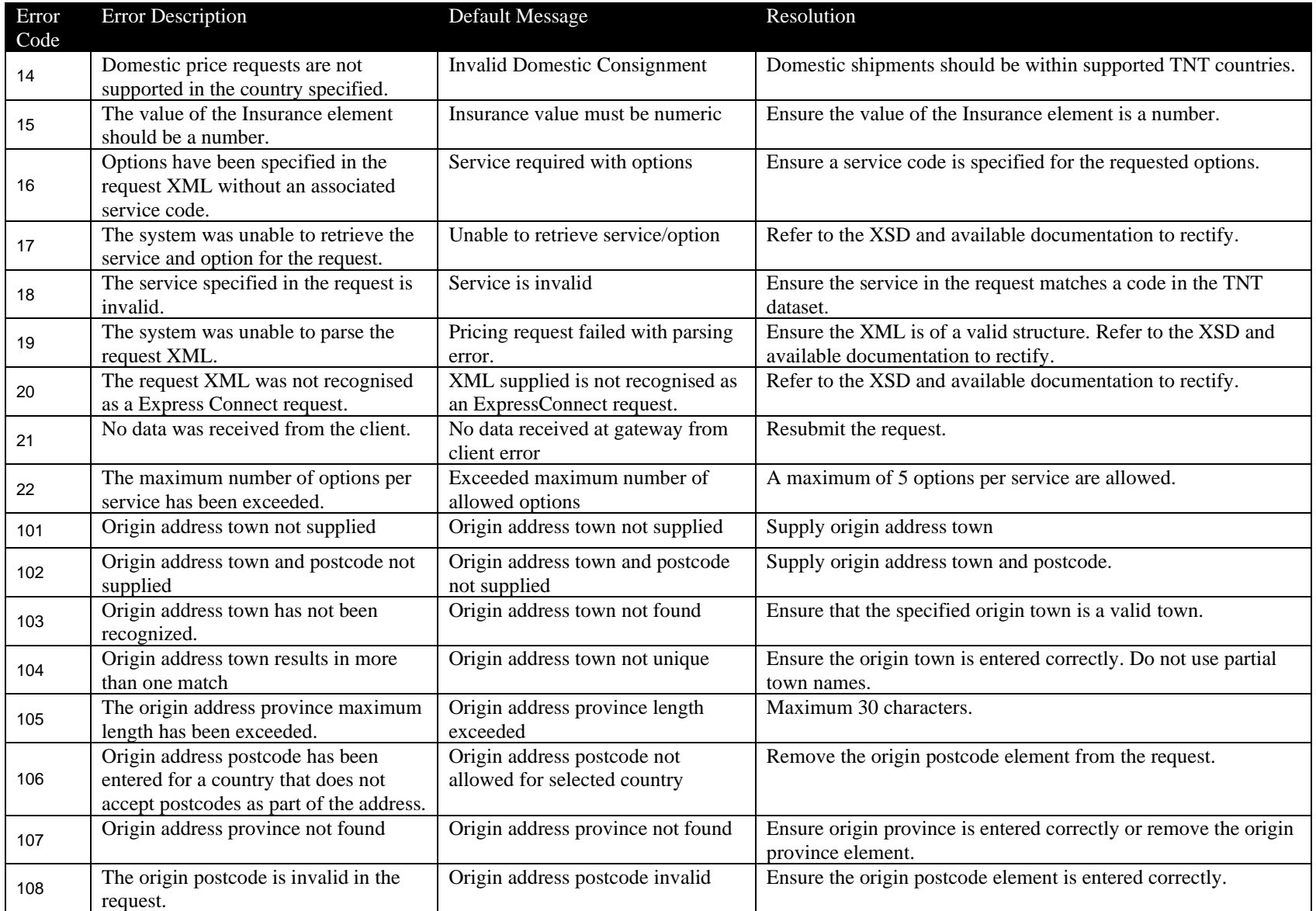

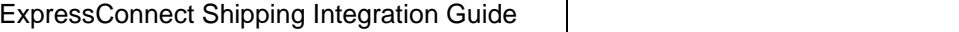

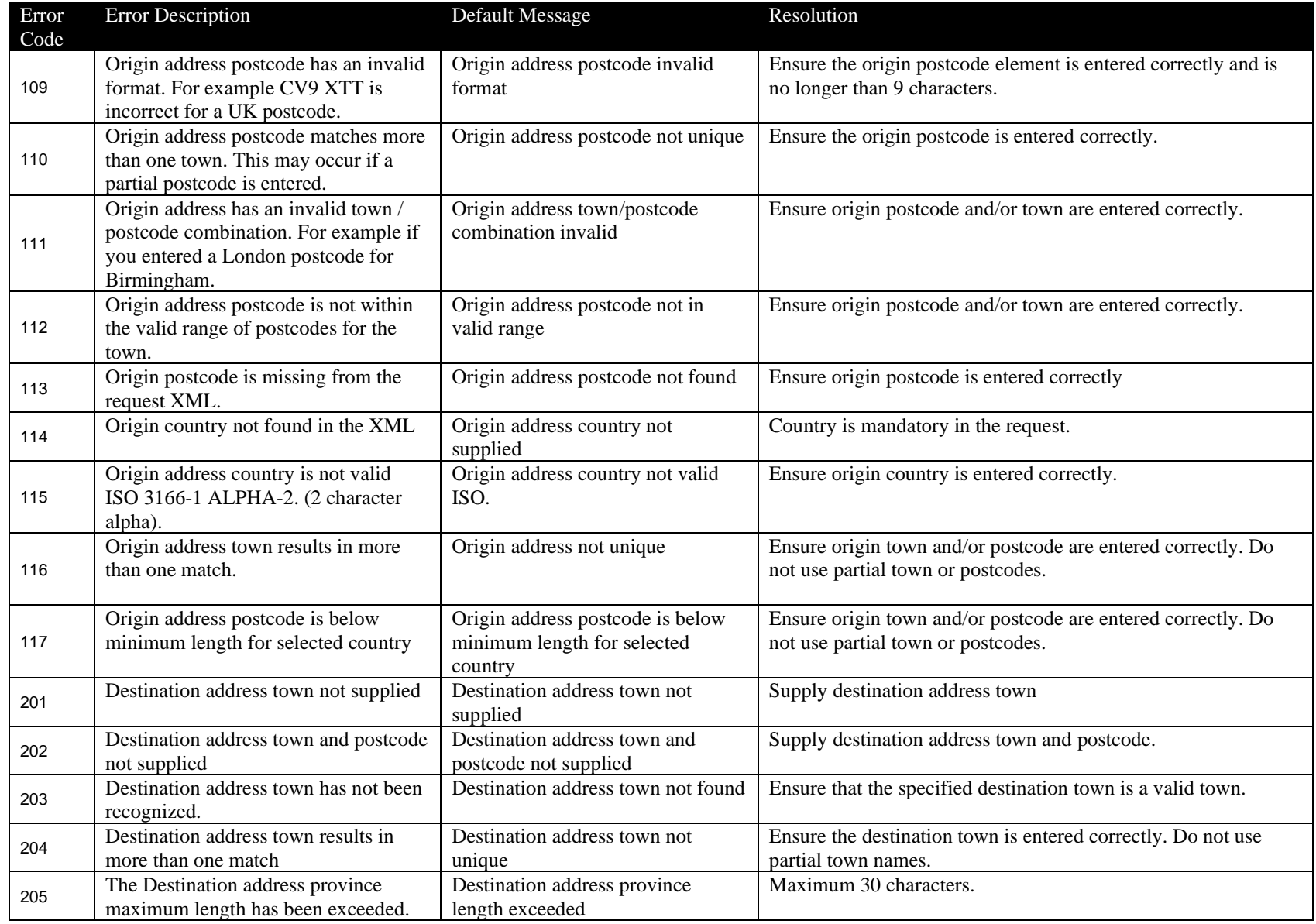

Version: 3.23

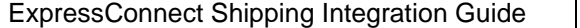

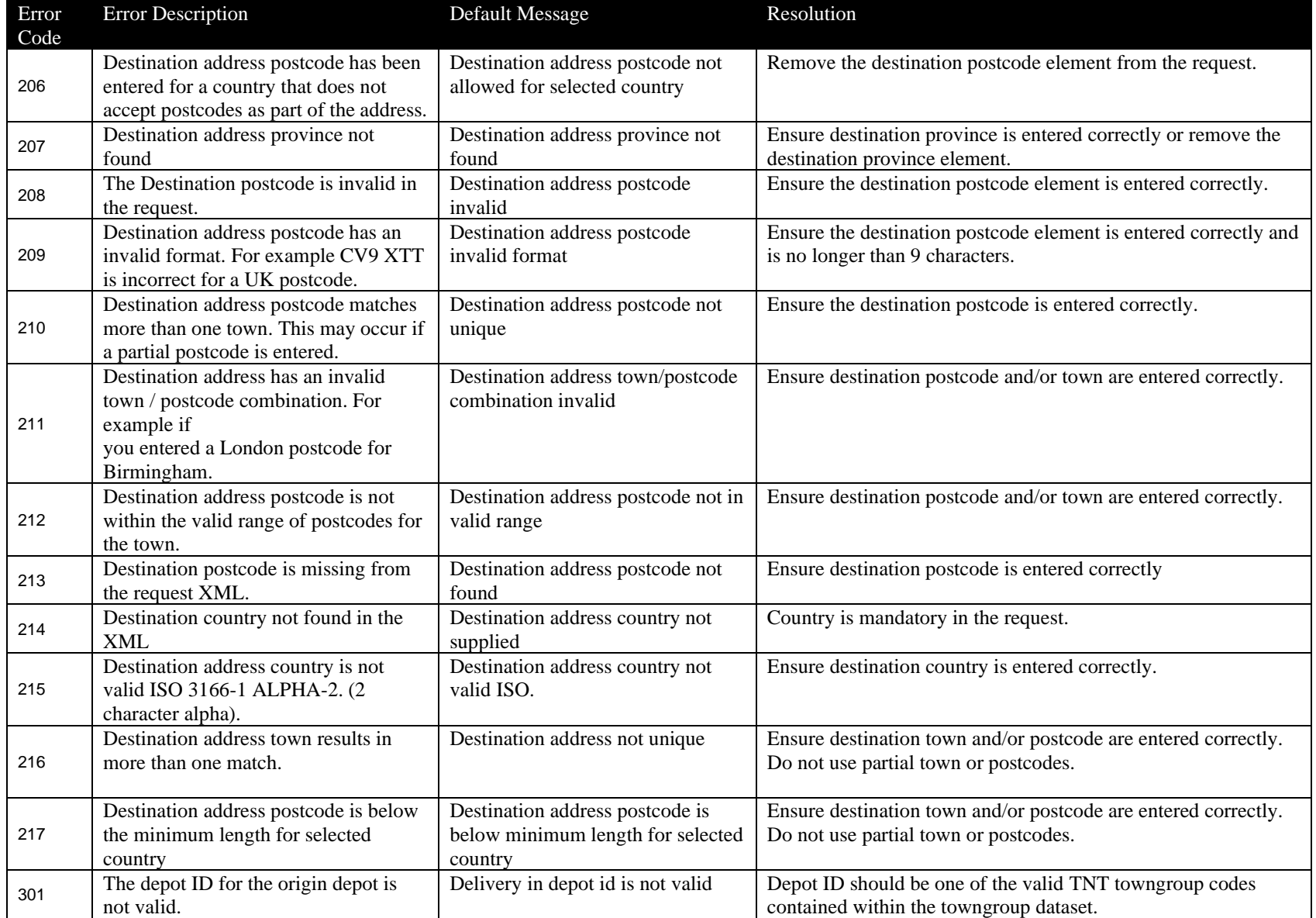

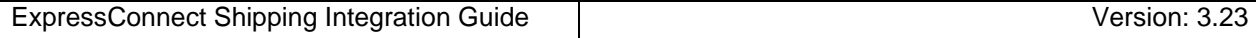

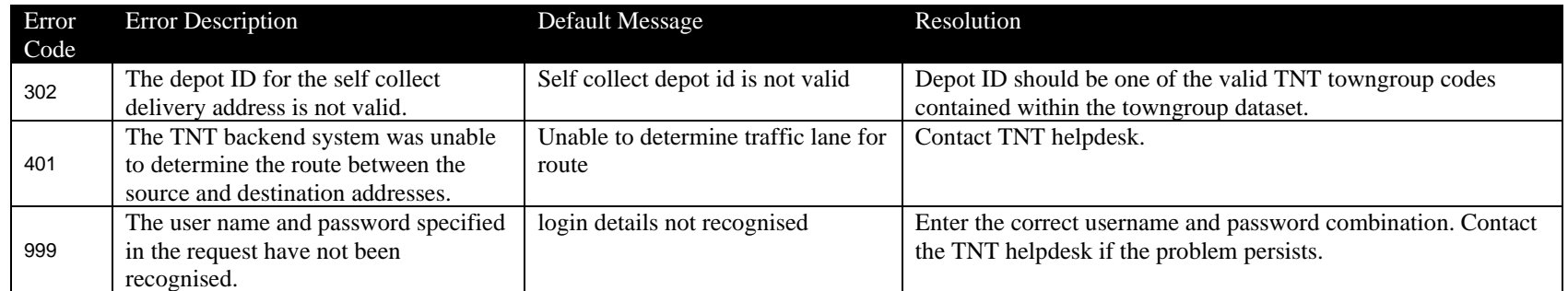

#### **9.Connecting to ExpressConnect Shipping**

ExpressConnect Shipping is a HTTP web service, which defines an XML interface for data transfer. The XSD for the service can be found in the Shipping section of the website. Before sending an XML document through a straight socket connection, you must verify that you can access TNT's ExpressConnect applications by successfully viewing the test/demonstration web site provided by TNT. This is located at

<https://express.tnt.com/expresswebservices-website/app/landing.html>

The demonstration site does NOT support foreign (non-ASCII) characters.

The demonstration site simulates a simple customer interface to the back-end ExpressConnect server. It is useful for developers to use as a tool to test their XML and analyse their return XML results, prior to and during the development of their front-end application.

When testing ExpressConnect Shipping, the results come back in five separate packages. The XML results document holds the information pertaining to consignments created, rated or booked. The other four hold information required for consignment documentation: consignment notes, labels, manifest, and invoice. These four XML documents include a reference to an XSL style sheet<sup>1</sup> in the XML heading. If they are opened as XML files in IE6.0 or above, they will be automatically formatted and displayed as TNT shipping documents.

Having made a successful submission of an XML document via the test page, you are ready to set up a socket connection and make a real XML submission using the code similar to

Open a socket connection to the following address and port number.

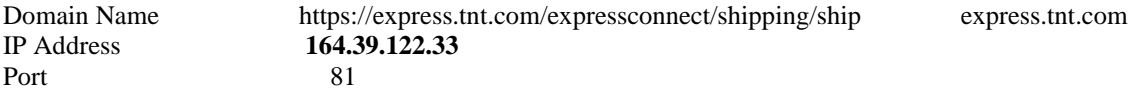

Send the following lines, data between quotes. N.B. 1 blank line should be sent after Content-length line.

```
 "POST Shipping/ship HTTP/1.0"
 "Accept: */*"
 "User-Agent: Ship_socket/1.0";
 "Content-type: application/x-www-form-urlencoded";
"Content-length: X"; (replace X with the length of data plus 7 for "xml_in=")
""xml in=XML document" (this is the content of message)
```
**XML document** isthe XML corresponding to the specified format (see later section).

Once the above data has been sent, read from the socket until no more data is available. The data returned will consist of some header information followed by a blank line, and then the shipping return code. This unique code is your key with which you can retrieve the various XML documents that your shipping request has produced.

The return string will look like this: COMPLETED:nnnnnnnnnn where nnnnnnnnnn is a unique number.

You will then send this number back in to the TNT server for each XML document – results XML, consignment XML, label XML, manifest XML or invoice XML – that you need.

A code example of how this may be performed and the correct format of the requests are included below.

 $1$  The manifest document will refer to a different style sheet if it is a summary manifest.

# **9.1VB Script sample**

ExpressConnect can be called from within a VB script. The sample script performs the following operations:

- Access the request XML from a folder on the local 'C:' drive
- Parse the basic XML to encode all non ASCII characters to their Hex equivalent. This is required to correctly handle special characters such as " $\mathcal{B} \odot \mathcal{Q} \mathcal{A} \dot{\mathbf{U}}$ äá".
- Send the encoded XML to ExpressConnect and retrieve the access code. The access code is a unique number that identifies the data for this submission. This is used in subsequent calls to retrieve the document, and summary information XML in subsequent calls.
- Make five separate calls to ExpressConnect to retrieve the summary result information and the four consignment documents, consignment notes, labels, commercial invoice and manifest.

The following characters have special meaning in XML strings and these need to be encoded by your own application before being included in the request XML submitted:  $&\diamond$  "

To include these characters replace the character in your XML with the following literal string:

- & &
- $\langle \quad \&$ lt;
- $> \&$  gt;
- $&$  quot:
- $&$ apos;

For example to pass the literal 'Jack  $&$  Jill' you need to pass in the XML: 'Jack  $&$  amp; Jill'

The example can be run from your own server to show a successful connection and the format of the response XML. Customers are free to utilize this code within their own application if they wish but please note that we cannot offer support for this.

*'FILE: Sample\_HTTP\_shipping\_request.vbs 'AUTH: Paul Horsley ' Folders required C:\expressconnect ' Folders required C:\expressconnect\original // Put your request XML message here with file name "TEST.xml" ' Ensure the <SHIPDATE> tag has a date of today or in the future, in the format "DD/MM/YYYY"*

> Const TristateTrue  $= -1$ Const TristateFalse  $= 0$

> > xml  $out = "$ "

*'note ----- The shipping request XML document* dim objText dim objfilesys dim objSite Dim iAccessCodeLen

Dim sfolder Dim sfilename Dim sUrl

Dim xml in Dim AccessCode iAccessCodeLen = 7 sUrl = "https://express.tnt.com/expressconnect/shipping/ship"  $sfolder = "C:\expressconnect]'$ Wscript.Echo WScript.Scriptname &" : Calling TNT Express Connect Shipping @ " & sUrl sFileName = "TEST.xml" set objfilesys = wscript.createobject("scripting.filesystemobject") *' For input files with ANSI encoding ' Set the format argument to "TristateTrue" (-1) for Unicode files, or "TristateFalse" (0) for ASCII files* set objText = objfilesys.opentextfile(objfilesys.BuildPath(sfolder, "original\" & sfilename), 1 ,False ,TristateFalse) *' Read in the request XML to xml\_in variable* xml\_in = objText.ReadAll objText.close *' Encode the request XML* xml  $in = HEXThisStream(xml in)$ ' *Send the encoded XML and place the result in AccessCode variable* AccessCode = Sendxml (xml\_in ,"Shipping Connection response") *' Store the result in the "C:\expressconnect\" folder* PersistXmlTestResults sfolder , "AccessCode=" & AccessCode, "AccessCode" *' Extract just the numeric access code from the response* AccessCode = Right( AccessCode,iAccessCodeLen) *' Display the returned AccessCode. The access code is a unique number that identifies the data for this submission. ' This is used in subsequent calls to retrieve the document, and summary information XML in subsequent calls.* MsgBox "AccessCode - " & AccessCode *' Retrieve the consignment document XML ' The document XML will only be available if the appropriate tag has been included in the <PRINT> node ' of the original request XML. For all four documents to be available the following XML would need to be included ' with the appropriate reference or consignment number. "ref12" in the example below: '' <PRINT> ' <CONNOTE> <CONREF>ref12</CONREF>*

*' </CONNOTE> ' <LABEL> ' <CONREF>ref12</CONREF> </LABEL> <MANIFEST> ' <CONREF>ref12</CONREF> ' </MANIFEST> ' <INVOICE> ' <CONREF>ref12</CONREF> ' </INVOICE> '</PRINT>*

*' Retrieve the consignment note XML if the <CONNOTE> tag has been included ' in the <PRINT> node* Xml\_In="GET\_CONNOTE:" & AccessCode SendXml Xml\_In, "Get\_Connote"

*' Retrieve the commercial invoice XML if the <INVOICE> tag has been included ' in the <PRINT> node* Xml\_In="GET\_INVOICE:" & AccessCode SendXml Xml\_In, "Get\_Invoice"

*' Retrieve the manifest XML if the <MANIFEST> tag has been included ' in the <PRINT> node* Xml\_In="GET\_MANIFEST:" & AccessCode SendXml Xml\_In, "Get\_Manifest"

*' Retrieve the label XML if the <LABEL> tag has been included ' in the <PRINT> node* Xml\_In="GET\_LABEL:" & AccessCode SendXml Xml\_In, "Get\_Label"

*'Retrieve the result summary information XML* Xml\_In="GET\_RESULT:" & AccessCode SendXml Xml\_In , "Get\_Result\_"

*' Process finished* MsgBox "Done all"

*' Encode the request XML before submitting to ExpressConnect* Function HEXThisStream ( sInput ) Dim i, k ' Numeric variables

Dim s, staticChars, t ' String variable

*'Create a string of safe / status characters taht do not need encoding* staticChars =

"abcdefghijklmnopqrstuvwxyzABCDEFGHIJKLMNOPQRSTUVWXYZ0123456789"

*'Test if the input string is NULL then exit, return a blank string* if IsNull(sInput) then HEXThisStream = "" exit function end if *' Copy sInput string into local var s*  $s =$ sInput *' Iterate the s var content 1 character at a time* For  $i = 1$  To Len (s) *' Get the numeric ascii value for the current character*  $k = \text{Asc} (\text{Mid} (s, i, 1))$ *' Test If the current character is one of the staticChars* If InStr( 1, staticChars, Chr  $(k)$ , 1) > 0 Then *' If Test = true ' Add current character to temp string*  $t = t \& Chr(k)$ Else *' If test = False ' Test if the current character is a space* If  $k = 32$  Then 'ASCII representation of Space char *' If True ' add "+" character to the temp string*  $t = t \& "+'$ Else *' If False ' add a fixed "%" character + the HEXidecimal value fixed to a lenght of 2 ' ( additional 0 included as a pad character / used when HEX returns a single ' and encoding needs a double byte ("0D","0A" etc etc)*  $t = t \& "%" \& Right ("0" \& (Hex (k)), 2)$ End If End If Next

*characters*

*byte* 

*'Copy the temp string output to the function handle*  $HEXThisStream = t$ End Function

*' Send the encoded XML to ExpressConnect* Function SendXML(xmlin , sxmlType) Dim xmlout *'note ----- create a socket connection object* dim httpOb

set httpOb = WScript.CreateObject("Microsoft.XMLHTTP")

*'note ----- open socket connection to given IP address and entry file* httpOb.Open "POST", sUrl , false, "", "" *'note -----display error message if socket opening fails*  if Err Then Wscript.Echo "Error connecting: "&Err.Number&" "& Err.Description else *'note ----- if opening socket works send XML* httpOb.setRequestHeader "Content-Type","application/x-www-form-urlencoded"  $x$ mlin = " $x$ ml\_in=" &  $x$ mlin *' Send the XML to ExpressConnect* httpOb.Send xmlin *'note ----- store returned XML result* xmlout = httpOb.responseText PersistXmlTestResults sFolder , xmlout , sxmlType end if *'note ------- release socket object* set http $Obj = Nothing$  $SendXML = xmlout$ End Function *' Write the retrieved XML to the "C:\expressconnect\" folder* Function PersistXmlTestResults(sFldr , Xml , xmlType)

Dim fs Dim oFile Dim ioFile

Set fs=CreateObject("Scripting.FileSystemObject") ioFile = fs.BuildPath(sFldr, xmlType  $&$  ".xml") set oFile=fs.CreateTextFile(ioFile, True , True)

oFile.write xml oFile.close

set  $fs = nothing$ 

End Function

# **9.2VB.net CONNECTION CODE EXAMPLE**

 Function RemoteConnection\_TNT\_ECSHIPPING(ByVal sXMLUNICODE As String, ByVal strid As String) As String

Dim sResponse As String

 ' Create a request using a URL that can receive a post.  $Dim$  request As WebRequest = WebRequest.Create(getECUrl)

 ' Set the Method property of the request to POST. request.Method = "POST"

 ' Create POST data and convert it to a byte array, \*\*\* USE UTF-8 \*\*\* Dim byteArray As Byte() = Encoding.UTF8.GetBytes(sXMLUNICODE)

 'SET CONNECTIVOTY TIME OUT  $request$ . Timeout =  $100000$ 

 'SET AUTHENTICATIOON TYPE 'request.AuthenticationLevel = System.Net.Security.AuthenticationLevel.MutualAuthRequested

 ' Set the ContentType property of the WebRequest. request.ContentType = "application/x-www-form-urlencoded"

 ' Set the ContentLength property of the WebRequest. request.ContentLength = byteArray.Length

Dim dataStream As Stream

 Try dataStream = request.GetRequestStream()

Catch ex As Exception

Return "Failure to process Shipping request, Please see results tab for more details."

End Try

 ' Get the request stream. ' Write the data to the request stream. dataStream.Write(byteArray, 0, byteArray.Length) ' Close the Stream object. dataStream.Close()

 ' Call into TNT and get the response. Dim response As WebResponse

Try
response = request.GetResponse()

Catch ex As Exception

Return "Failure to process Shipping request, " & ex.Message

End Try

 ' Get the stream containing content returned by the server. dataStream = response.GetResponseStream()

 ' Open the stream using a StreamReader for easy access. Dim reader As New StreamReader(dataStream, Encoding.UTF8)

 ' Read the content. Dim responseFromServer As String = reader.ReadToEnd() ' Display the content. sResponse = responseFromServer

 ' Clean up the streams. reader.Close() 'CLOSE DATA STREAM AS PART OF CLEANUP dataStream.Close() 'CLOSE RESPONSE OBJECT AS PART OF CLEANUP response.Close()

Return sResponse

End Function

#### **9.3JAVASCRIPT CONNECTION CODE EXAMPLE**

JavaScript that performs the full five-call 'conversation' with the TNT server, sending in the returned access code to retrieve the separate XML documents.

<%@ Language=JScript %>

 $< 0/2$ function SendXml(xml\_in) {

// Send XML to TNT gateway httpOb.Open("POST", "https://express.tnt.com/expressconnect/shipping/ship", false); httpOb.setRequestHeader("Content-Type","application/x-www-form-urlencoded"); httpOb.Send("xml\_in="+escape(xml\_in)); // Retrieve response from TNT Gateway var HttpResult = httpOb.responseText; return(HttpResult); }

```
var xml_in = Request.Form("xml_in")
```
// Create instance of Microsoft XML Http Protocol object var httpOb = Server.CreateObject("Microsoft.XMLHTTP");

// Retrieve access code from TNT Gateway var AccessCode=SendXml(xml\_in); AccessCode=AccessCode.substring(9);

// Retrieve result file from TNT Gateway to show full results from transactions xml\_in = 'GET\_RESULT:'+AccessCode; var ResultXML=SendXml(xml\_in);

// Retrieve Consignment note xml\_in = 'GET\_CONNOTE:'+AccessCode; var ConNoteXML=SendXml(xml\_in);

// Retrieve Label xml\_in = 'GET\_LABEL:'+AccessCode; var LabelXML=SendXml(xml\_in);

// Retrieve Manifest xml\_in = 'GET\_MANIFEST:'+AccessCode; var ManifestXML=SendXml(xml\_in);

// Retrieve Invoice  $xml$  in = 'GET\_INVOICE:'+AccessCode; var InvoiceXML=SendXml(xml\_in);

// Write all the results to files on our server var FSO=Server.CreateObject("Scripting.FileSystemObject");

xFileName="ShippingResultFiles/xmlresults"+AccessCode+".xml"; xConNoteName="ShippingResultFiles/xmlconnote"+AccessCode+".xml"; xInvoiceName="ShippingResultFiles/xmlInvoice"+AccessCode+".xml"; xLabelName="ShippingResultFiles/xmlLabel"+AccessCode+".xml";

xManifestName="ShippingResultFiles/xmlManifest"+AccessCode+".xml";

var xmlresultfile = FSO.CreateTextFile(Server.MapPath(xFileName),false); xmlresultfile.Write (ResultXML); xmlresultfile.Close();

var xmlconfile = FSO.CreateTextFile(Server.MapPath(xConNoteName),false); xmlconfile.Write (ConNoteXML); xmlconfile.Close();

var xmlresultfile = FSO.CreateTextFile(Server.MapPath(xInvoiceName),false); xmlresultfile.Write (InvoiceXML); xmlresultfile.Close();

var xmlresultfile = FSO.CreateTextFile(Server.MapPath(xLabelName),false); xmlresultfile.Write (LabelXML); xmlresultfile.Close();

var xmlresultfile = FSO.CreateTextFile(Server.MapPath(xManifestName),false); xmlresultfile.Write (ManifestXML); xmlresultfile.Close();

//Choose what we want to see  $\frac{1}{\sqrt{2}}$  //var DisplayObject = ResultXML; //Response.Write(DisplayObject);

 $% >$ 

#### **9.4C# EXAMPLE**

The following example code uses superagent to wrap http calls http://visionmedia.github.io/superagent/ but you can use instead the//default http node.js module, this has been tested with node.js v6.5.0

#!/usr/bin/env node

'use strict';

//this example uses superagent to wrap http calls http://visionmedia.github.io/superagent/ you can use instead the //default http node.js module //tested with node.js v6.5.0

var  $fs = require('fs');$ var request = require('superagent'); // require superagent module

//variables var url = 'https://express.tnt.com/expressconnect/shipping/ship'; var accessCode;

//get xml var xmlRequest = "[inputXMLString]" //fs.readFileSync('./example.xml').toString();

//initial call to server with callback console.log('-- INITIAL CALL --'); sendRequest(xmlRequest, function (err, response) { if (err) { return console.log(err) }; //log error in console if there is one. console.log(response.text); //log server response

```
 //stripe out the request id number
var responseSplit = response.text.split(':'); // split the answer string to be able to fill below properties
 accessCode = responseSplit[1];
```
 //call the service again to get the result console.log('-- GET\_RESULT --'); var resultRequest = "GET\_RESULT:" + accessCode; sendRequest(resultRequest, function (err, response) { if (err) { return console.log(err)  $\}$ ; //log error in console if there is one. console.log(response.text); //log server response });

});

```
//generic function to call service
function sendRequest(body, callback) {
 var serviceResponse = new Object();
  request
   .post(url)
  .send('xml_in=' + body) .set('Content-Type', 'application/x-www-form-urlencoded')
   .end(function (err, res) {
    if (err) { return callback(err); } // check if error occured if so return callback with error object
    if (!res.ok) { return callback(res.error); } // check if status was not ok if so return callback with response error
    serviceResponse.rawResponse = res; //store full server response
   serviceResponse.text = res.text; //store server body reply
```
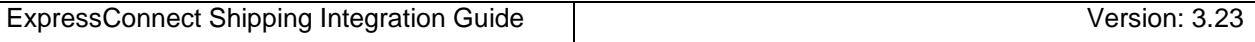

callback(null, serviceResponse);

 }); };

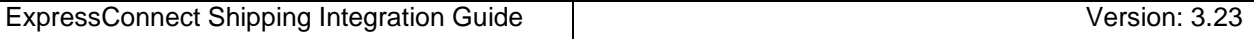

#### **9.5C# EXAMPLE**

The following example code performs a shipping request and receive the result in  $c\#$ .

```
//example in dotnetcore 1.0
//should run as well in other .Net framework versions
```

```
using System;
using System.IO;
using System.Net.Http;
using System.Collections.Generic;
namespace ConsoleApplication
\{ public class Program
  {
   public static void Main(string[] args)
\{ //define variables
    string accessCodeReply;
    string accessCode;
    string resultReply;
    string connoteReply;
    try
    {
     //Load XML into variable
     Console.WriteLine("-- INITIAL CALL --");
     string xml_in = "[inputXMLstring]"; //File.ReadAllText(@"./example.xml"); //utf-8 only 
     accessCodeReply = CallWebservice(xml_in);
     Console.WriteLine(string.Format("REPLY_FROM_SERVER: {0}", accessCodeReply));
     //validate reply
     if (accessCodeReply.StartsWith("COMPLETE:"))
     {
     accessCode = accessCodeReply.Substring(9); }
     else
     {
      throw new ArgumentException(string.Format("Webservice call ended in an error: {0}", accessCodeReply));
     }
     //call get result
     Console.WriteLine("-- GET_RESULT --");
     resultReply = CallWebservice(string.Format("GET_RESULT:{0}", accessCode));
     Console.WriteLine(resultReply);
     //call get connote
     Console.WriteLine("-- GET_CONNOTE --");
     connoteReply = CallWebservice(string.Format("GET_CONNOTE:{0}", accessCode));
     Console.WriteLine(connoteReply);
    }
    catch (System.Exception ex)
    {
```

```
 //write exception message to console
```

```
 Console.WriteLine(ex.Message.ToString());
      if (ex.InnerException.Message != string.Empty)
      {
       Console.WriteLine(ex.InnerException.Message.ToString());
      }
    }
   }
   ///function to call the webservice
   private static string CallWebservice(string body)
  \left\{ \right. //string serverUrl = "https://express.tnt.com/expressconnect/shipping/ship";
    string serverUrl = "https://iconnection.tnt.com/shippergate2.asp";
    try
     {
      //Call Express Connect
     using (var client = new HttpClient())
      {
       //define dictionary to send body "xml_in=<..."
       var values = new Dictionary<string, string>
\left\{\begin{array}{c} \end{array}\right\} {"xml_in", body}
           };
       //urlencode content
       var content = new FormUrlEncodedContent(values);
       //call webservice
       var result = client.PostAsync(serverUrl, content).Result;
       return result.Content.ReadAsStringAsync().Result;
      }
    }
    catch (System.Exception)
    {
     throw;
    }
   }
  }
```
}

#### **9.6PHP Example**

The following example code performs a shipping request and gets the returned result. Then it requests the documents and renders these into html using the stylesheet in the returned xml.

// Function to connect to ExpressConnect post the XML and return the result. function connectToEC3(\$xml\_input) {

```
 $url = "https://express.tnt.com/expressconnect/shipping/ship";
  $ch = curl init();
   curl_setopt($ch, CURLOPT_URL, $url);
  curl_setopt($ch, CURLOPT_POST, true);
   curl_setopt($ch, CURLOPT_HTTPHEADER, array('Content-Type: application/x-www-form-urlencoded'));
   curl_setopt($ch, CURLOPT_RETURNTRANSFER, true);
  curl_setopt($ch, CURLOPT_POSTFIELDS, "xml_in=" . urlencode($xml_input));
  Sresult = curl exec(Sch);
  curl_close($ch);
   return $result;
 }
```
// Then a function to visualize the returned xml in html page

```
function showXMLasHTML($xml_received){
        //get stylesheet location from xml
        $dom = new DOMDocument();
       $dom->loadXml($xml_received);
        $xpath = new DOMXpath($dom);
        $styleLocation = $xpath->evaluate('string(//processing-instruction()[name() = "xml-stylesheet"])');
        $last = explode("\"", $styleLocation, 3);
       $xslLocation = $last[1]; $xslt = new xsltProcessor;
        $xslt->importStyleSheet(DomDocument::load($xslLocation));
        $html = $xslt->transformToXML(DomDocument::loadXML($xml_received));
        return $html;
     }
```
// The initiall posting of \$xml\_in to EC server (contains xml request) \$resultTab = connectToEC3(\$xml\_in);

// Get the result details after posting the XML(only use the numbers from the initial response) \$resultTab2 = connectToEC3("GET\_RESULT:" . preg\_replace("/[^0-9]/", "", \$resultTab));

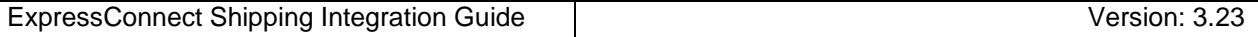

// Get documentation (connote, label, manifest and invoice) \$connoteTab = connectToEC3("GET\_CONNOTE:" . preg\_replace("/[^0-9]/", "", \$resultTab)); \$labelTab = connectToEC3("GET\_LABEL:" . preg\_replace("/[^0-9]/", "", \$resultTab)); \$manifestTab = connectToEC3("GET\_MANIFEST:" . preg\_replace("/[^0-9]/", "", \$resultTab)); \$invoiceTab = connectToEC3("GET\_INVOICE:" . preg\_replace("/[^0-9]/", "", \$resultTab));

// Show documentation echo "Connote:<br>"; print showXMLasHTML(\$connoteTab);

echo "Label:<br>"; print showXMLasHTML(\$labelTab);

echo "Manifest:<br>"; print showXMLasHTML(\$manifestTab);

echo "Invoice:<br>"; print showXMLasHTML(\$invoiceTab);

#### **10.Appendix A: XML elements definition (input)**

These tables contain all of the possible Input XML nodes and some information about their use. All elements are mandatory and must contain just one instance unless stated in the table below. If the data is optional then the element does not need to be provided.

XML elements which do not contain a value but are merely a container for other elements are noted as **Container element**, the elements contained therein are described in the rows immediately below. Please remember that field values should be escaped using the ![CDATA[]] notation. At a minimum, all address fields should be escaped. Failure to escape these areas could result in unexpected problems if the value in an element contains an Ampersand (&).

For all data types described with a type prefix of 'xsd:' see XSD Data Types.

For all data types in the form 'stringMinLength*X*MaxLength*Y*', 'stringMaxLength*Y*', 'integerMin0Max9', doubleMaxExclusive*X* or longMaxLength*X* see Section **Error! Reference source not found.** Custom Data Types.

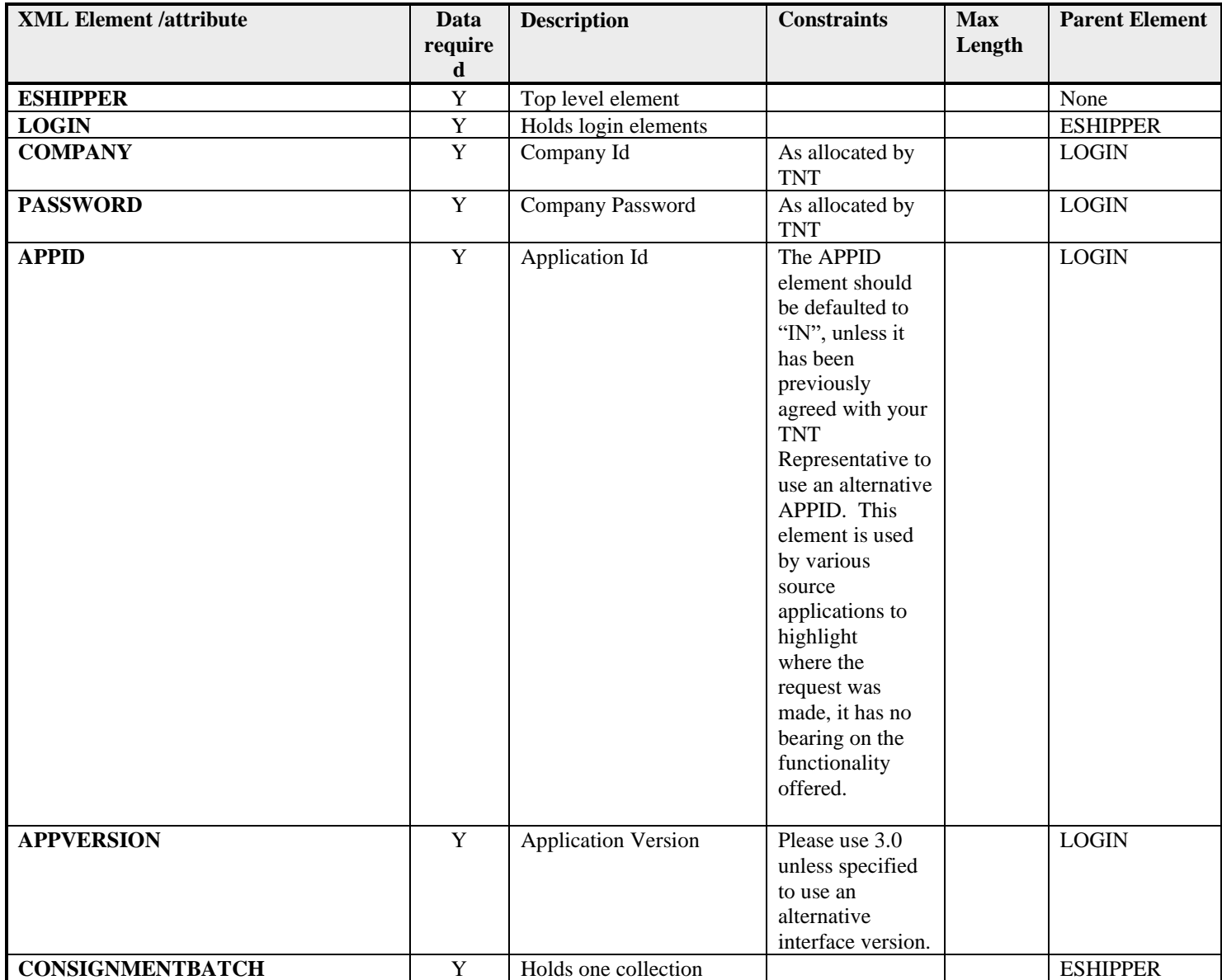

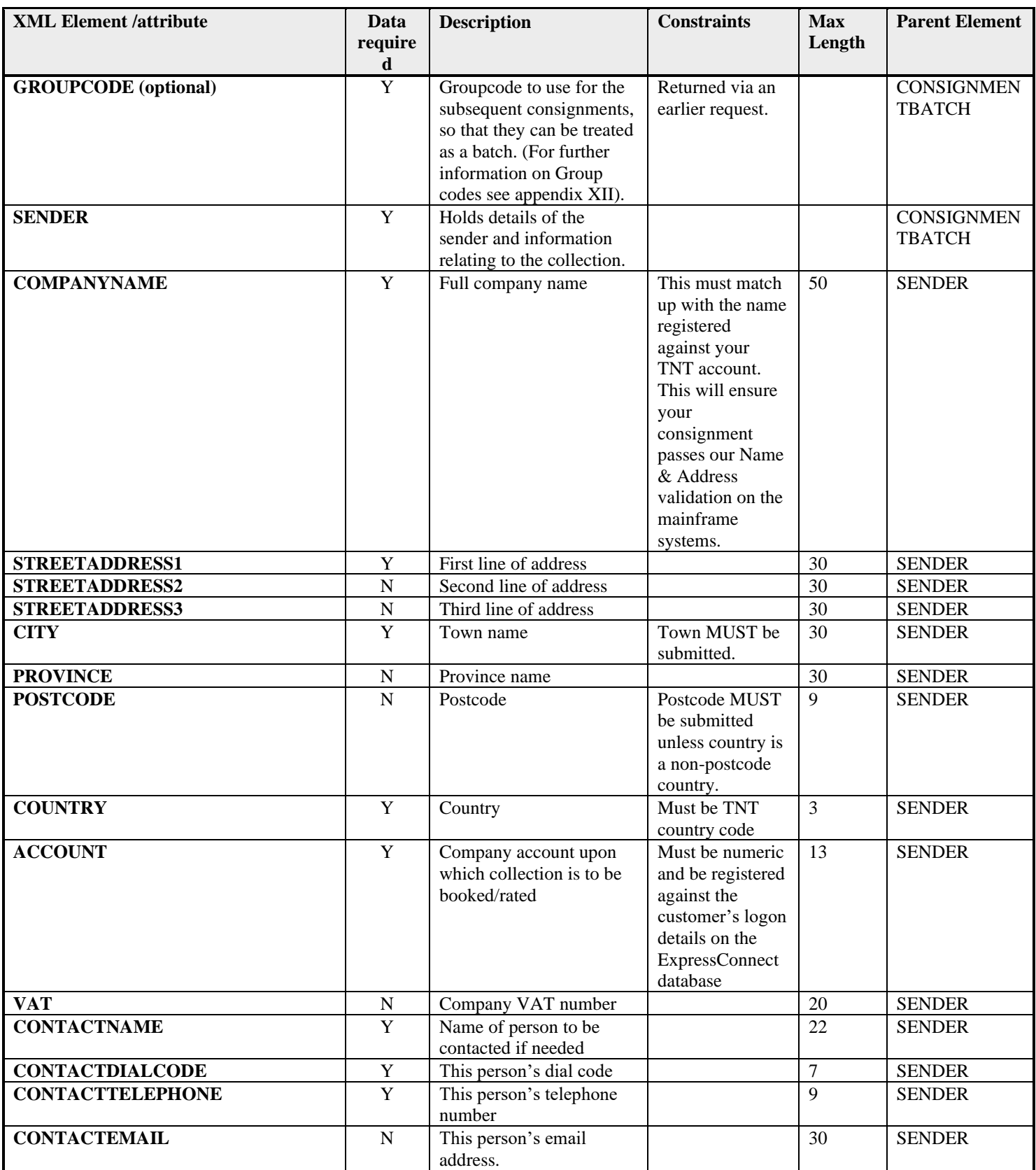

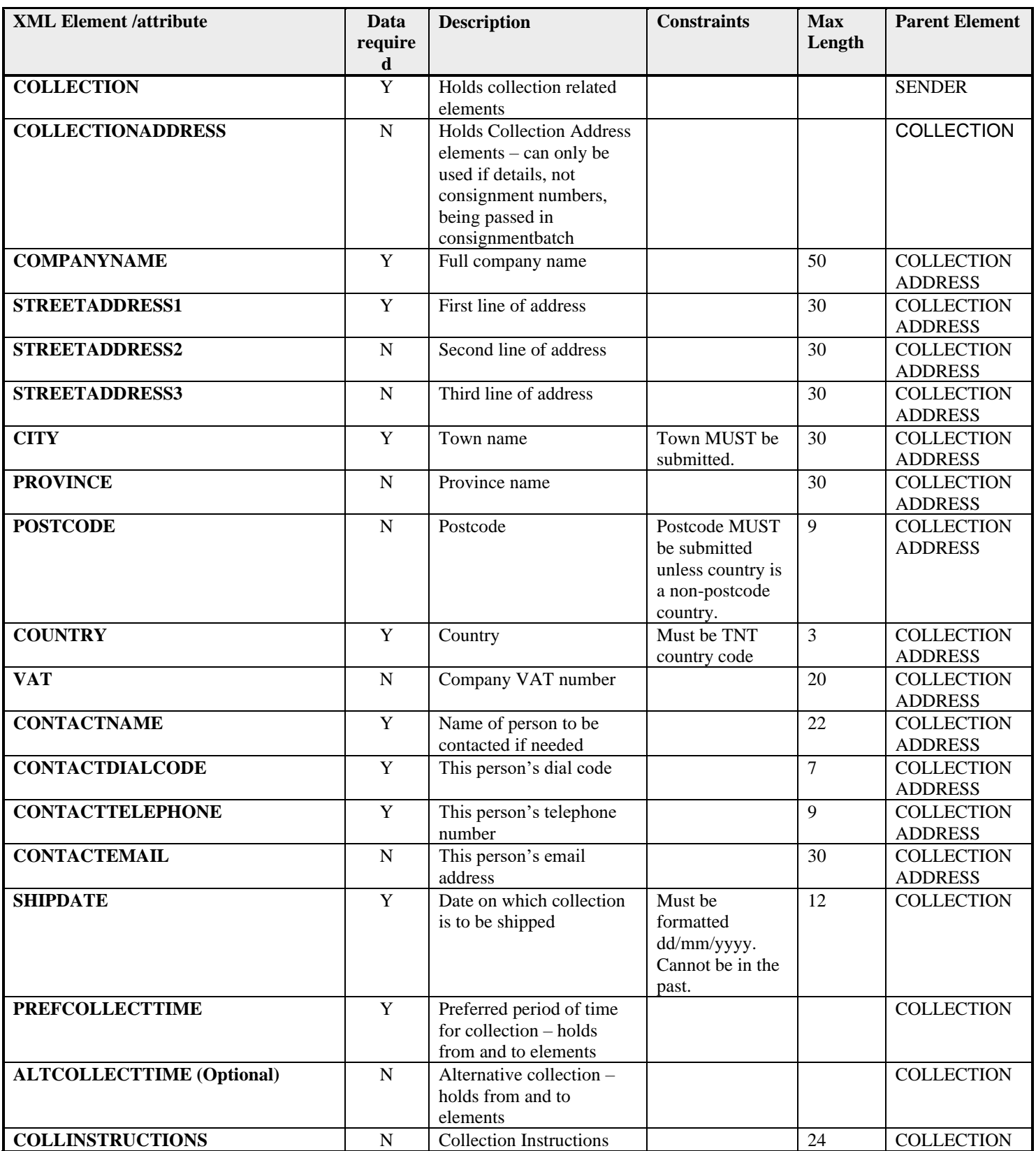

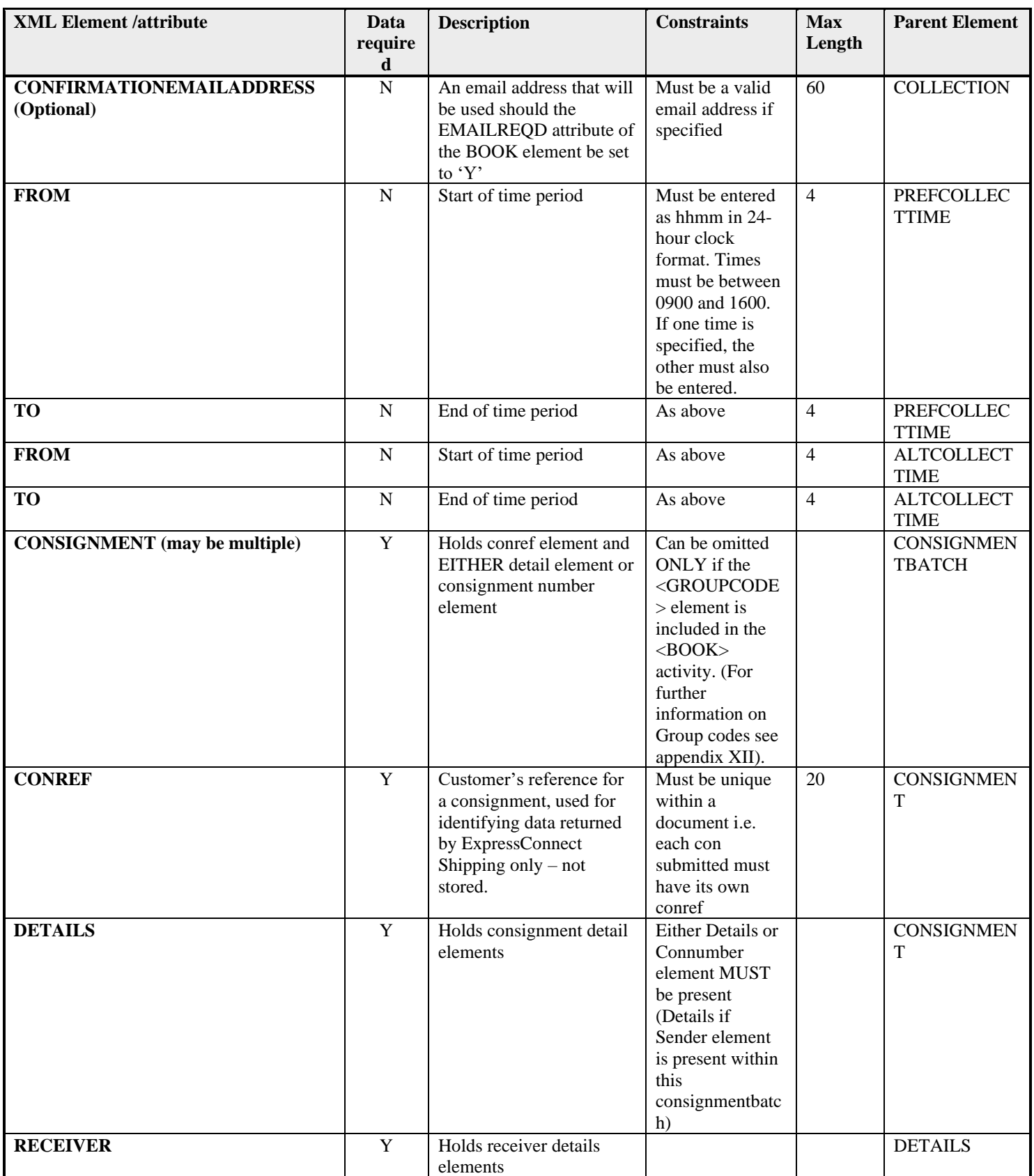

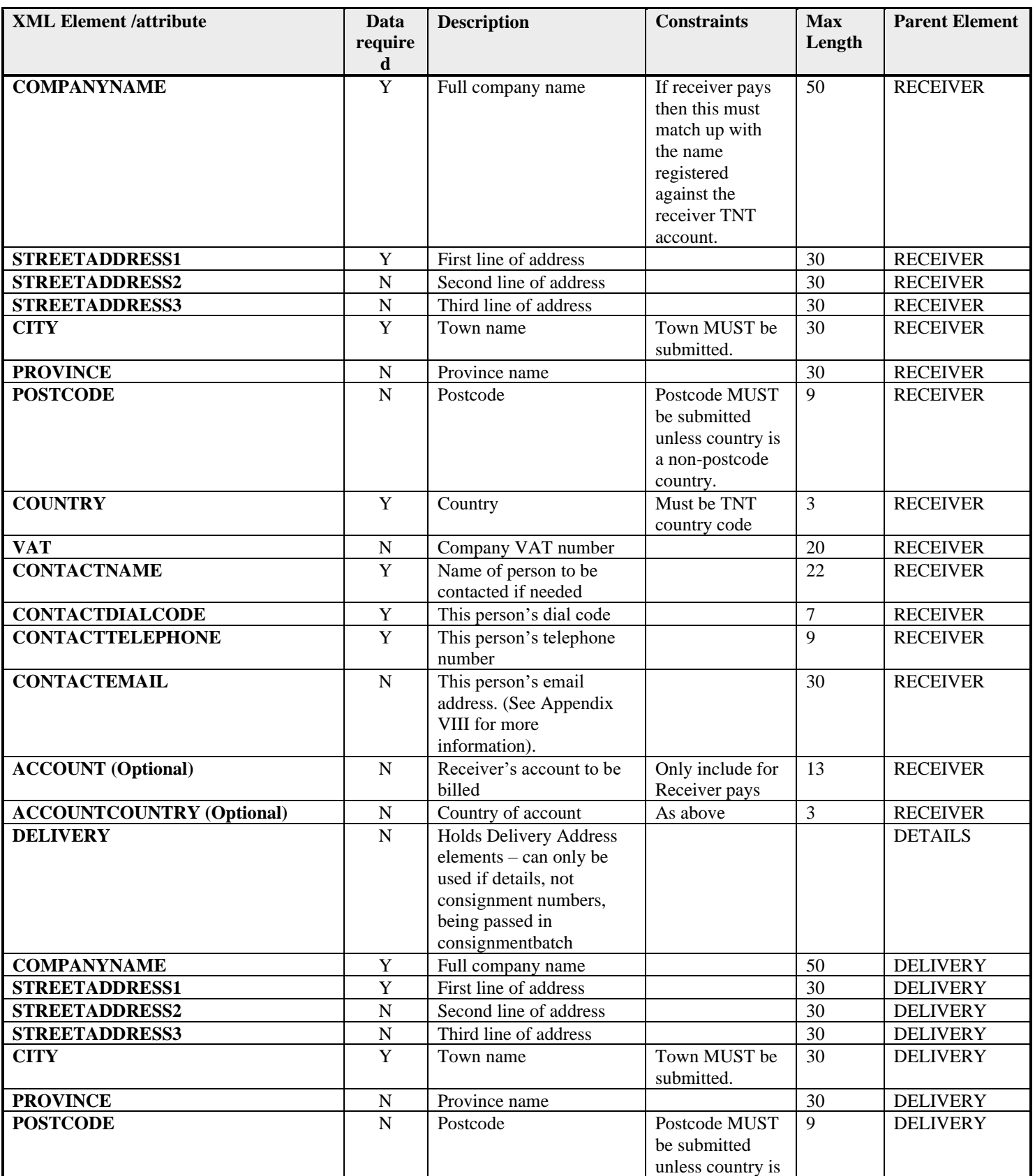

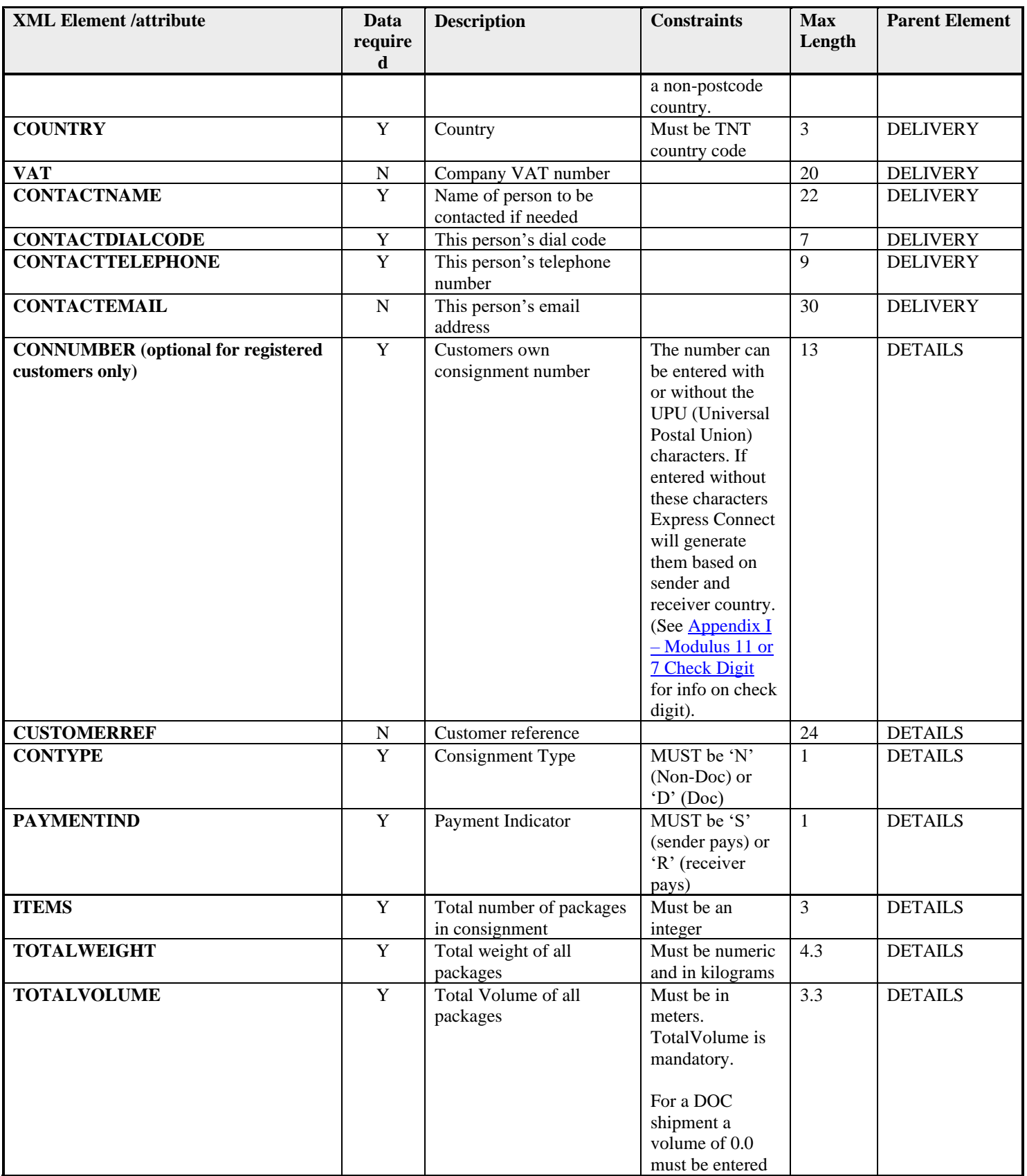

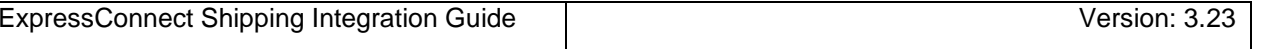

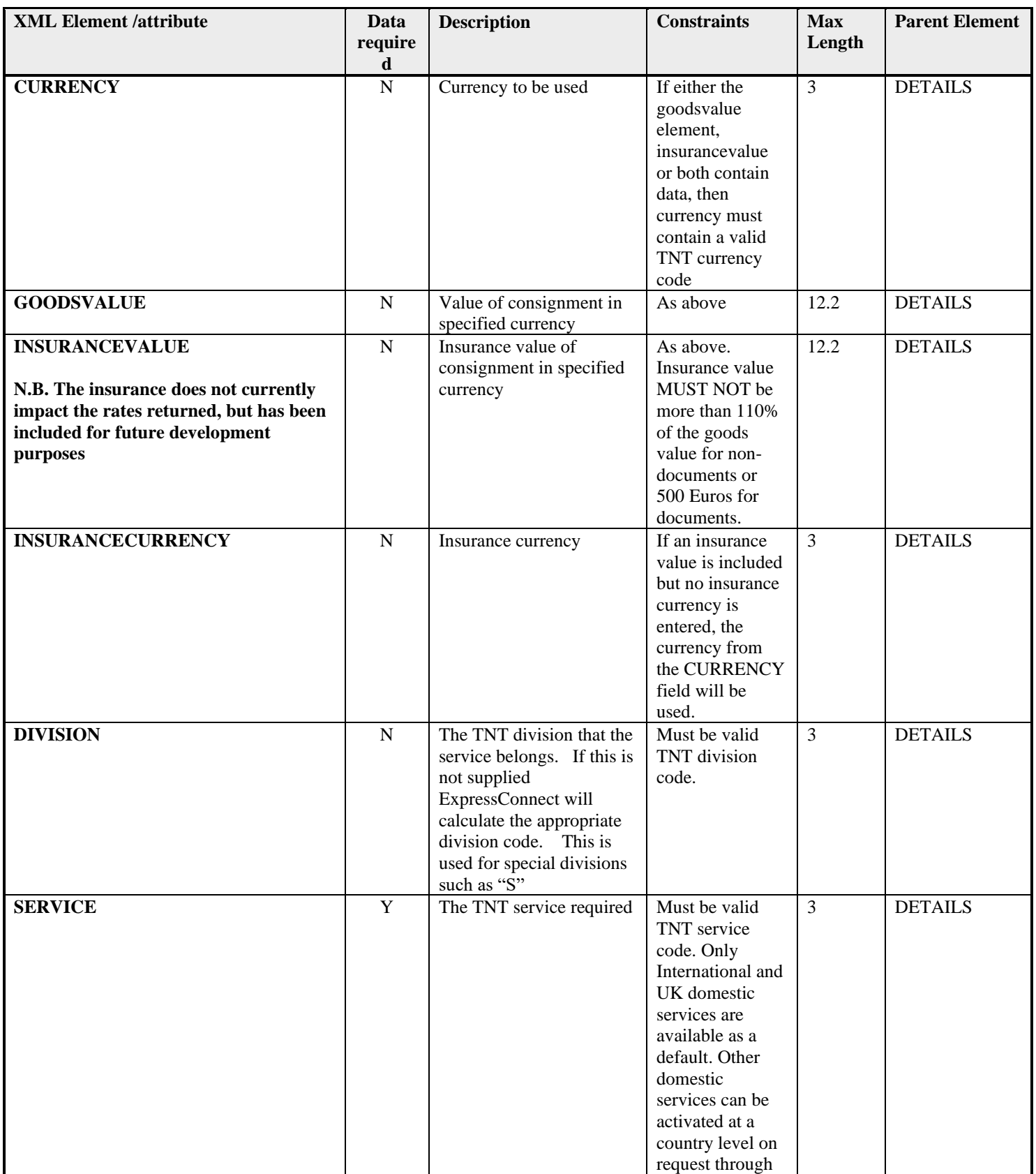

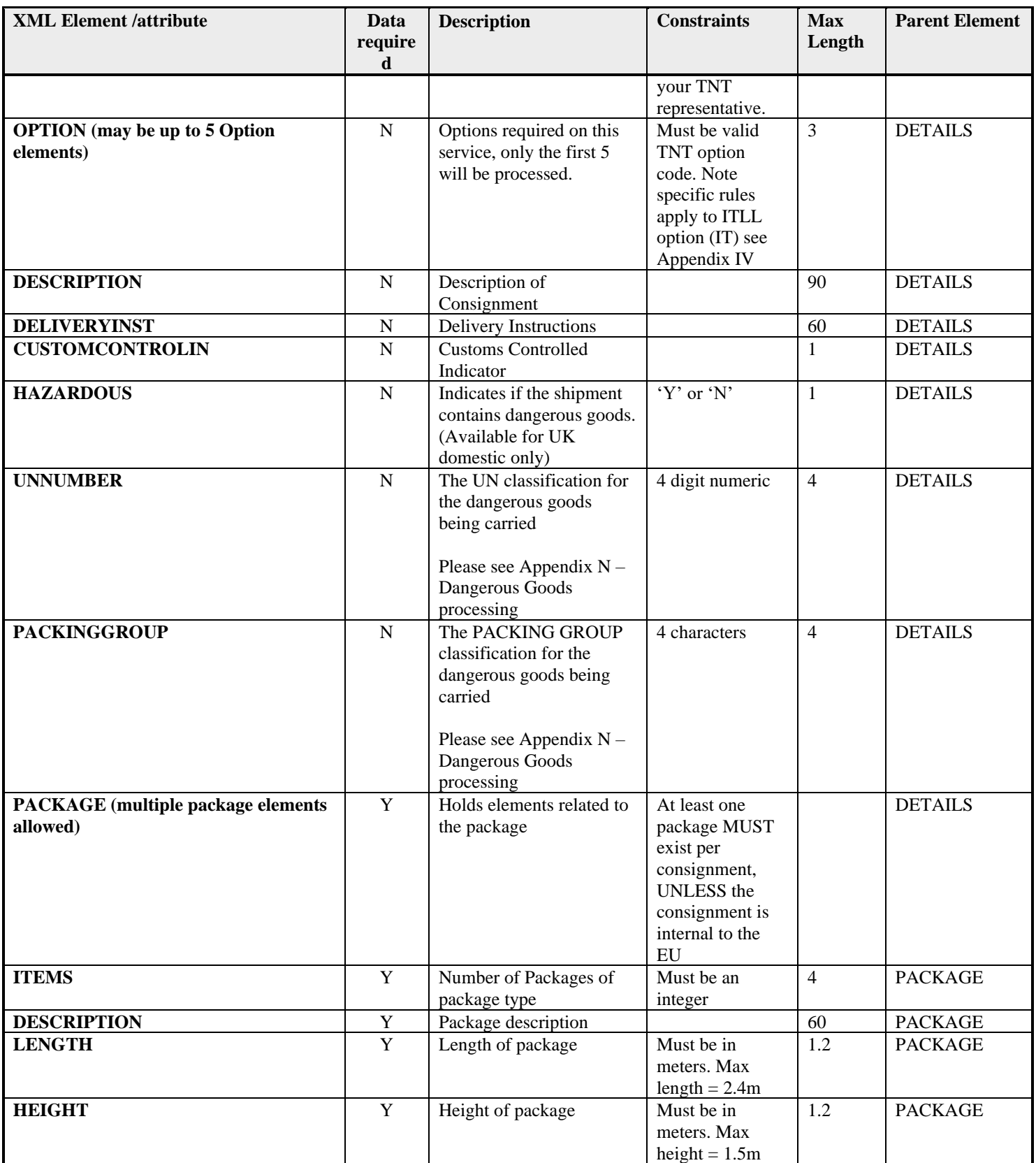

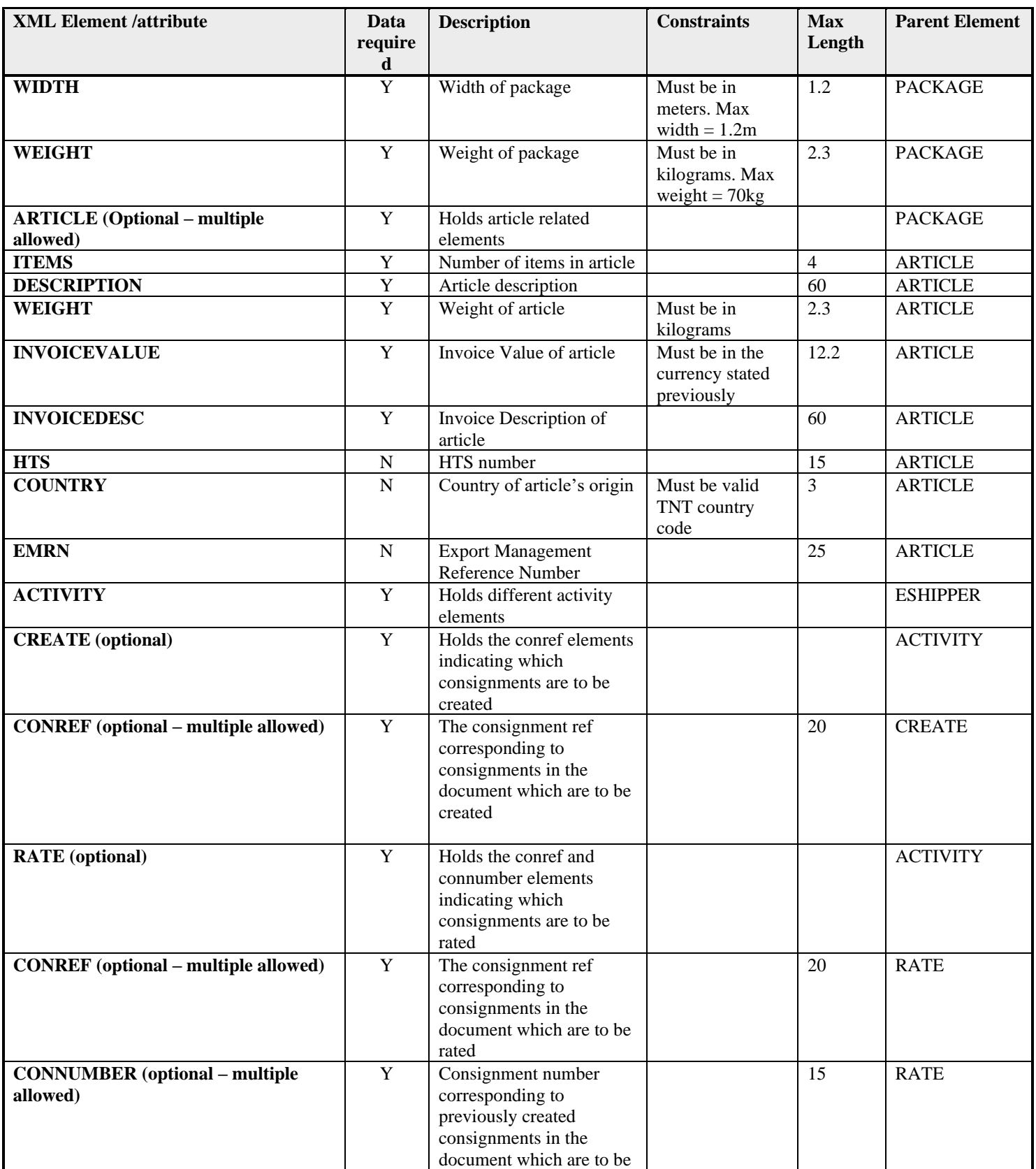

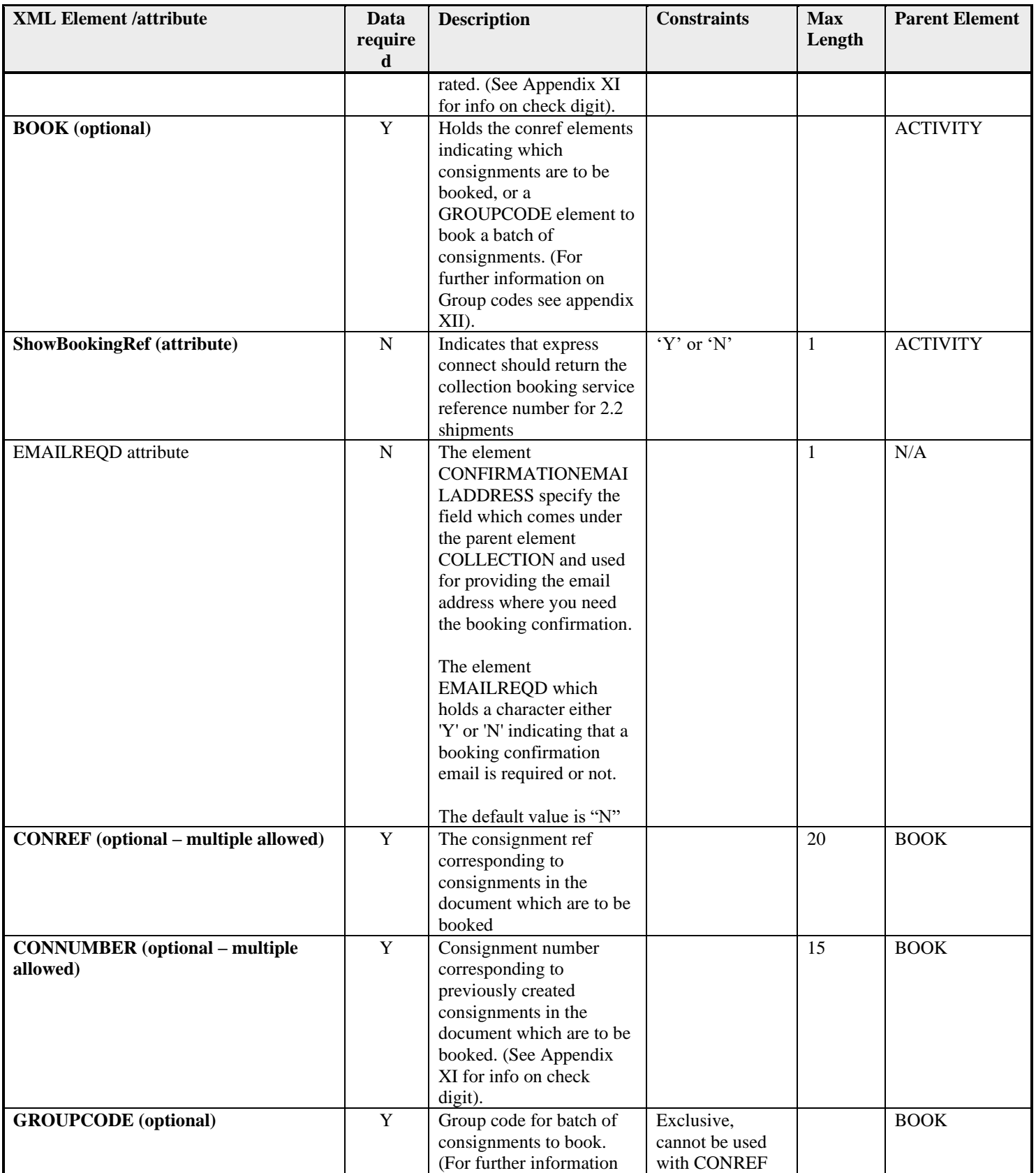

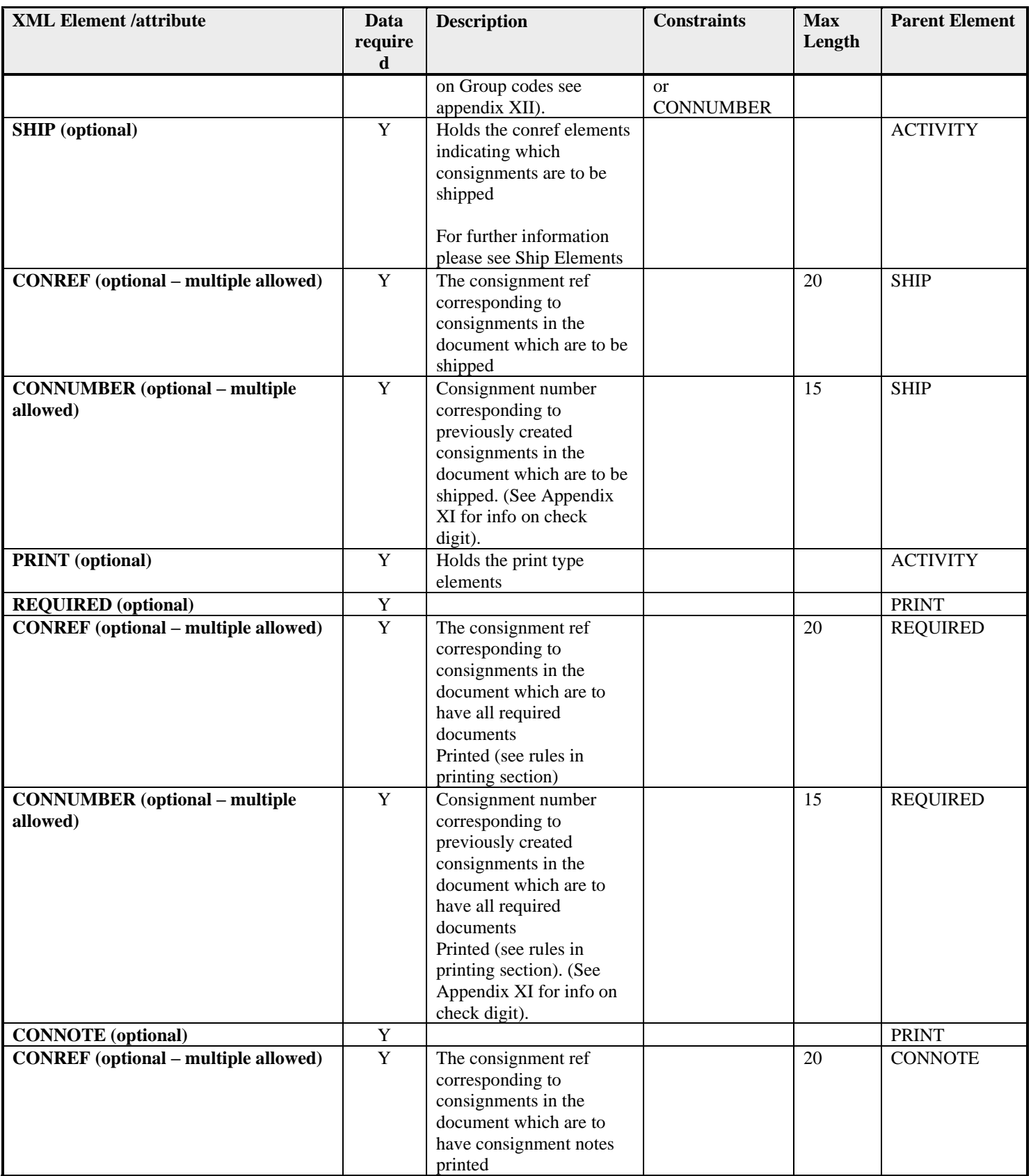

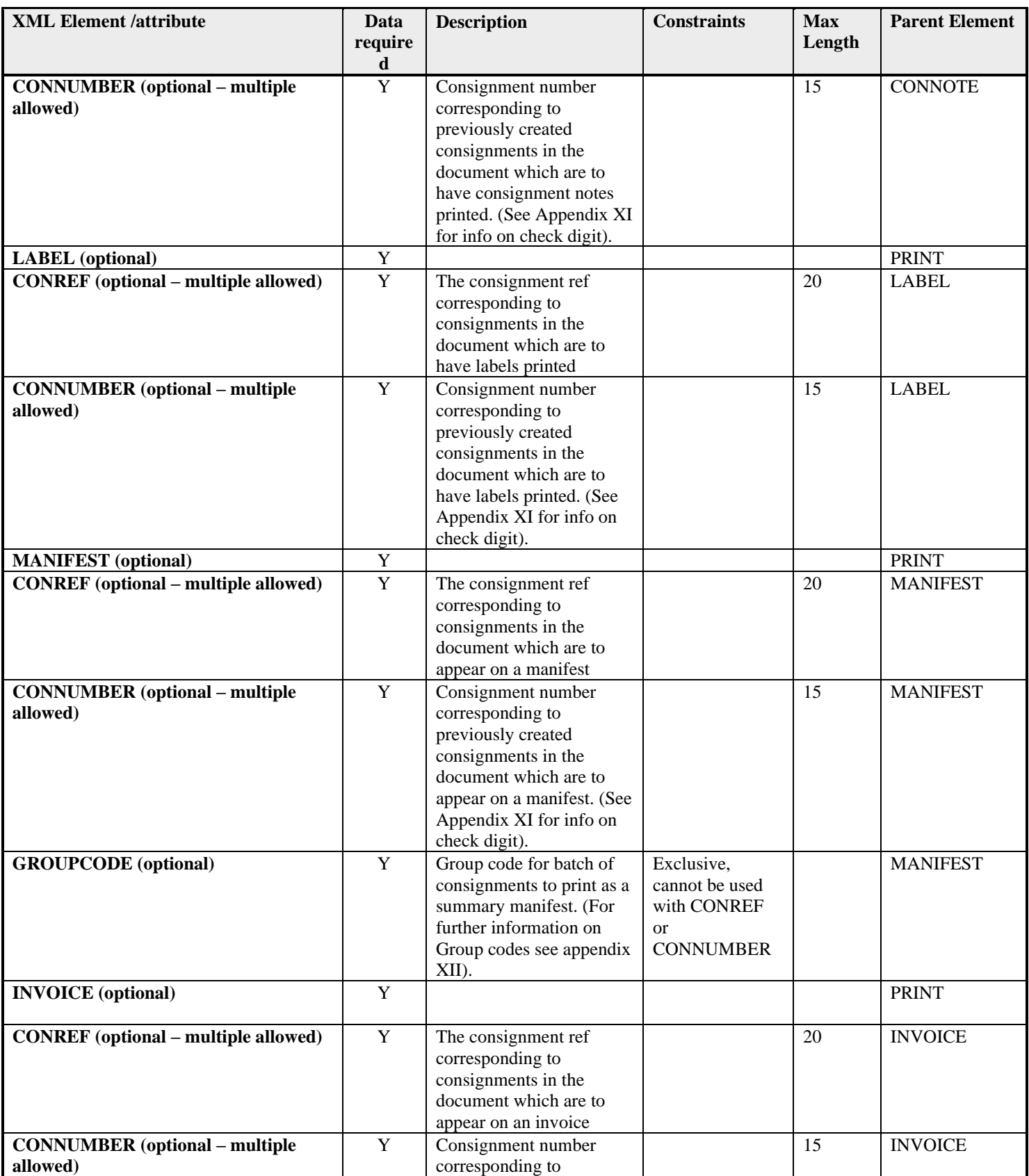

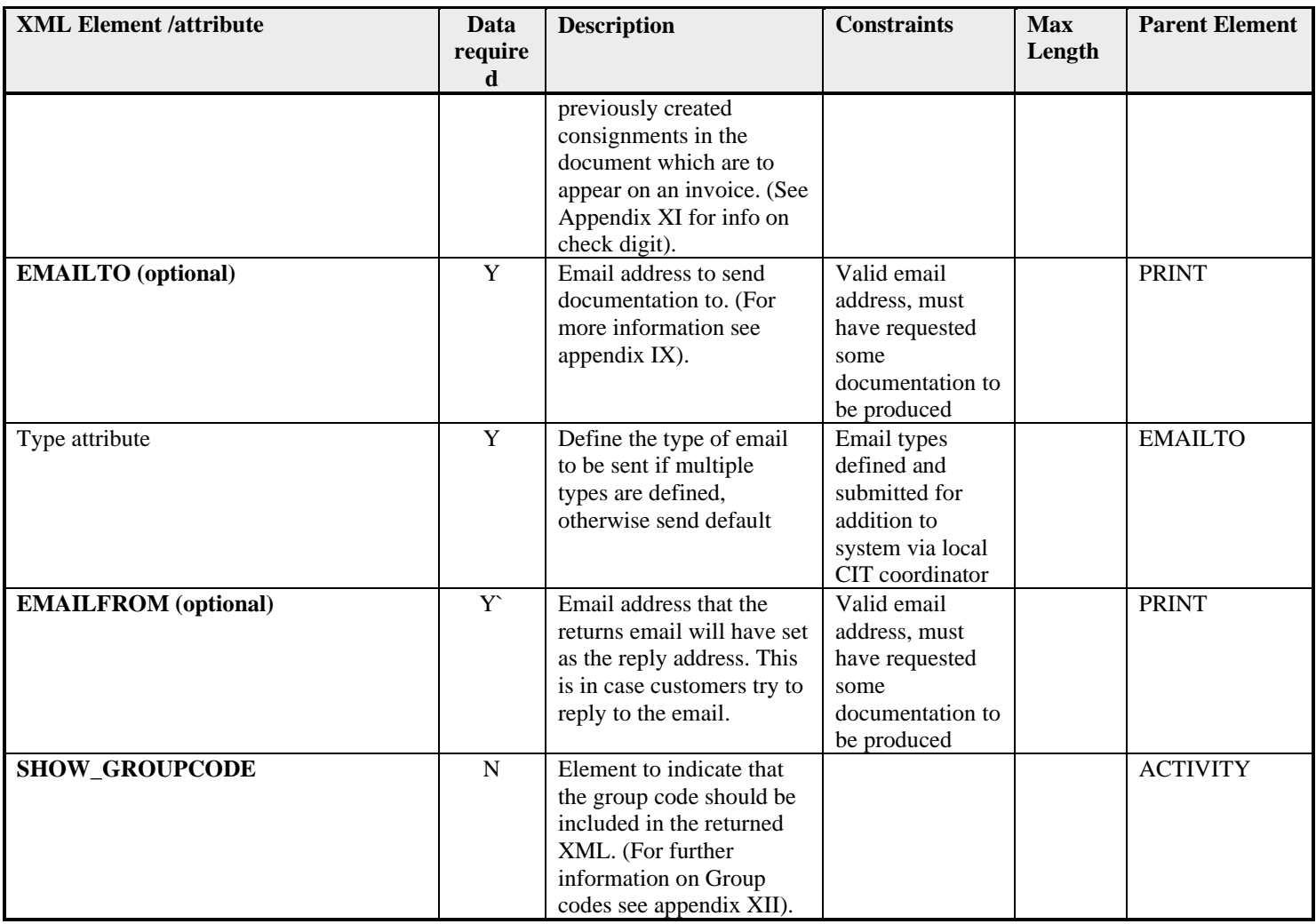

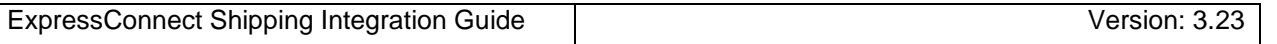

# **11.Appendix B: XSD Data Types**

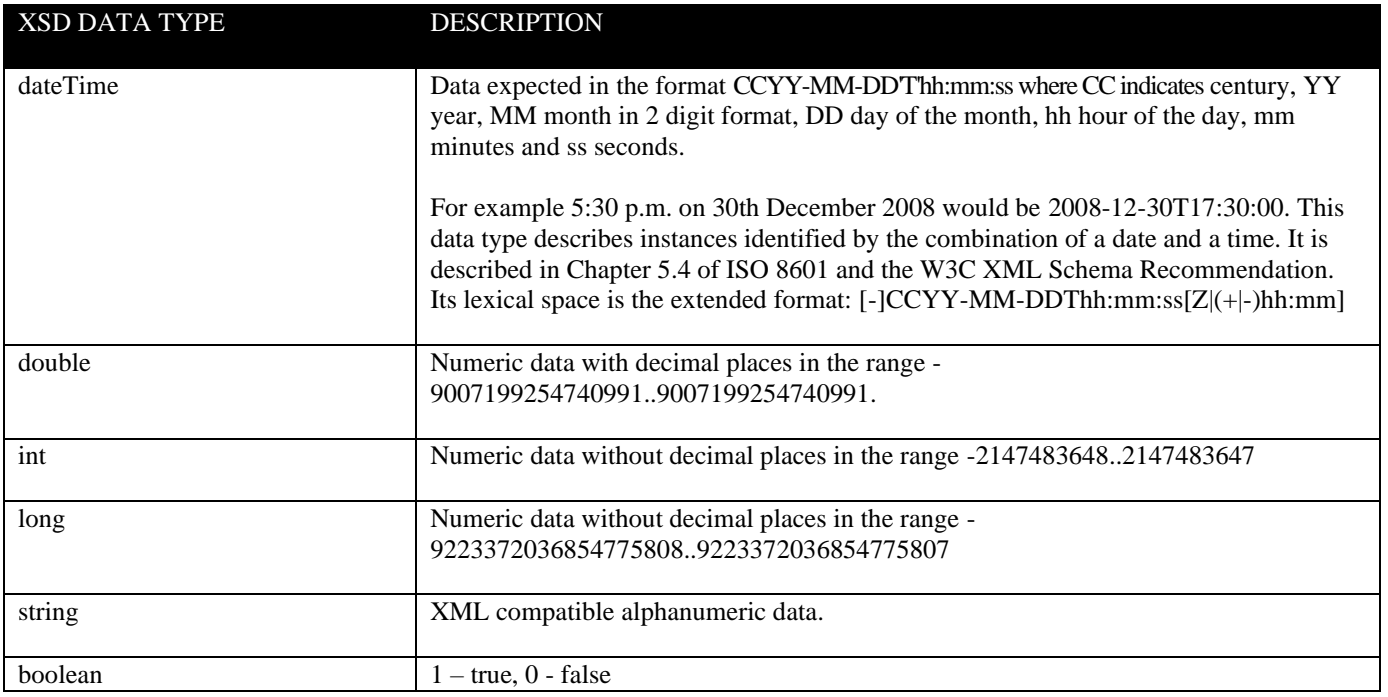

## **11.1Custom Data Types**

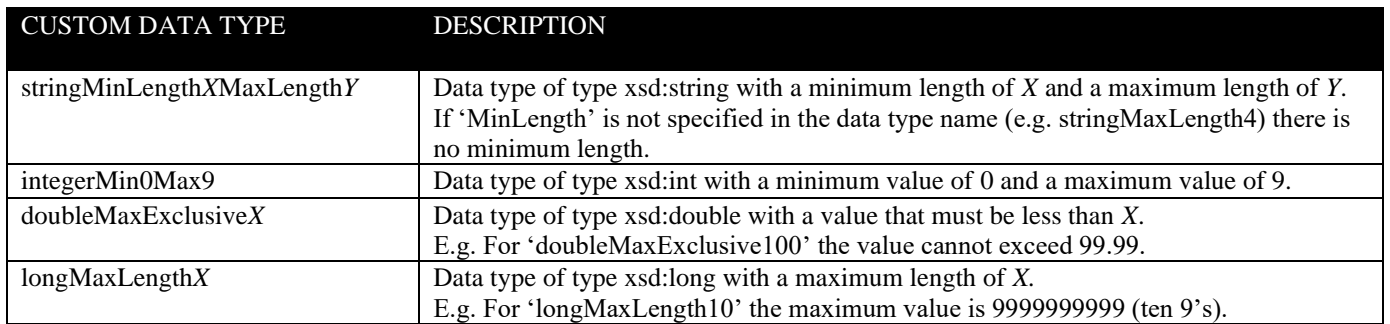

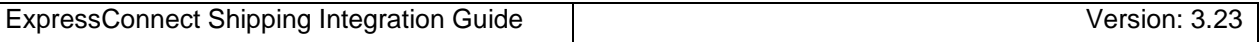

#### **Notes**

#### **Max weight**

As a standard the following are limited to:

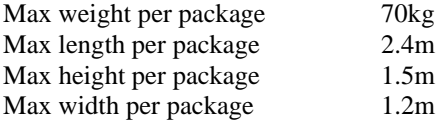

On request, these limits can be raised for each customer. If this is required please contact your TNT representative who will arrange this for you.

#### **12.Appendix C MANDATORY FIELDS (INPUT XML)**

- Company
- Password
- Appid
- **Appversion**
- (Sender) CompanyName
- (Sender) StreetAddress1
- (Sender) City
- (Sender) Postcode (unless the country is a non-postcode country)
- (Sender) Country
- (Sender) Account
- (Sender) Contact name
- (Sender) ContactDialCode
- (Sender) ContactTelephone

If CollectionAddress element is used

- (Collection) CompanyName
- (Collection) StreetAddress1
- (Collection) City
- (Collection) Postcode (unless the country is a non-postcode country)
- (Collection) Country
- (Collection) Account
- (Collection) Contact name
- (Collection) ContactDialCode
- (Collection) ContactTelephone
- Ship Date
- Conref
- Connumber
- (Receiver) CompanyName
- (Receiver) StreetAddress1
- (Receiver) City
- (Receiver) Postcode (unless the country is a non-postcode country)
- (Receiver) Country
- (Receiver) Account
- (Receiver) Contact name
- (Receiver) ContactDialCode
- (Receiver) ContactTelephone

If Delivery element is used

- (Delivery) CompanyName
- (Delivery) StreetAddress1
- (Delivery) City
- (Delivery) Postcode (unless the country is a non-postcode country)
- (Delivery) Country
- (Delivery) Account
- (Delivery) Contact name
- (Delivery) ContactDialCode
- (Delivery) ContactTelephone
- ConType (Consignment type)
- TotalWeight
- TotalVolume
- Consignment Items
- Service
- Package (unless the origin and destination countries are both within the EU). If included the following fields are mandatory
- (Package) Items
- (Package) Description
- (Package) Length
- (Package) Height
- (Package) Weight
- (Package) Width
- (Package) ArticleCount
- Articles are not mandatory, but if included the following fields are mandatory
- (Article) Items
- (Article) Description
- (Article) Weight
- (Article) Invoicevalue
- (Article) InvoiceDesc

#### **13.Appendix D DATA RULES (INPUT XML)**

A summary/reminder of the data input rules are listed below:

- Sender **Account** is mandatory
- **ConRef** must be unique suggest generating unique values for each submission of consignments and must not contain special characters i.e.  $\&$ ,  $\&$ ,  $\&$ ,  $\&$ ,
- **ConType** (Consignment type)must be either 'N' (NonDoc) or 'D' (Doc).
- All **measurements** must be in meters(m) and kilograms(kg), input as figures only
- e.g. 301 grams input as '0.301'.
- **Dates** must be entered in DD/MM/YYYY format.
- **ShipmentDate** cannot be more than two weeks in advance
- **CollectionTimes** must be entered in 24 hour clock format as HHMM
- e.g. 3:21 p.m. input as 1521.
- **CollectionTimes** are only mandatory for booking. However, if one of the pair is entered, the other must also be. If the alternative times are entered, but the preferred are not, the alternative times are used. If they are found to hold no values when the collection is being booked, the default of 0900 – 1600 is assumed.
- **PaymentInd** is not a mandatory element. However, if included, this must contain the value 'S' (Sender pays) or 'R' (Receiver pays).
- If **Contype** is 'N' then the Volume is mandatory.
- If the **GoodsValue** field contains a value, the **Currency** field must contain a value.
- If the **InsuranceValue** field contains a value, the **Currency** field must contain a value.
- The **InsuranceValue** may not be more than 110% of the **GoodsValue** for non document consignments and not more than 500 Euros for document consignments
- The insurance does not currently impact the rates returned, but has been included for future development purposes
- There may be 0–5 **Option** elements included, each of which must contain a value.
- ITLL is available as an option. There are specific rules regarding its availability (see relevant section)
- There must be at least one **Package** per Consignment when entered in detail form.
- There may not be more than 50 **Packages** per Consignment when entered in detail form with no more than 99 **items**.
- Each **Package weight** is limited to a maximum of 70kg. (Unless a prior arranged limit has been agreed this can be coordinated through your TNT representative)
- **Articles** are not mandatory.
- There may not be more than 99 **Articles elements** per Package.
- None of the values entered into the **Items** fields will be validated against the number of packages/articles submitted with a consignment, the customer is responsible for making these values correspond if desired.
- For valid country/currency/towns/service/option codes and postcode masks see Appendix III, for retrieval of TNT datasets.
- Non UK **Domestic** services are not available as default (UK Domestic services are available as default). Domestic services can be activated at a country level through a request to your TNT representative. The TNT representative will need to supply a list of domestic services / options available for the specified country.
- There may be up to 50 **Consignment** elements.
- Customers can enter their own consignment numbers if they have been registered to do so.ExpressConnect will check the number for a valid check digit, a modulus 7 or 11 check digit should be used (see appendix XI for further details). The consignment number can be added with or without the UPU (Universal Postal Union) characters at the beginning and end of the number. If UPU characters are not added ExpressConnect will generate them based on the origin and destination country. The TNT representative will coordinate registration for this functionality if required.
- Special characters may be used i.e.  $\&, \dot{ }$ , ", <, >. Details of encoding can be found in the Appendices.

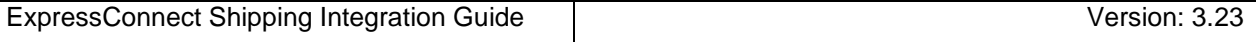

# **14.Appendix E: ISO 3166-1 Alpha-2 Country Codes**

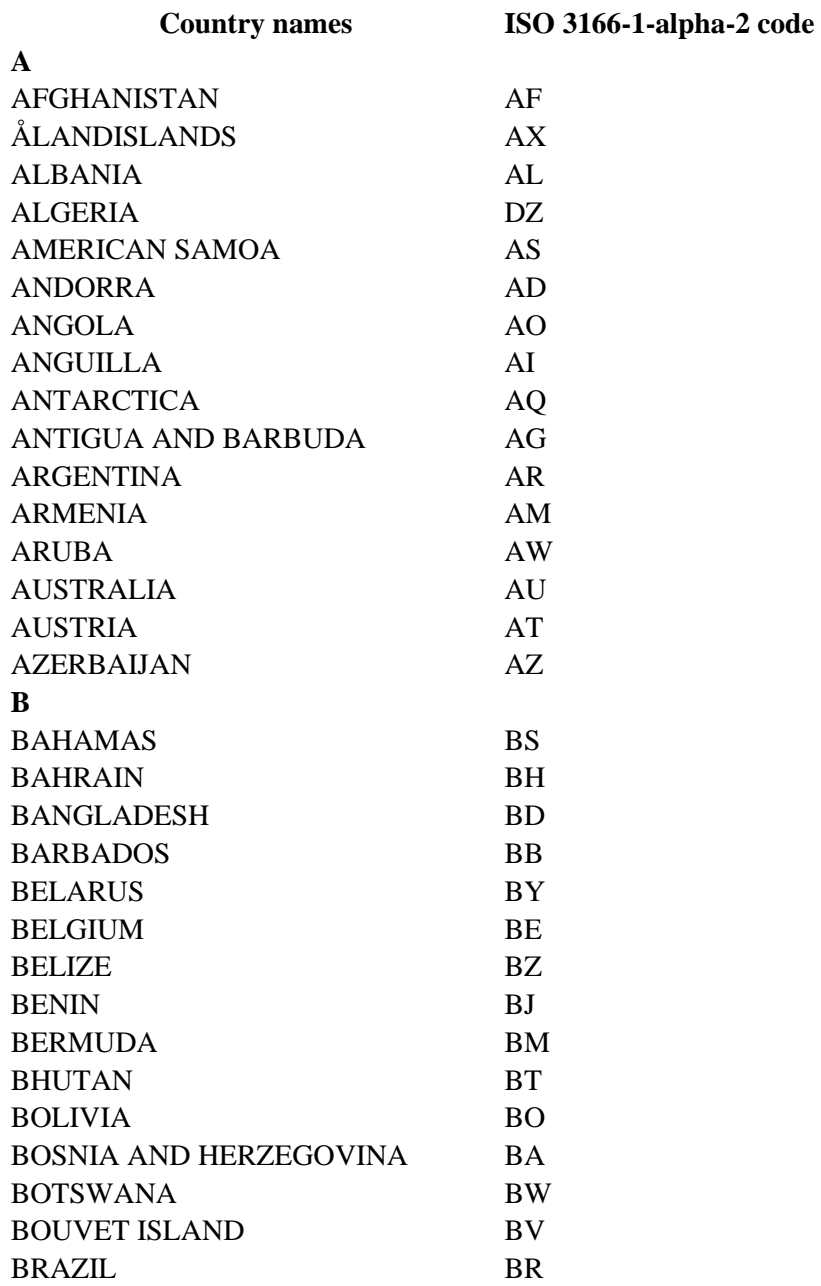

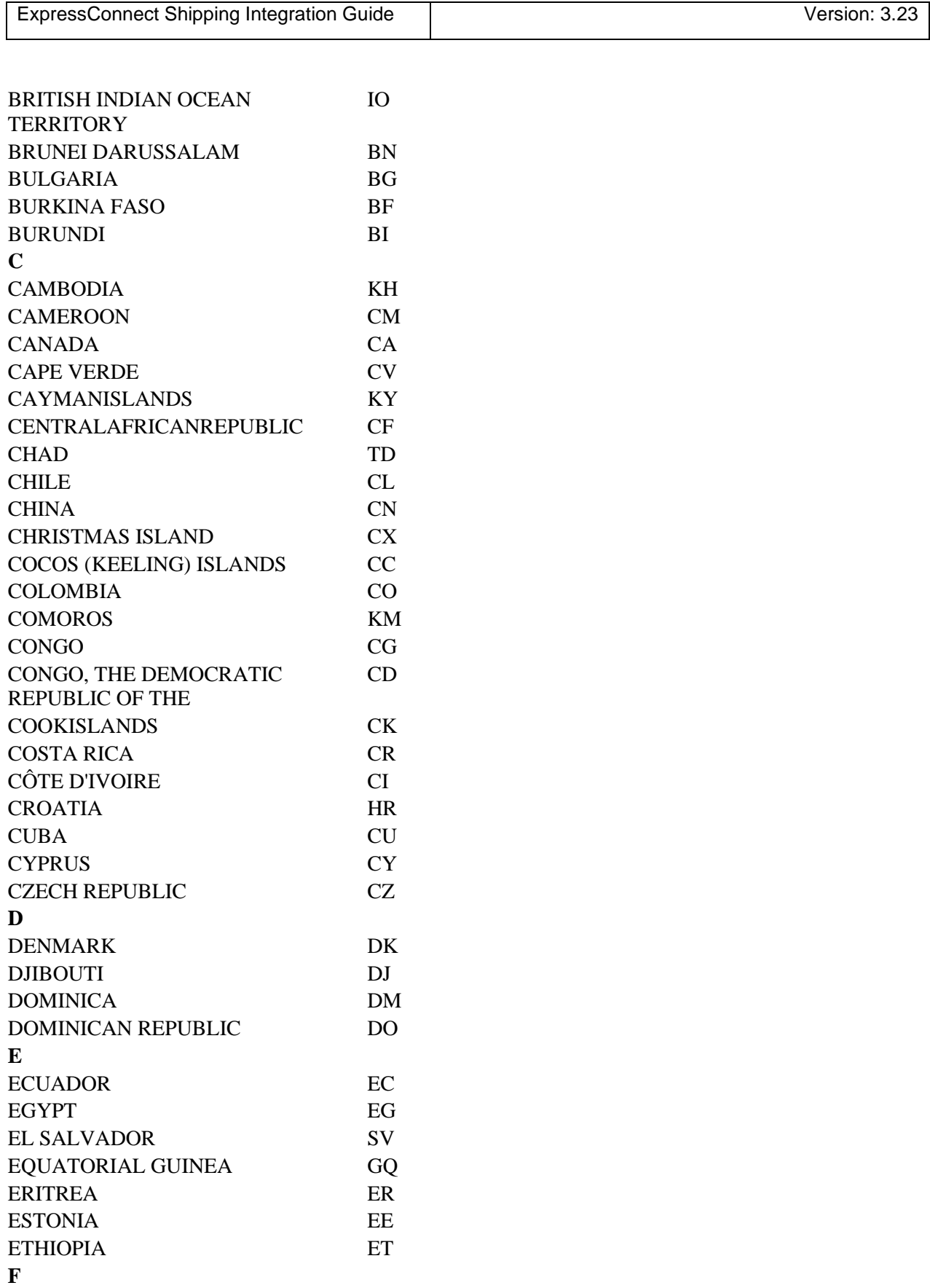

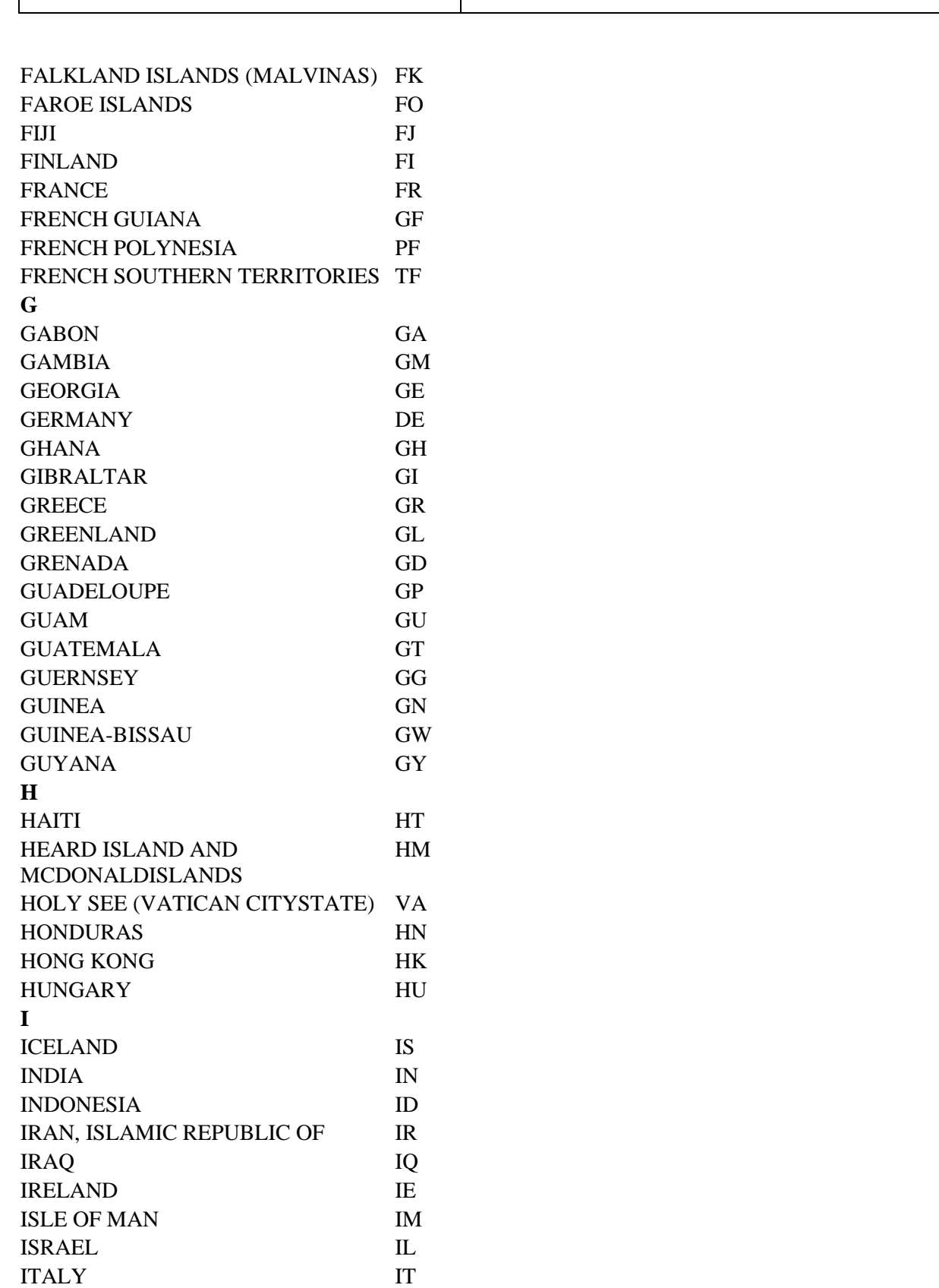

ExpressConnect Shipping Integration Guide Version: 3.23

### **J**

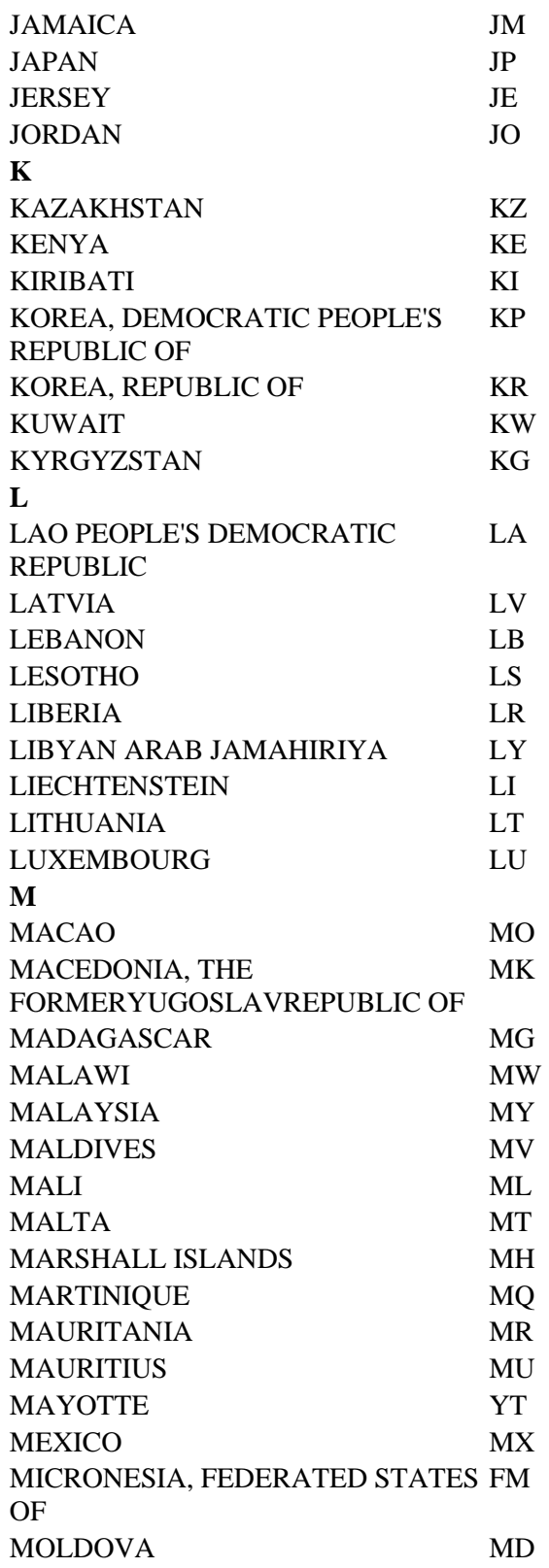

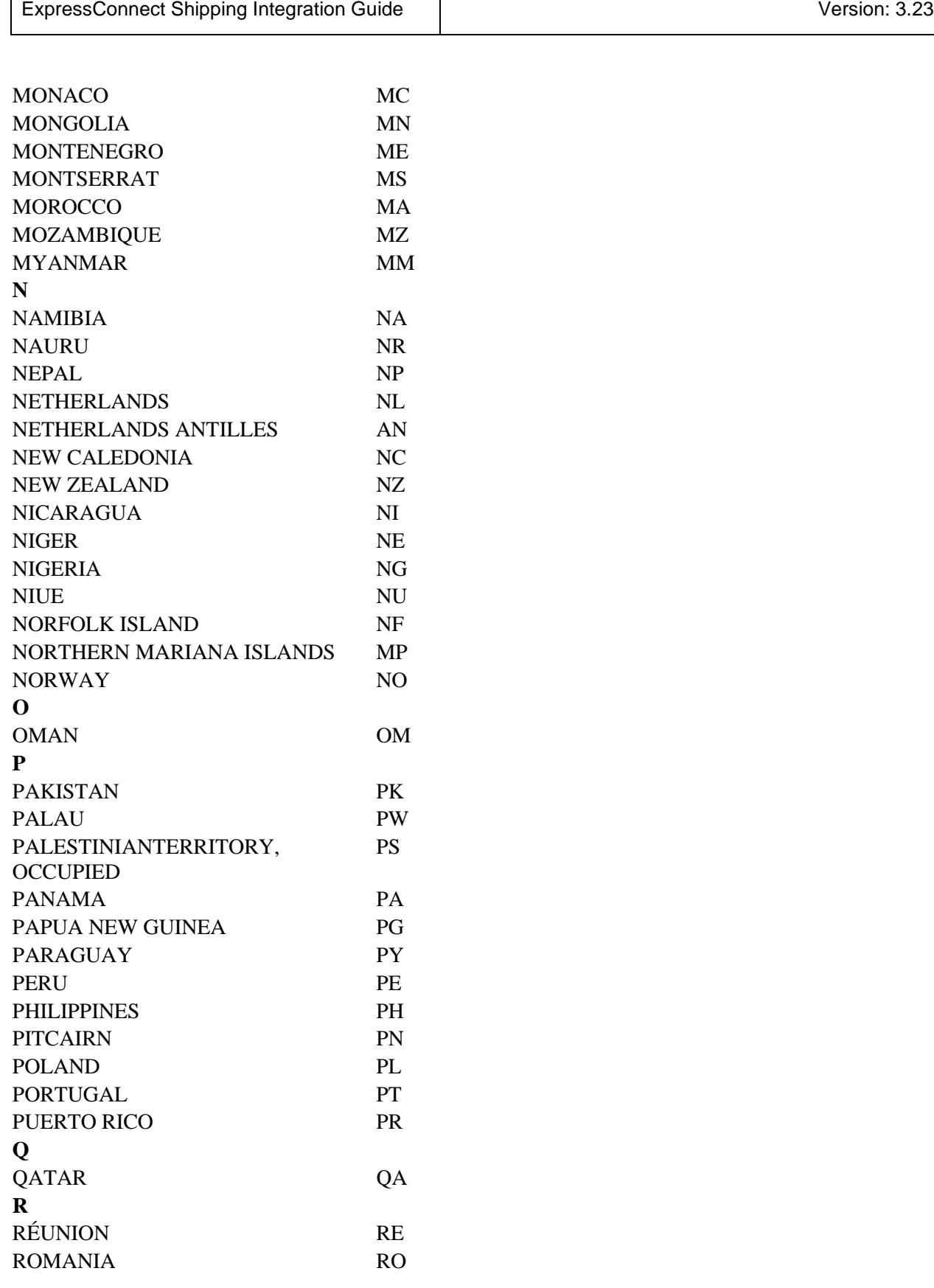

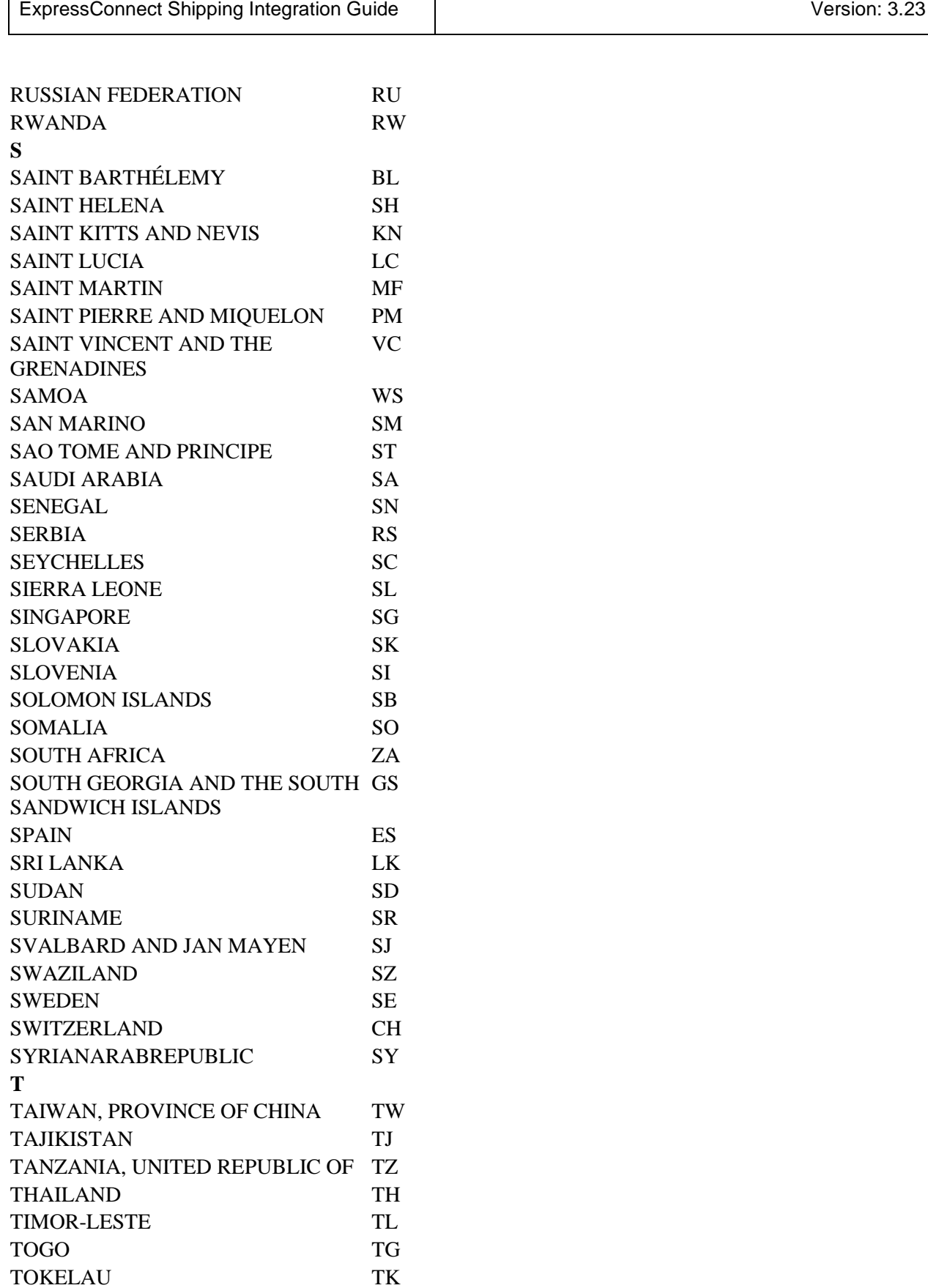

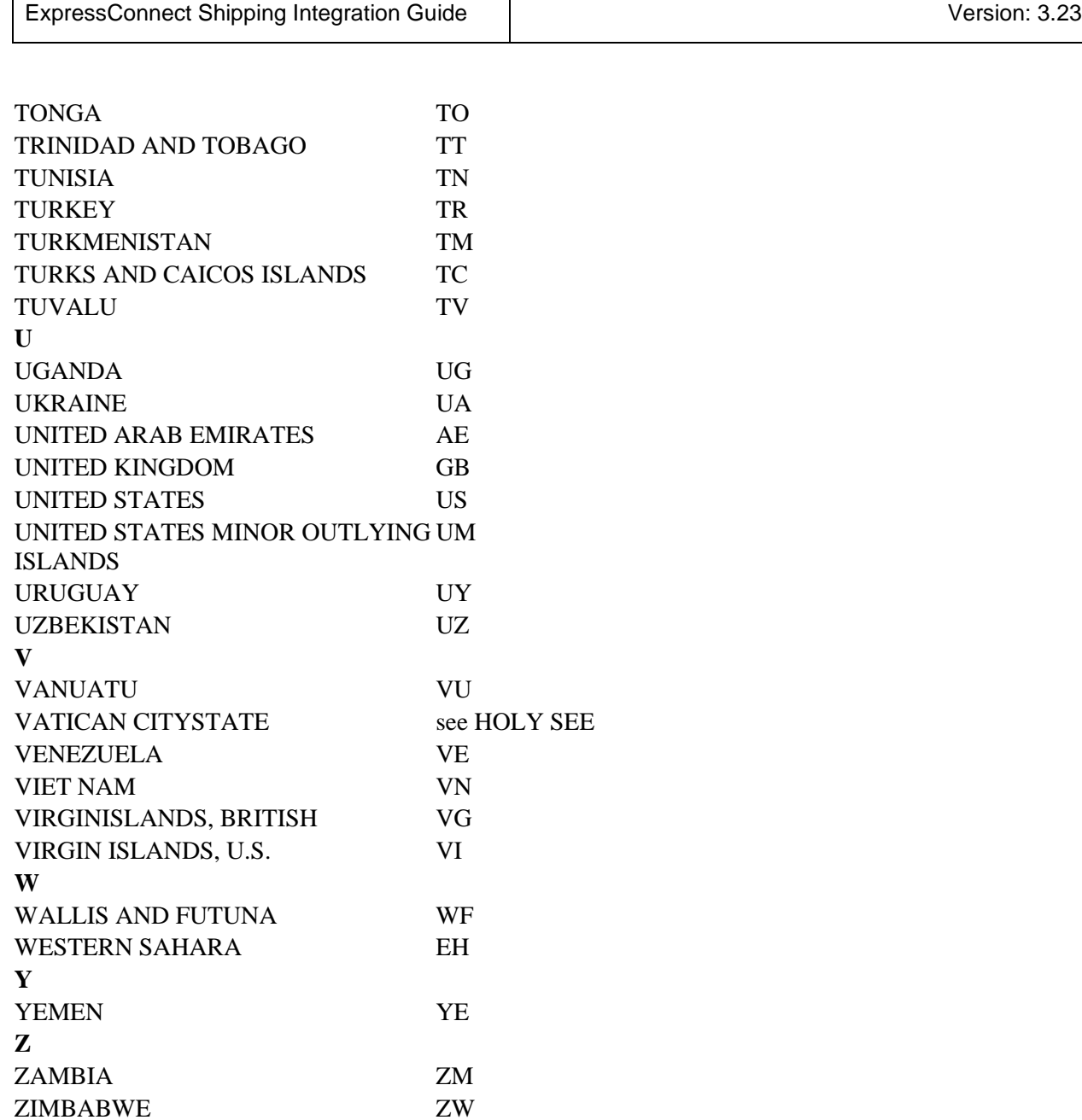

### **15.Appendix E: VAT codes**

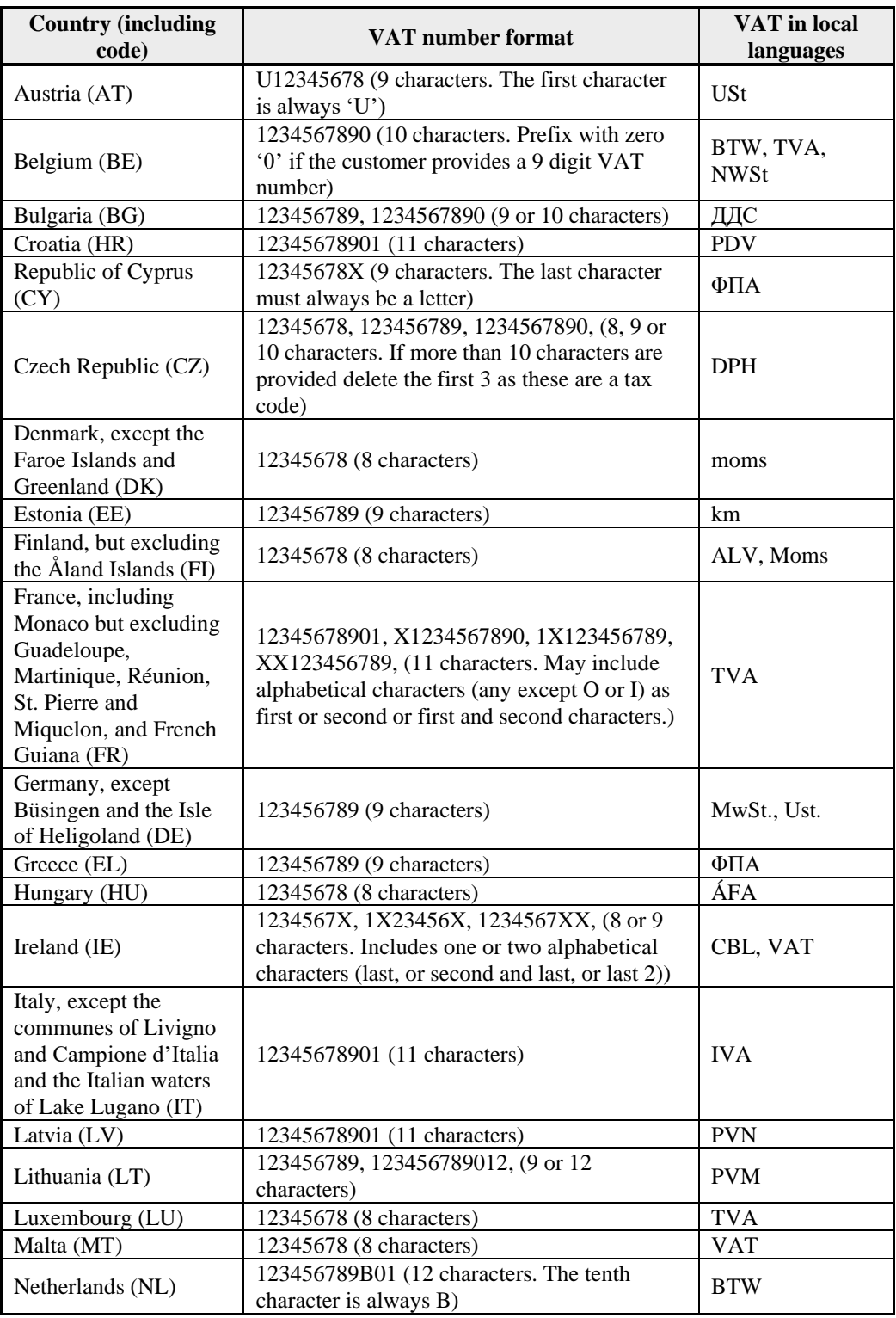

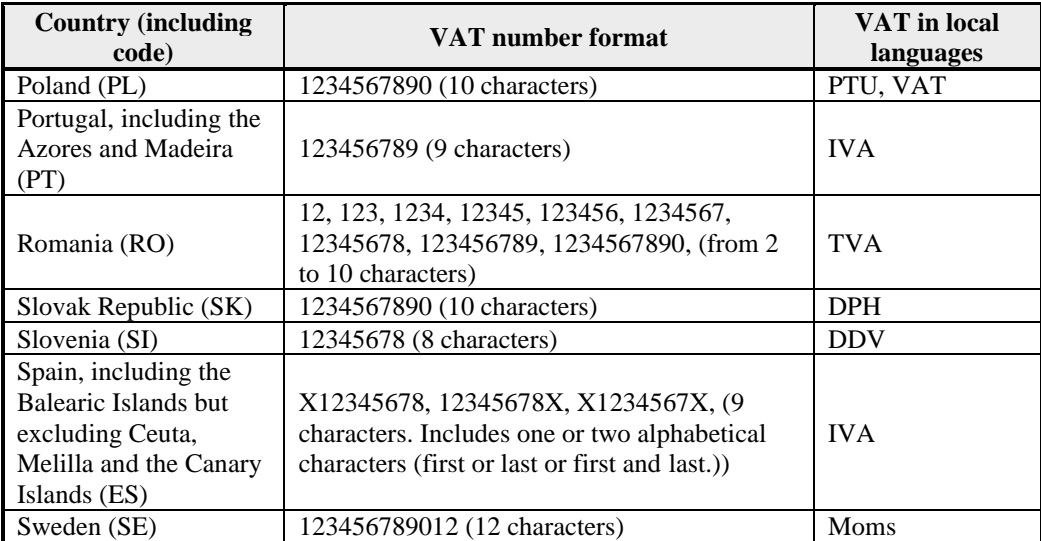
#### **16.Appendix F - Example Booking confirmation from backend systems**

Please note, this is not available for UK Domestic shipments.

Email sent automatically if the EMAILREQD attribute is set on the BOOK element (see [Activities/functional](#page-8-0)  [features](#page-8-0) )

Email sent from: **collection.request@tnt.com**

Dear Customer, Thank you for choosing to work with TNT. We would like to confirm the collection request details that have been raised with the following details

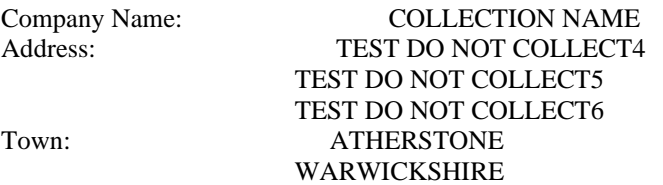

Contact Name: Mr Contact Collection Date: 25.07.2016 Open and Close time collection address: 09.00 10.00

Your collection request number is: CVT 818154

For more information please visit http://www.TNT.com or call (+44) 1827 711711

For more information on our shipping terms please visit our website.

Note: This e-mail was sent from a notification-only e-mail address that cannot accept incoming e-mail. Please do not reply to this message.

# **17.Appendix G - Advanced Shipping Notification**

If a receiver's email <CONTACTEMAIL> is entered within the <RECEIVER> element of the shipping input XML an automatic Advanced Shipping Notification email is sent to the specified email address. The format of the email is as follows:

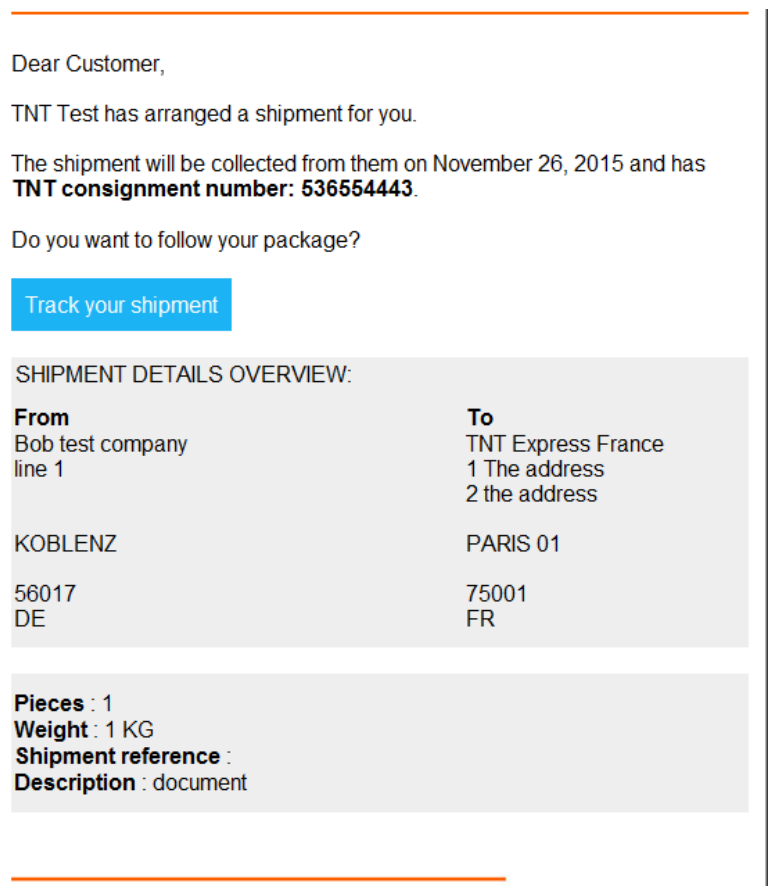

## **18.Appendix H – Returns Paperwork**

If the <EMAILTO>and <EMAILFROM>elements in the print activity of the shipping input XML is filled with a valid email address an email is sent to the specified email address with the documentation files as HTML attachments. The format of the email is shown below..

## From: <EMAILFROM> value

## Subject : **Returns paperwork for your consignment**

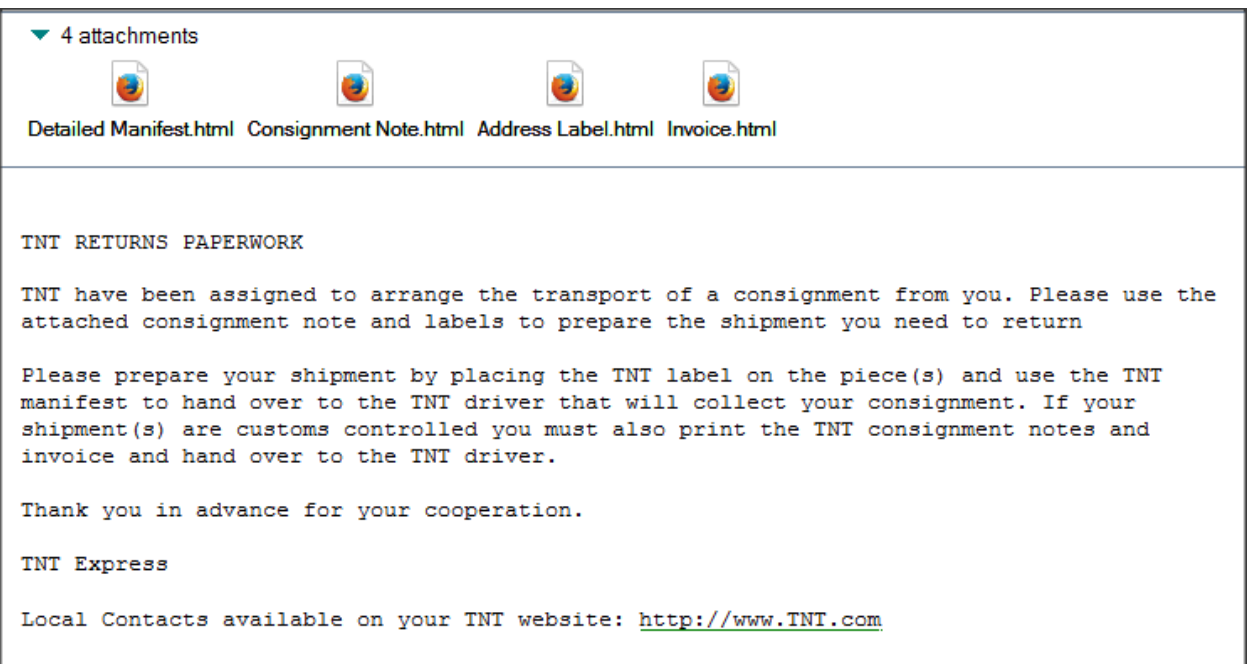

## **19.Appendix I – Modulus 11 or 7 Check Digit**

To validate a consignment number, a modulus 11 or 7 check digit is used.

This method creates a digit which will be appended to the end of a consignment number. The digit is created from each of the other digits in the consignment.

## **19.1 Modulus 11 Check Digit**

Steps taken:

- Assign weights to the digits. In the case of Express Connect, the weights are 8, 6, 4, 2, 3, 5, 9 and 7
- Multiply each digit in the consignment by it's assigned weight.
- Add together the results.
- Divide the result by 11
- Subtract the remainder from  $11$  leaving behind the check digit.

Example for modulus 11:

Con: 40392321

 $4*8 = 32$  $0*6 = 0$  $3*4 = 12$  $9*2 = 18$  $2*3 = 6$  $3*5=15$  $2*9 = 18$  $1*7 = 7$ 32+0+12+18+6+15+18+7= 108 108/ 11 = 9.81818182  $0.81818182 * 11 = 9$ 

 $11-9=2$ 

Check digit  $= 2$ 

NOTE: if the remainder is 0 or 1, the subtraction will result in either 10 or 11 (two digit check digits are not allowed). To resolve this, if the check digit is 11, then it is changed to 5. If the check digit is 10, then it is changed to 0.

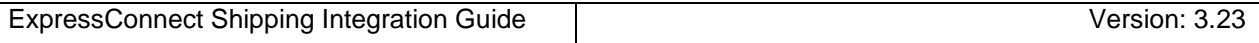

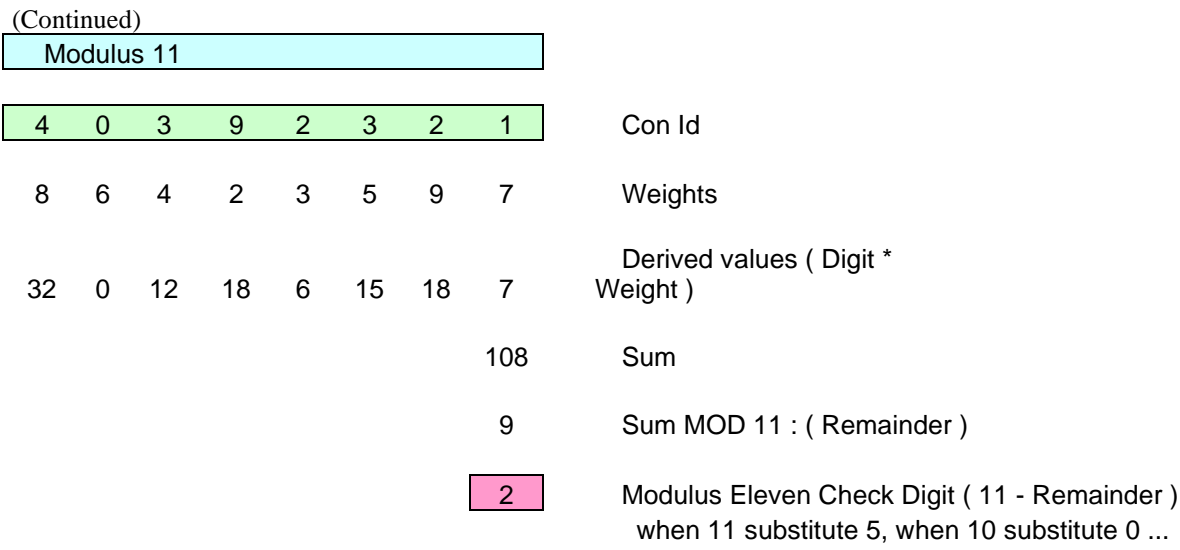

## **19.2 Modulus 7 Check Digit**

Steps taken:

- Divide the consignment number by 7
- Multiple the integer by 7
- Subtract this value from the consignment Number leaving behind the check digit.

 $A = (Interger(consegment number / 7)*7)$ Chech digit = consignment number -  $A$ 

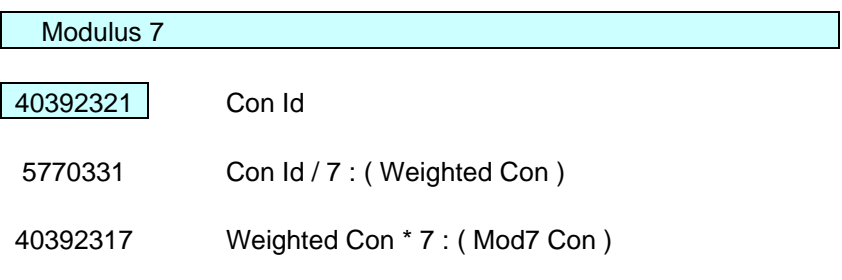

4 Modulus Seven Check Digit ( Con Id - Mod7 Con )

#### **20.Appendix J – Group Codes**

To reduce the paperwork generated by ExpressConnect, you can replace the Detail Manifest with a Summary manifest. To group consignments together for the purpose of printing the summary manifest it is necessary to use the <GROUPCODE> tag. The consignments are allocated to a GroupCode during the day and the Summary manifest is then printed using the GroupCode id.

Please note there should be one group code per TNT sender account number. If multiple account numbers are supplied under on group code then only the first account number will be used.

Submit the first consignment to ExpressConnect that is to be grouped and include the <SHOW\_GROUPCODE/> tag in the <ACTIVITY> section as shown below:

```
<ACTIVITY>
      <CREATE>
             <CONREF>ref01_008</CONREF>
      </CREATE>
      <BOOK>
             <CONREF>ref01_008</CONREF>
      </BOOK>
      <SHIP>
             <CONREF>ref01_008</CONREF>
      </SHIP>
      <PRINT>
             <CONNOTE>
                   <CONREF>ref01_008</CONREF>
             </CONNOTE>
             <LABEL>
                   <CONREF>ref01_008</CONREF>
             </LABEL>
      </PRINT>
      <SHOW_GROUPCODE/>
</ACTIVITY>
```
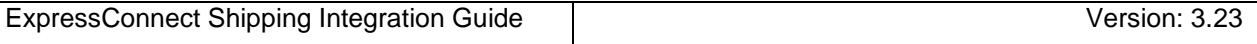

The first order of the day is sent to TNT and TAG <SHOW\_GROUPCODE/> is present. Successful results from TNT would show:

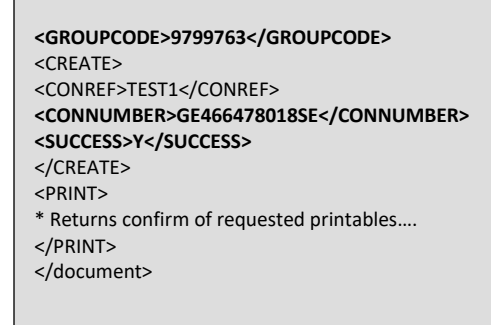

The user's system should store this returned GROUPCODE and insert it into all following orders that should be grouped under this TNT generated / assigned code.

On subsequent calls to ExpressConnect that are to be grouped include the groupcode in the request XML as below: (please note do not include the <GROUPCODE> tag in the initial request with contained the TAG <SHOW\_GROUPCODE/>).

<!--**Example request with group code** -->

```
<LOGIN>
      <COMPANY>YOUR USERID</COMPANY>
      <PASSWORD>YOUR PASSWORD</PASSWORD>
      <APPID>EC</APPID>
      <APPVERSION>2.2</APPVERSION>
</LOGIN>
<CONSIGNMENTBATCH>
<GROUPCODE>9799763</GROUPCODE>
<SENDER>
<COMPANYNAME>BT Europe AB</COMPANYNAME>
```
The consignment reference or consignment number used must be unique within the group.

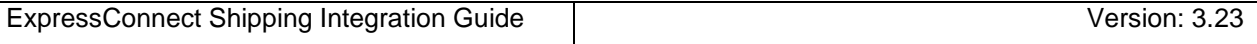

The groupcode returned in the results XML will then be the same as the primary/initial request.

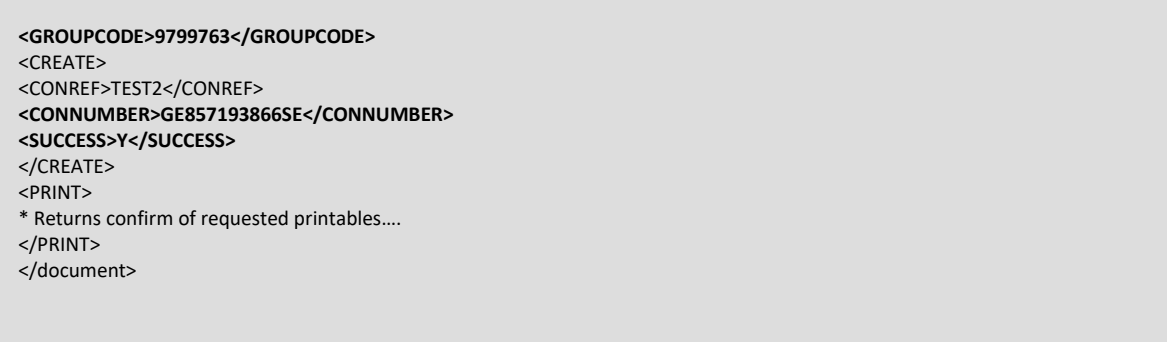

It is recommended that the SHIP and BOOK activities are performed at the time of the "CREATE", rather than waiting to perform this at the time of printing the Summary manifest. It is possible to perform SHIP and BOOK activities using the GroupCode:

```
<BOOK EMAILREQD="Y" ShowBookingRef="Y">
     <GROUPCODE>12345678</GROUPCODE>
</BOOK><SHIP><GROUPCODE>12345678</GROUPCODE>
</SHIP>
```
If this approach is used please ensure you call ExpressConnect with very large timeout values. Once a consignment has been allocated to a GroupCode then it is not possible to remove it, and so there are no processing advantages in delaying these commands. ExpressConnect like most web services is not suitable for major batch processing.

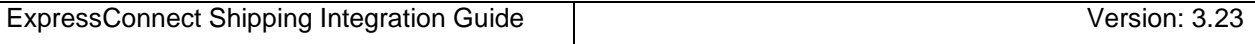

To print the summary manifest, include the groupcode in the <ACTIVITY> section for the manifest print as shown below. For Summary Manifest print requests, the CONSIGNMENT elements can be omitted, i.e.,

```
<ESHIPPER>
       <LOGIN>
       <!— mandatory -->
             <COMPANY>YOUR USERID</COMPANY>
             <PASSWORD>YOUR PASSWORD</PASSWORD>
            <APPID>EC</APPID>
            <APPVERSION>2.2</APPVERSION>
      </LOGIN>
      <CONSIGNMENTBATCH>
            <SENDER>
…
               </SENDER>
      <CONSIGNMENTBATCH>
      <ACTIVITY>
               <PRINT>
                  <MANIFEST>
                   <- - Print summary manifest for the batch with the groupcode 12345678 - -
>
                         <GROUPCODE>12345678</GROUPCODE>
                   </MANIFEST>
            \langle/PRINT\rangle\rm < /ACTIVITY>
</ESHIPPER>
```
This submission will then return a 'COMPLETE:xxxxxxxxxx' message. To retrieve the summary manifest XML submit the following:

GET\_MANIFEST:xxxxxxxxxx where 'xxxxxxxxxxx' is the returned access ID

This will then return the summary manifest XML including a reference to the required style sheets at the top.

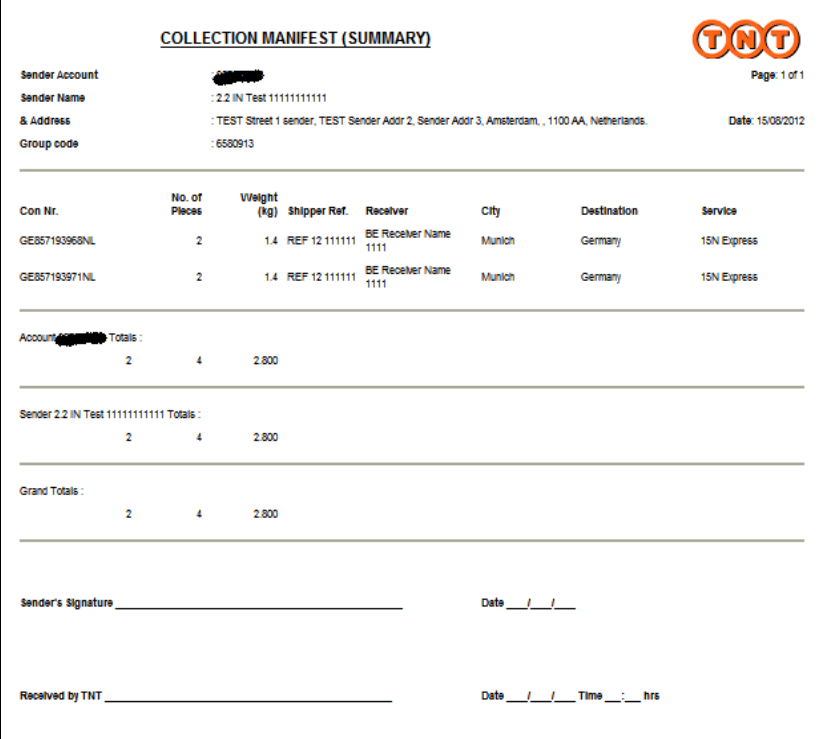

## **21.Appendix K – Security/connectivity requirements**

The SSL site certificate for https://express.tnt.com will be renewed each year and this is the certificate used by Express Connect. Currently our root certificate and certificate are supplied byVerisign/Symantec. This 2048-bit RSA public root certificate is something that the operating system providers, such as Microsoft or Apple, provide as part of their operating system software. The certificates are updated with the regular specific browser updates and operating system service pack updates.

Your CIT representative will contact you prior to the certificate being renewed and it is vital that you know whether your application environment will automatically renew the certificate or whether you need to manually add the certificate to the trust store. This can be undertaken by the update mechanism used within your environment. Normally the Trusted Root Certification Authorities list would be updated by routine patching of the client OS or browser upgrades.

TNT if required can provide the certificates or urls to Symantec to download the root certificate.

As part of the software installation please ensure you have fully documented the steps required to install a new certificate to your application environment.

The error ""No Data Received at gateway from Client" is returned when no XML payload has been received by the ExpressConnect application. This can occur if the certificate is not valid or expired.

## **22.Appendix L – First Time Trader Requirements**

## **The first time trade flag is used to highlight TNT's "RIGHT OF INSPECTION".**

If are shipping with TNT, you must agree that we or any governmental authority including customs may open and inspect your shipment at any time.

By default we inspect all "1<sup>st</sup> time shippers" initial parcels.

## **Important information for 1st time TNT Shipping Users**

- **1.** Please leave the package open for inspection by the driver. This is standard policy with all first time customers and is an important part of our security procedure. Unfortunately we cannot accept packages, which have not been inspected by our driver.
- **2.** If your package is not a document and is traveling outside the European Union, you will need to prepare a Commercial Invoice to accompany it. Please give the Commercial Invoice to the driver when your package is collected.
- **3.** As this is the first time you have dealt with us, we will be happy to call you when your package has been delivered.

**Thank you.** 

## **23.Appendix M – XML markup Language characters**

XML has 5 "special" characters that are markup characters and must be escaped <>'&" The old version of ExpressConnect use to handle these characters without the need for them to be escaped. This is not good practice and so this feature has been removed.

There are two ways to do this, escape each one in turn <  $(\langle \rangle)$ , &  $(\&)$ , >  $(\rangle)$ , " ("), and ' (').

For example

<COMPANYNAME>Test & amp; Test again</COMPANYNAME>

For a company name of "Test & Test again".

The other simpler approach is to escape the full string using CDATA. CDATA is a section of element content that is marked for the parser to interpret as only character data, not markup.

For example

```
<COMPANYNAME><![CDATA[Test & Test again]]></COMPANYNAME>
```
For a company name of "Test & Test again".

#### **24.Appendix N – Dangerous Goods processing**

Dangerous Goods are articles or substances which are capable of posing a significant risk to health, safety, property or the environment. The consequences of not being aware of what we are transporting can be far reaching and can affect everyone to the possible extent of loss of life. It is therefore necessary that all regulations and instructions are followed carefully.

Transport of Dangerous Goods on the TNT Express Networks is strictly prohibited except to and from the Dangerous Goods Approved Countries by Dangerous Goods Approved Customers. These Dangerous Goods shipments must be in compliance with all applicable regulations and any TNT Express specific requirements.

If you have been approved by TNT to ship Dangerous Goods, then we now support 3 additional fields within ExpressConnect:

## <HAZARDOUS>Y</HAZARDOUS> <UNNUMBER>1845</UNNUMBER> <PACKINGGROUP>II</PACKINGGROUP>

Lithium batteries are considered as hazardous goods due to the fact that they can overheat and ignite under certain conditions. Customers must declare any shipments of Lithium Batteries or electronic devices containing Lithium Batteries, by using the LB option code.

Certain types of Lithium Batteries are classed as "Excepted" and the normal Dangerous Goods policy does not apply in these circumstances.

- Dangerous Goods Customer Approval is not required.
- Dangerous Goods Country Approval is not required.
- Accepted on the TNT Express Fixed Networks (Road & Air).
- Accepted for transport on the Commercial Linehauls.

For Excepted Lithium Batteries, the Dangerous Goods flag should be set to Yes and HZ should not be applied. An LB option should be applied.

The Proper shipping name must be supplied in the Special Instructions element. For example for UN 3481 "Lithium Ion Batteries in compliance with Section II of PI 966"

Additional details can be located on our tnt.com web site under the "how to ship" section.

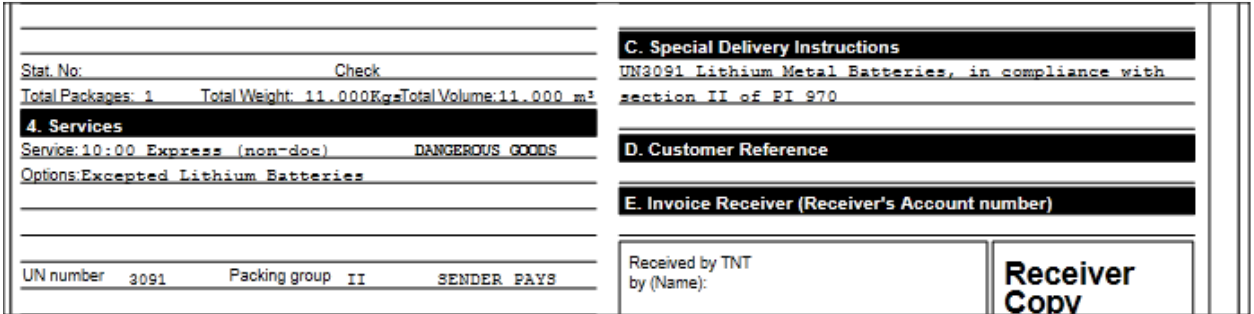

You must use the ExpressLabel web service for your labelling solution and not the supplied label in ExpressConnect.

Please work with your CIT representative if you are shipping dangerous goods or Lithium batteries.

# **It's the shipper's responsibility to ensure dangerous goods are correctly declared, packed and labelled with the right documentation for the countries of origin, transit and destination.**

## **25.Appendix O – D PDF render**

This section will assist you in generating/rendering the ExpressConnect documents in a PDF format.

On the Shipping section of the test harness:

https://express.tnt.com/expresswebservices-website/app/landing.html

There is a **PDF XSL files** download option.

The steps to render the response XML locally into PDF is mentioned below:

- Extract FOPGenerator.zip in your specified drive. (the zip file is download via **PDF XSL files)**
- Download all the style sheets and save then in your local system.
- The save the response xml documentation xml to your local machine.
- Open Command Prompt pointing to FOPGenerator.zip extracted location.
- Run the below command with the full path of the previously saved 'xsl' stylesheets, 'xml' and also the full path name where the pdf needs to be generated locally on your machine.

Syntax: java -cp "fop-2.8.jar;lib/\*"; FOPPdfDemo [xsl Stylesheet Path] [xml full Path] [Pdf Output File Path with File name]

## Example:

java -cp "fop-2.8.jar;lib/\*"; FOPPdfDemo D:/Local\_Rendering/XSL/PDFAddressLabelRenderer.xsl D:/Local\_Rendering/XML/AddressLabel.xml D:/Local\_Rendering/AddressLabelRenderer.pdf Downloads:

FOP API , FOPPdfDemo Class and PDF Stylesheets downloads are available in a link available in test harness.